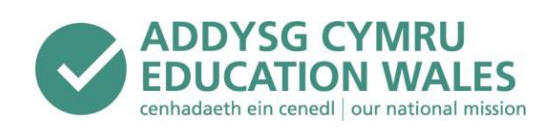

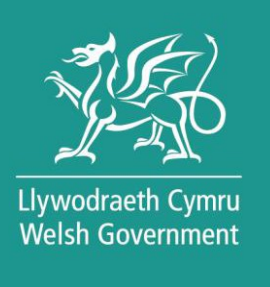

# Asesiadau personol – canllaw i ysgolion 2021 i 2022

Y Ddesg Gymorth 8a.m.– 5p.m. Ffôn: 029 2026 5099 e-bost: [cymorth@asesiadaupersonol.cymru](mailto:cymorth@asesiadaupersonol.cymru)

## **Asesiadau personol – canllaw i ysgolion 2021 i 2022**

### **Cynulleidfa**

Penaethiaid, athrawon, ymarferwyr, cyrff llywodraethu ysgolion prif ffrwd ac arbennig; awdurdodau lleol; awdurdodau esgobaethol eglwysi; y consortia addysg rhanbarthol; cyrff cenedlaethol sydd â diddordeb mewn addysg.

### **Trosolwg**

Mae'r canllaw hwn yn nodi'r prosesau ar gyfer gweinyddu'r asesiadau personol y bydd pob dysgwr ym Mlynyddoedd 2 i 9 yn eu sefyll.

#### **Camau i'w cymryd**

Dylai penaethiaid, gweinyddwyr ac athrawon gyfeirio at y canllaw hwn am wybodaeth ynglŷn â sut mae'r asesiadau personol yn gweithio, y gofynion a'r gosodiadau TG, amodau gweinyddu'r asesiadau, y personél sydd i weinyddu'r asesiadau, cael mynediad at adroddiadau a'u dehongli, a sut i gael mynediad at fersiynau wedi'u haddasu o'r asesiadau.

#### **Rhagor o wybodaeth**

Dylid cyfeirio ymholiadau am weinyddu'r asesiadau personol at Ddesg Gymorth yr Asesiadau.

Ffôn: 029 2026 5099 e-bost: [cymorth@asesiadaupersonol.cymru](mailto:cymorth@asesiadaupersonol.cymru)

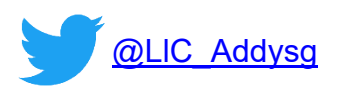

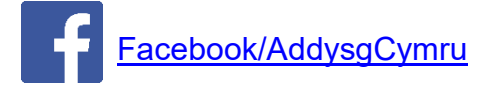

**Dogfennau cysylltiedig** [Asesiadau Personol Cenedlaethol ar Gyfer Darllen a Rhifedd: llawlyfr gweinyddu 2021 i 2022](https://hwb.gov.wales/cwricwlwm-i-gymru/asesiadau-darllen-a-rhifedd/asesiadau-personol/llawlyfr-gweinyddu-2021-i-2022/)

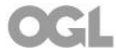

**ISBN Digidol 978-1-80195-792-2** © Hawlfraint y Goron Tachwedd 2021 WG 43319

## **Cynnwys**

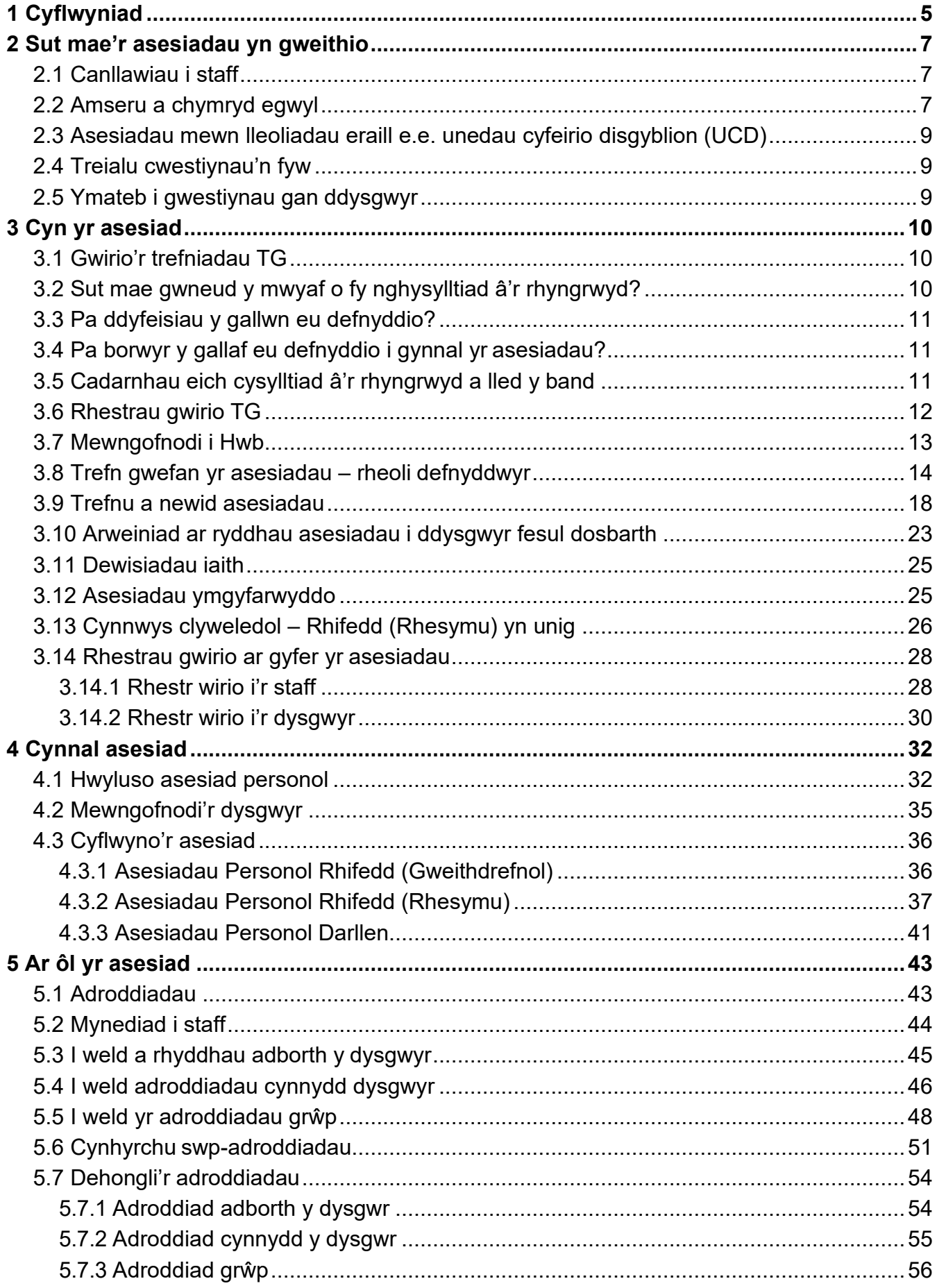

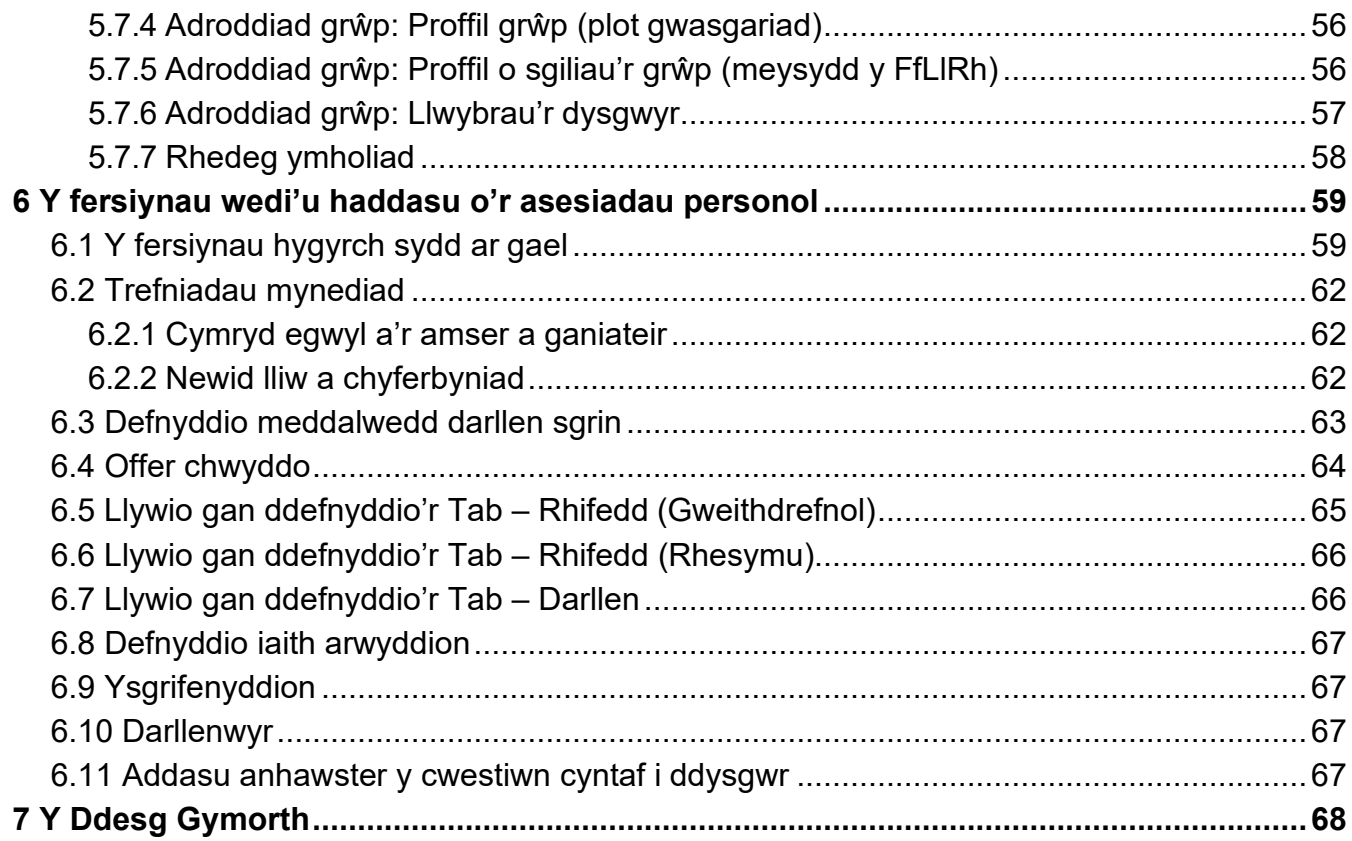

## <span id="page-4-0"></span>**1. Cyflwyniad**

Mae'r asesiadau personol wedi'u cynllunio i fod yn hwylus ac yn hyblyg i'w defnyddio. Mae'r canllaw hwn yn cynnwys yr holl wybodaeth sydd ei hangen arnoch i gynnal yr asesiadau.

Mae'r canllaw yn esbonio beth sydd angen ichi ei wneud:

- cyn yr asesiadau
- ar ddiwrnod cynnal yr asesiadau
- ar ôl cwblhau'r asesiadau.

**Noder:** Er mwyn i aelodau staff drefnu asesiadau neu gael mynediad at wybodaeth am ddysgwyr, ar ddechrau pob blwyddyn ysgol, bydd angen i benaethiaid neu staff sydd â chaniatâd dirprwyedig dderbyn y cytundeb data, a neilltuo swyddogaethau a chaniatáu mynediad i aelodau eraill o staff – gweler [adran 3.8,](#page-13-0) tudalen [14.](#page-13-0)

Mae adnoddau ar gael o adran 'Cymorth' gwefan yr asesiadau, gan gynnwys canllawiau fideo a rhestrau gwirio i staff a dysgwyr.

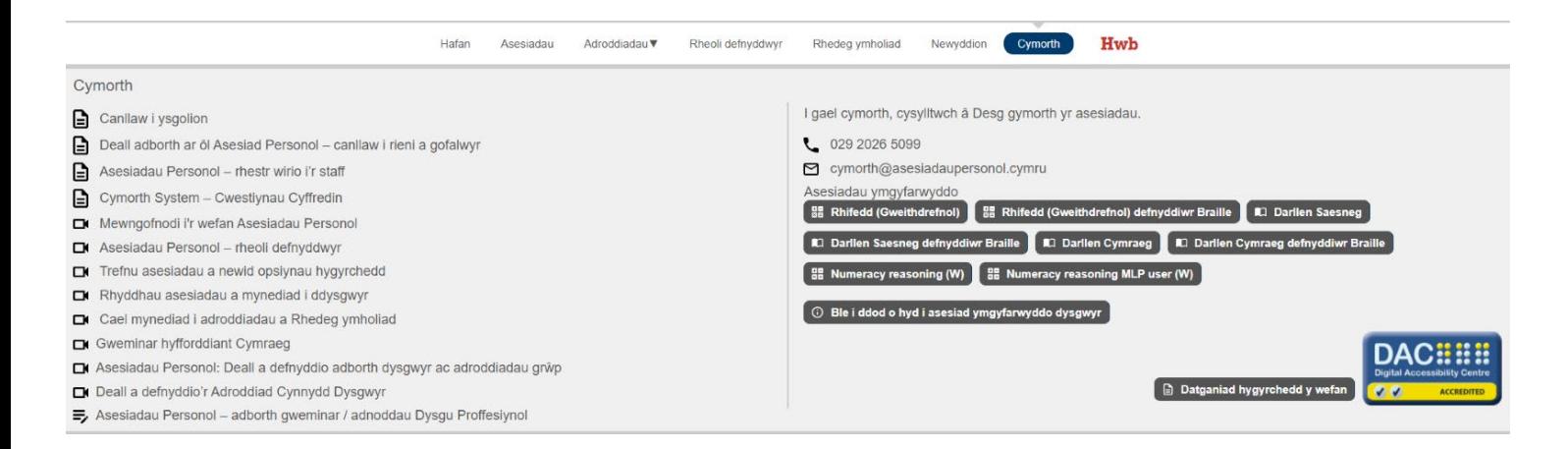

## **Dewiswch yr adran berthnasol**

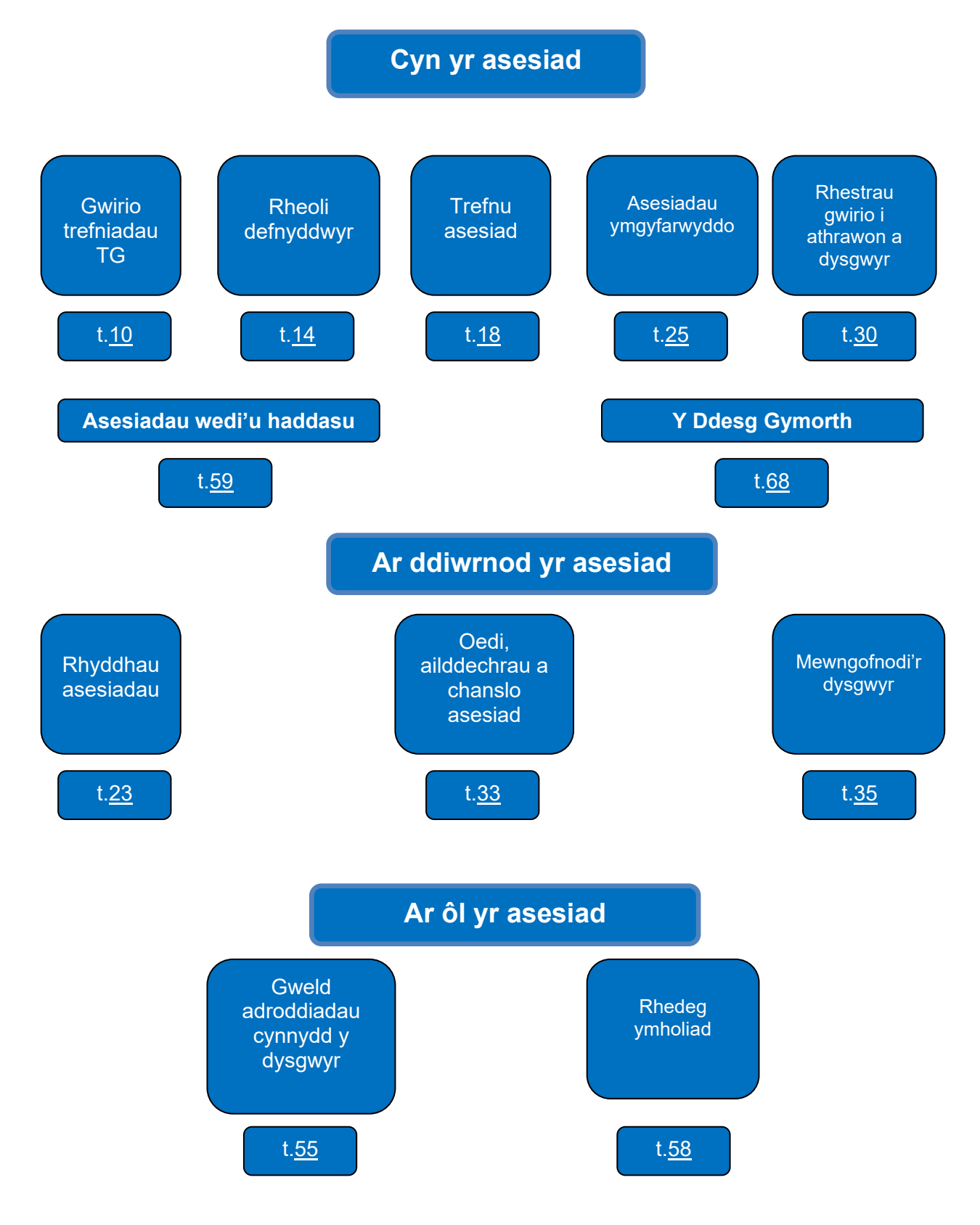

## <span id="page-6-0"></span>**2. Sut mae'r asesiadau yn gweithio**

- Mae'r asesiadau personol yn cael eu creu o gronfa fawr o gwestiynau sy'n asesu'r sgiliau a nodir yn y Fframwaith Llythrennedd a Rhifedd Cenedlaethol (FfLlRh) ar gyfer Blynyddoedd 2 i 9.
- Mae pob asesiad yn cael ei deilwra yn ôl ymatebion y dysgwr; hynny yw, mae'r system asesu yn dewis cwestiynau i'w cyflwyno i'r dysgwr ar sail atebion y dysgwr i gwestiynau blaenorol. Er enghraifft, os yw'r dysgwr yn ateb cwestiwn yn gywir, mae'n cael cwestiwn mwy heriol, ac os yw'n ateb cwestiwn yn anghywir, mae'n cael cwestiwn haws.
- Bydd cwestiwn cyntaf asesiad wedi'i ddethol i fod yn briodol i ddysgwyr yn ei flwyddyn gwricwlaidd gyfredol, er y gall yr aelod o staff sy'n trefnu'r asesiad newid hyn, lle bo'n briodol.
- Bydd y system yn stopio'r asesiad unwaith iddi gasglu digon o wybodaeth i wneud penderfyniad dibynadwy am sgiliau'r dysgwr, neu unwaith i'r dysgwr gyrraedd uchafswm nifer y cwestiynau a ganiateir.
- Mae'r broses bersonoli hon yn golygu y bydd pob dysgwr yn gweld set wahanol o gwestiynau (a thestunau ar gyfer yr Asesiadau Personol Darllen) ac y bydd nifer y cwestiynau/testunau yn amrywio.
- Caiff dysgwyr gwblhau hyd at ddau asesiad fesul pwnc mewn un flwyddyn ysgol.

### <span id="page-6-1"></span>**2.1. Canllawiau i staff**

- Bydd pob dysgwr yn gweld cynnwys sy'n eu hymestyn ac yn eu herio. Felly, bydd y dysgwyr i gyd, gan gynnwys y dysgwyr mwy galluog, yn ateb rhai cwestiynau'n gywir a rhai yn anghywir.
- Mae hyn hefyd yn golygu y gallai rhai dysgwyr gael ambell gwestiwn am bethau na addysgwyd iddynt yn ffurfiol, ar lefel uwch na lefel eu blwyddyn cwricwlwm.
- Mae'r asesiadau personol yn ffurfiannol (yn hytrach na'n grynodol fel cymwysterau TGAU neu Safon Uwch, er enghraifft). Mae hyn yn golygu eu bod yn rhoi adborth ar y meysydd y mae dysgwyr yn gwneud yn dda ynddynt neu y gallent wneud yn well ynddynt.
- Maent hefyd yn rhoi gwybodaeth i athrawon am y meysydd y mae eu dysgwyr yn gryfach neu'n wannach ynddynt, ac yn nodi sut mae'r dosbarth ar y cyfan yn cyflawni.
- Pennir 'lefel gallu' dysgwyr ar sail anhawster y cwestiynau a gawsant yn gywir. Bydd dysgwyr yn cyrraedd 'lefelau gallu' gwahanol, ar sail pwy atebodd y cwestiynau mwyaf heriol yn gywir, er bod disgwyl i bob dysgwr gael tua'r un nifer o gwestiynau yn gywir.
- Cyn dechrau asesiad, rhaid rhoi gwybod i'r dysgwyr am y nodweddion allweddol sydd wedi'u nodi ar y rhestr wirio i ddysgwyr – ar dudalen [30.](#page-29-0) Mae'r rhestr hefyd ar gael o adran 'Cymorth' gwefan yr asesiadau.

### <span id="page-6-2"></span>**2.2. Amseru a chymryd egwyl**

- Nid oes terfyn amser ar yr asesiadau, felly caiff dysgwyr ateb y cwestiynau wrth eu pwysau eu hun, heb frysio.
- Dylid annog y dysgwyr i fwrw ymlaen drwy'r cwestiynau yn hytrach na threulio gormod o amser ar gwestiynau na allant eu hateb.
- Ar gyfartaledd, mae'r Asesiadau Personol Rhifedd (Gweithdrefnol) yn cymryd tua 30 munud i'w cwblhau, ac yn amrywio rhwng 20 a 40 munud, fel arfer.
- Ar gyfartaledd, mae'r Asesiadau Personol Darllen yn cymryd tua 40 munud i'w cwblhau, ac yn amrywio rhwng 35 a 45 munud, fel arfer.
- Ar gyfartaledd, mae'r Asesiadau Personol Rhifedd (Rhesymu) yn cymryd tua 35 munud i'w cwblhau, ac yn amrywio rhwng 20 a 45 munud, fel arfer.
- Cynghorir y staff i arfer eu barn broffesiynol yn achos dysgwyr hynny sy'n cymryd mwy o amser na hyn i gwblhau'r asesiad. Gallant ddewis annog y dysgwr i weithio'n gyflymach neu roi'r gorau i asesiad sy'n afresymol o hir. Mae staff yn gallu oedi neu stopio'r asesiad unrhyw bryd, ond rhaid dechrau a gorffen yr asesiad ar yr un diwrnod.
- Dyma'r nifer fwyaf a'r lleiaf o gwestiynau:

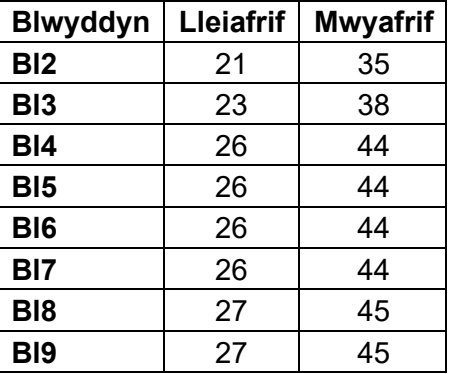

#### <span id="page-7-0"></span>**Mwyafrif a lleiafrif y cwestiynau Rhifedd (Gweithdrefnol)**

#### **Mwyafrif a lleiafrif y cwestiynau Rhifedd (Rhesymu)**

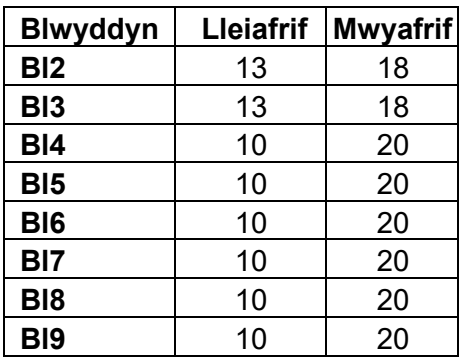

#### **Mwyafrif a lleiafrif y cwestiynau Darllen**

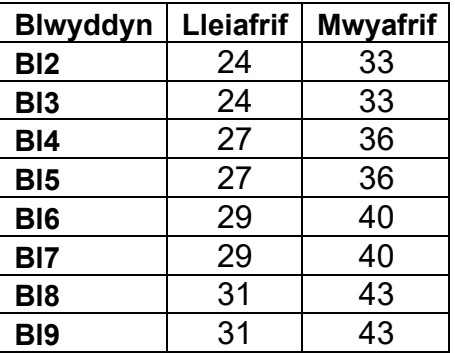

- Caniateir rhoi egwyl i ddysgwyr o unrhyw oedran, a gellir cynnal yr asesiad fesul tipyn drwy gydol y diwrnod ysgol.
- Dylai dysgwyr ym Mlynyddoedd 2 a 3 gael egwyl yn sicr. Caiff yr ysgol benderfynu ar hyd yr egwyl. Dylai'r staff fonitro'r sefyllfa i benderfynu a yw'n briodol rhoi egwyl i ddysgwyr eraill, a phryd fyddai orau i wneud hynny.
- Pan gaiff asesiad ei oedi neu ei stopio, bydd canlyniadau'r cwestiynau y mae'r dysgwr wedi'u hateb yn cael eu cyflwyno i'r system am 5p.m. ar y diwrnod y cynhaliwyd yr asesiad oni chafodd yr asesiad ei ganslo. Nid oes modd ailddechrau nac aildrefnu asesiad ar ôl i'r atebion gael eu cyflwyno.

### <span id="page-8-0"></span>**2.3. Asesiadau mewn lleoliadau eraill e.e. unedau cyfeirio disgyblion**

Mae dysgwyr sydd â chofrestriad deuol mewn ysgol prif ffrwd ac mewn uned cyfeirio disgyblion (UCD) neu ysgol arbennig yn gallu gwneud yr asesiadau yn y naill ysgol neu'r llall. Pennaeth yr ysgol prif ffrwd y mae'r dysgwr wedi cofrestru â hi sy'n gyfrifol am sicrhau bod yr asesiadau yn cael eu gwneud, ac mae modd trefnu i'r dysgwr eu gwneud yn y naill ysgol neu'r llall.

Mae modd i athrawon drefnu asesiad personol ar y naill safle dysgu neu'r llall i ddysgwyr UCD sydd wedi'u cofrestru mewn mwy nag un lleoliad. Bydd y ddwy ysgol yn gallu gweld adborth ac adroddiadau cynnydd y dysgwr. Bydd canlyniadau'r dysgwyr sydd â chofrestriad deuol yn cael eu cynnwys yn awtomatig yn adroddiadau grŵp a swp-adroddiadau y ddwy ysgol, waeth pa ysgol y cafodd yr asesiad ei wneud ynddi. Cyn gwneud cais am adroddiad, bydd athrawon yn gallu creu grwpiau penodol (er enghraifft, grŵp UCD) o'r dysgwyr hynny yr hoffent iddynt ymddangos mewn adroddiad grŵp neu swp-adroddiad. I gael rhagor o wybodaeth am greu adroddiadau ar gyfer grwpiau penodol o ddysgwyr, ewch i [adran 5.5](#page-47-0) ar dudalen [48.](#page-47-0)

Mae'r prosesau sydd ynghlwm wrth drefnu asesiad i ddysgwyr sydd â chofrestriad deuol mewn UCD wedi'u diffinio yn Atodiad 1 i'r canllaw hwn, sydd ar gael fel dogfen ar wahân.

### <span id="page-8-1"></span>**2.4. Treialu cwestiynau'n fyw**

O bryd i'w gilydd, gall asesiad gynnwys cwestiwn treialu ar y diwedd. Diben hyn yw casglu data am ba mor anodd yw cwestiynau ac am berfformiad y dysgwyr ar y cwestiynau hynny cyn iddynt gael eu cynnwys fel eitemau byw (sy'n cael eu sgorio) o fewn y banc cwestiynau. Pan fydd cwestiwn treialu'n cael ei gynnwys, bydd yn ymddangos olaf mewn asesiad bob tro ac ni fydd dysgwyr yn cael gwybod ei fod yn cael ei dreialu. Ni fydd yr ateb a roddwyd i'r cwestiwn hwnnw yn cyfrannu dim at ganlyniad yr asesiad nac yn cael ei gynnwys mewn unrhyw adroddiad. Fodd bynnag, bydd yr eitem yn cyfateb i flwyddyn gwricwlaidd y dysgwyr, neu i'r lefel is o anhawster os dewiswyd hynny wrth drefnu'r asesiad. Felly, gall y dysgwyr weld newid o ran anhawster ar ddiwedd yr asesiad os ydynt wedi cyrraedd lefel is/uwch na'u man cychwyn.

### <span id="page-8-2"></span>**2.5. Ymateb i gwestiynau gan ddysgwyr**

- Gyda'r Asesiadau Personol Rhifedd (Gweithdrefnol) a Rhifedd (Rhesymu), caniateir darllen y cwestiynau yn uchel i ddysgwyr, yn ôl yr angen, ond ni ddylid rhoi unrhyw gymorth gyda chynnwys rhifiadol y cwestiynau.
- <span id="page-8-3"></span>• **Ni ddylid** darllen y testunau na'r cwestiynau yn uchel i'r dysgwyr yn yr Asesiadau Personol Darllen. Dylech ateb cwestiynau fel 'Ai dyma'r un cywir?' drwy ddweud 'Dewisa'r un rwyt ti'n meddwl sy'n gywir'.

## **3. Cyn yr asesiad**

### <span id="page-9-0"></span>**3.1. Gwirio'r trefniadau TG**

Bydd angen y canlynol ar ysgolion i allu cynnal asesiad personol:

- cysylltiad dibynadwy â'r rhyngrwyd (fel arfer, bydd angen ichi gael lled band o 2Mbps o leiaf os ydych yn asesu dosbarth o 30 o ddysgwyr, heb unrhyw alwadau sylweddol eraill ar y rhwydwaith ar yr un pryd)
- dyfais a phorwr gwe cyfrifiaduron bwrdd gwaith, gliniaduron neu dabledi/llechi, e.e. iPad neu Chromebook. Caniateir defnyddio cyfuniad o ddyfeisiau wrth gynnal asesiadau.

Isod ceir yr atebion i rai cwestiynau cyffredin.

### <span id="page-9-1"></span>**3.2. Sut mae gwneud y mwyaf o fy nghysylltiad â'r rhyngrwyd?**

Pan fydd dyfeisiau yn defnyddio rhwydwaith eich ysgol, gall y ffactorau canlynol effeithio ar gryfder a dibynadwyedd eich cysylltiad â'r rhyngrwyd.

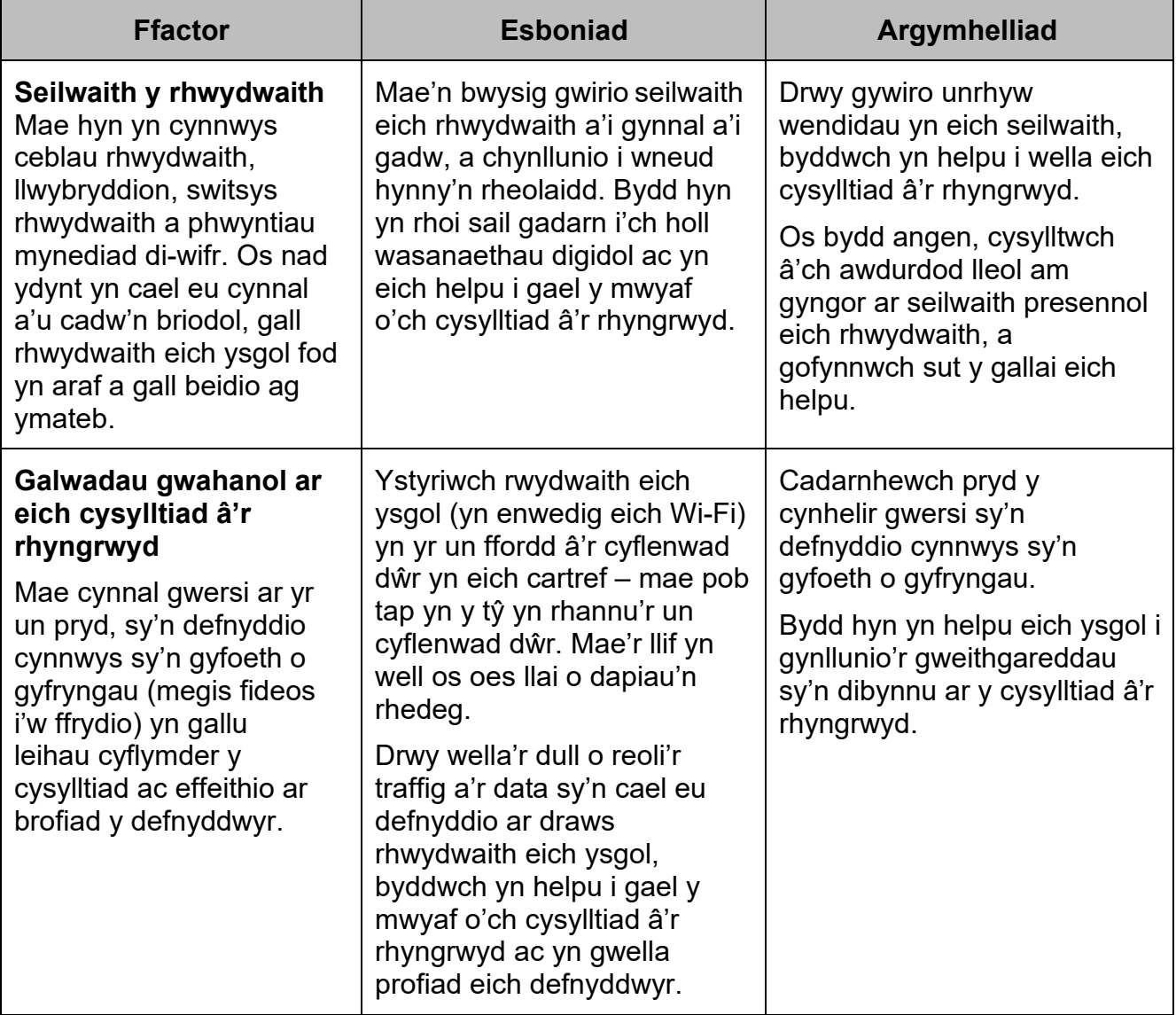

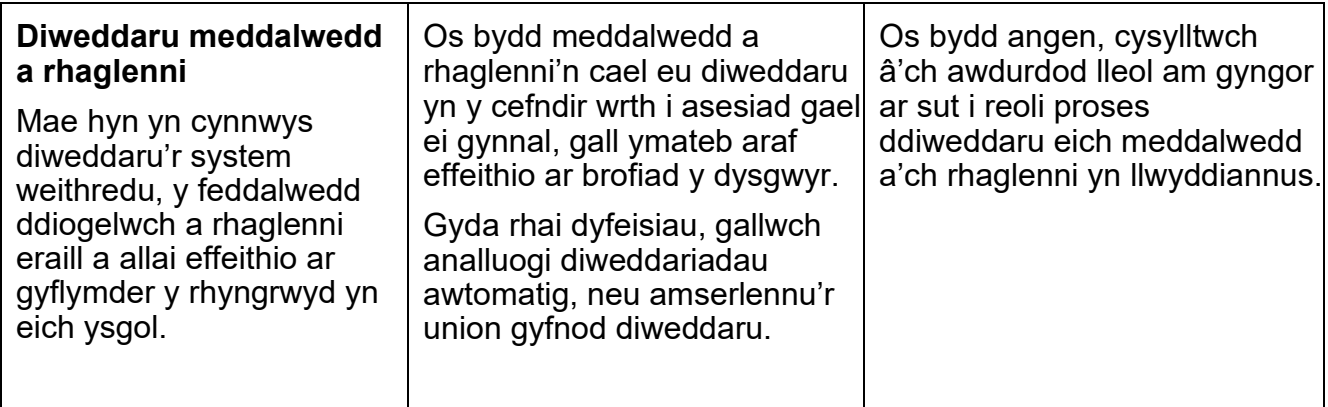

### <span id="page-10-3"></span><span id="page-10-0"></span>**3.3. Pa ddyfeisiau y gallwn eu defnyddio?**

Bydd staff yn gallu trefnu asesiadau yn unol â dymuniadau a chyfleusterau eu hysgol.

Cynlluniwyd yr asesiadau i gydweddu â'r rhan fwyaf o ddyfeisiau. Gellir eu defnyddio ar y dyfeisiau canlynol sydd â phorwr modern wedi'i osod (gweler yr adran nesaf):

- cyfrifiaduron bwrdd gwaith
- gliniaduron gan gynnwys Chromebook
- tabledi/llechi gan gynnwys iPad.

Cyn cynnal asesiad, dylid sicrhau bod y dyfeisiau wedi'u gwefru'n llawn a'u diweddaru. Argymhellwn eich bod yn diweddaru'r systemau gweithredu a'r rhaglenni yn rheolaidd.

### <span id="page-10-1"></span>**3.4. Pa borwyr y gallaf eu defnyddio i gynnal yr asesiadau?**

Dylid defnyddio un o'r porwyr canlynol (dyma'r gofynion sylfaenol o ran porwyr er mwyn gallu gwarantu cydnawsedd):

- Google Chrome
- Mozilla Firefox
- Microsoft Edge (Chromium)
- Safari.

**Noder:** Ni allwch gael mynediad at yr asesiadau personol drwy ddefnyddio Internet Explorer 11 mwyach. Mae hyn oherwydd y bydd Microsoft yn rhoi'r gorau i gefnogi Internet Explorer 11 (IE11) yn 2022 ac ni fydd yn derbyn diweddariadau diogelwch gan Microsoft wedi hynny.

### <span id="page-10-2"></span>**3.5. Cadarnhau eich cysylltiad â'r rhyngrwyd a lled y band**

Os yw'r cysylltiad rhyngrwyd yn araf neu'n ysbeidiol, gall effeithio ar brofiad y dysgwyr yn y ffyrdd canlynol:

- bydd yn araf wrth ddilysu manylion y dysgwyr
- bydd yn araf i gyflwyno ateb i gwestiwn
- bydd amser y porwr yn dod i ben
- bydd neges gwall: 'Gwall wrth gysylltu â'r gweinydd'.

Os cewch y symptomau hyn, rydym yn argymell eich bod yn cadarnhau eich cysylltiad â'r rhyngrwyd a'ch lled band, fel hyn:

- cysylltwch â darparwr eich rhyngrwyd **neu**
- ewch i [www.speedtest.net/, d](http://www.speedtest.net/)ewis 'Go', a chofnodi cyflymder y broses lawrlwytho a'r cyflymder ymateb. Mae prawf ymateb yn mesur lled y band neu amser ymateb cysylltiad eich ysgol – h.y. pa mor gyflym y cewch ymateb ar ôl anfon cais. Mae

ymateb cyflym yn golygu bod y cysylltiad yn fwy ymatebol<sup>[1](#page-11-1)</sup>.

Wrth drefnu asesiadau, byddwch yn gallu gwasgaru nifer y dysgwyr sy'n sefyll asesiad ar yr un pryd. Drwy leihau nifer yr asesiadau sy'n cael eu cynnal ar yr un pryd, gallwch leihau'r straen ar gysylltiad eich ysgol â'r rhyngrwyd a lled y band. Hynny yw, os cewch chi'r symptomau uchod neu os ydych chi'n ansicr am gyflwr eich seilwaith, dylech leihau nifer y dysgwyr sy'n sefyll asesiadau ar yr un pryd.

Os byddwch yn parhau i gael y symptomau uchod, hyd yn oed ar ôl lleihau nifer y dysgwyr, ffoniwch Ddesg Gymorth yr Asesiadau a bydd rhywun yn gallu trafod y problemau gyda chi a'ch cynghori o ran y camau nesaf.

### <span id="page-11-0"></span>**3.6. Rhestrau gwirio TG**

**Cyn cynnal asesiad, sicrhewch fod pob un o'r canlynol wedi'i wneud.**

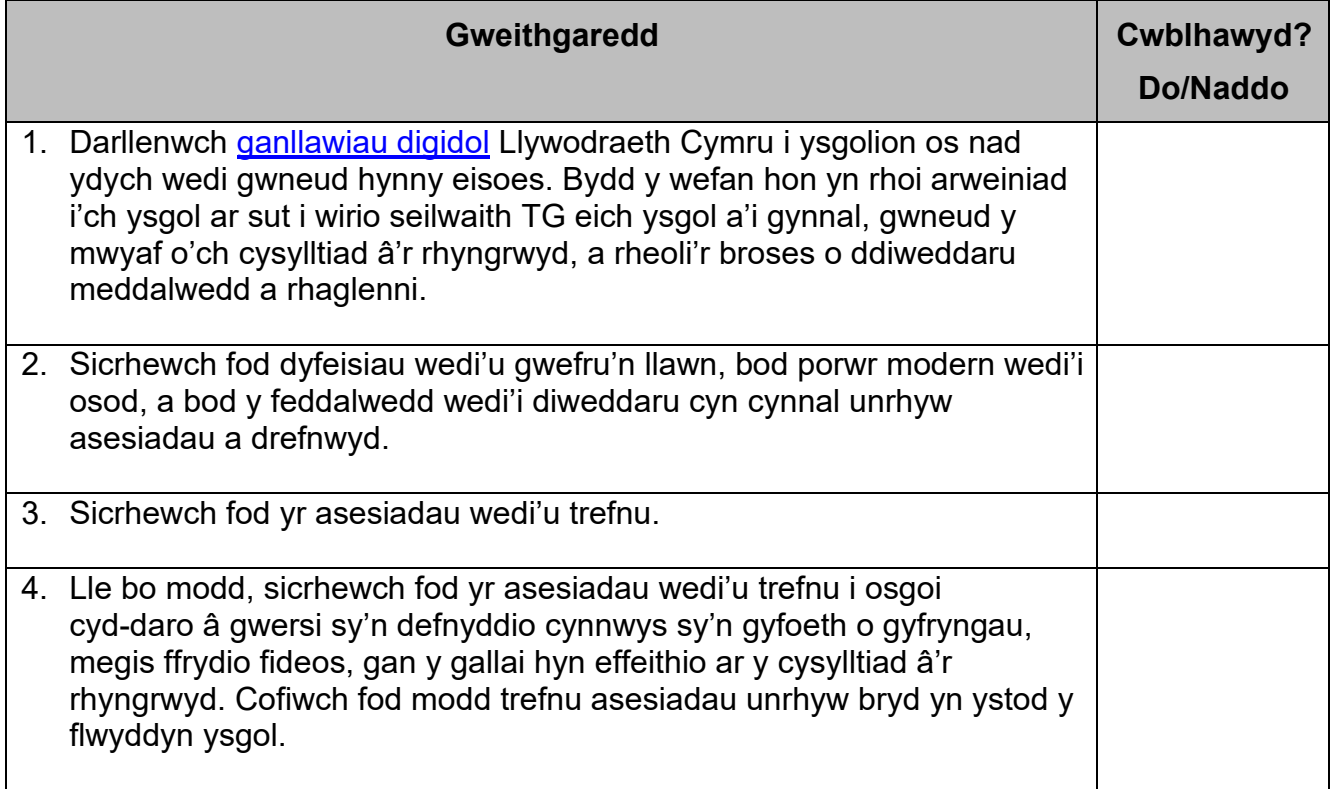

<span id="page-11-1"></span><sup>1</sup> **Noder:** Mae'r prawf cyflymder ar gael fel gwasanaeth am ddim ond ar wefan sy'n cynnwys hysbysebion. Am y rheswm hwn, mae rhwydweithiau ysgol weithiau yn ei rhwystro. Os felly, cysylltwch â'ch darparwr rhyngrwyd.

### <span id="page-12-0"></span>**3.7. Mewngofnodi i Hwb**

Bydd ysgolion yn defnyddio Hwb – <https://hwb.llyw.cymru/> – i fewngofnodi a chael mynediad at wefan yr asesiadau.

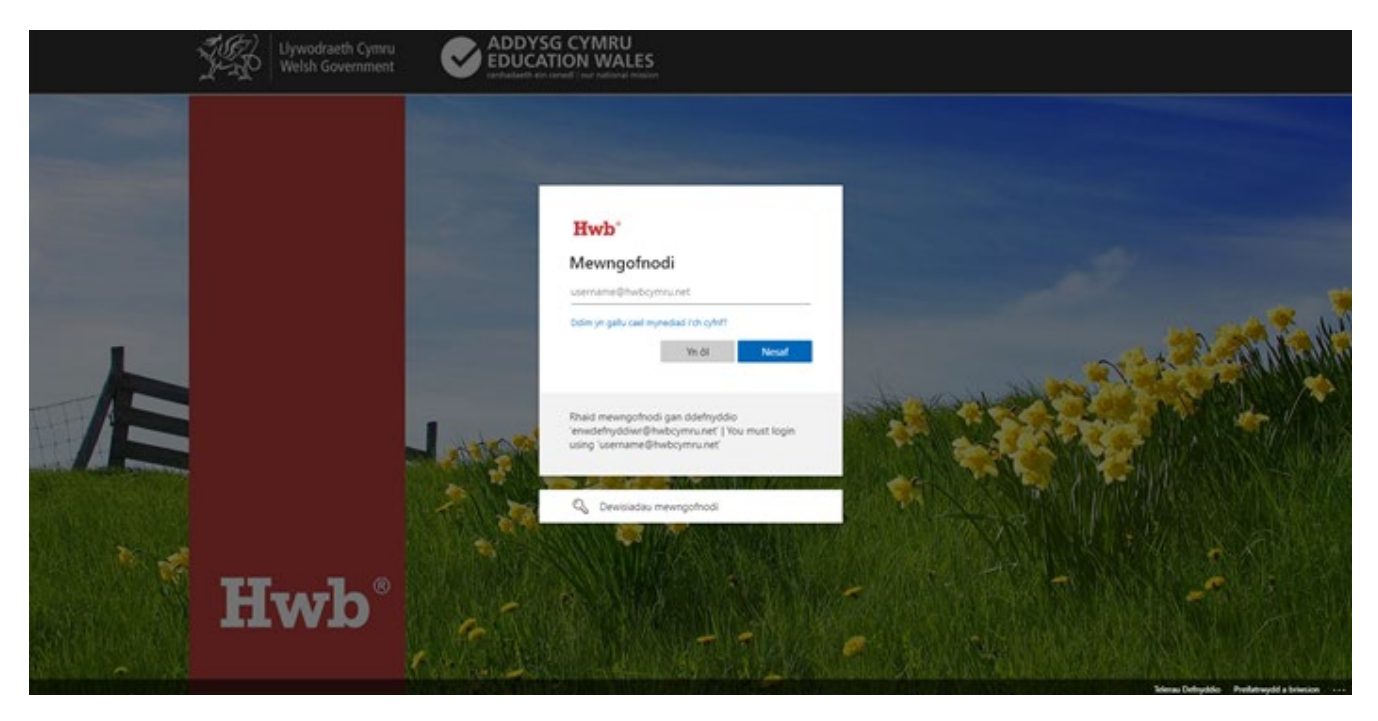

I gael gwybod sut i ddod o hyd i enwau defnyddwyr a chyfrineiriau Hwb, gweler y ddolen ganlynol:<https://hwb.llyw.cymru/canolfan->[cymorth/gwasanaethau-hwb/dechrau-arni/](https://hwb.gov.wales/canolfan-cymorth/gwasanaethau-hwb/dechrau-arni/)

Ar ôl mewngofnodi, byddwch yn gweld y sgrin ganlynol. I gael mynediad at wefan yr asesiadau, dewiswch 'Asesiadau personol'. Gellir dod o hyd iddo o dan 'Dewislen' wrth frig ochr dde y dudalen neu ar hafan Hwb.

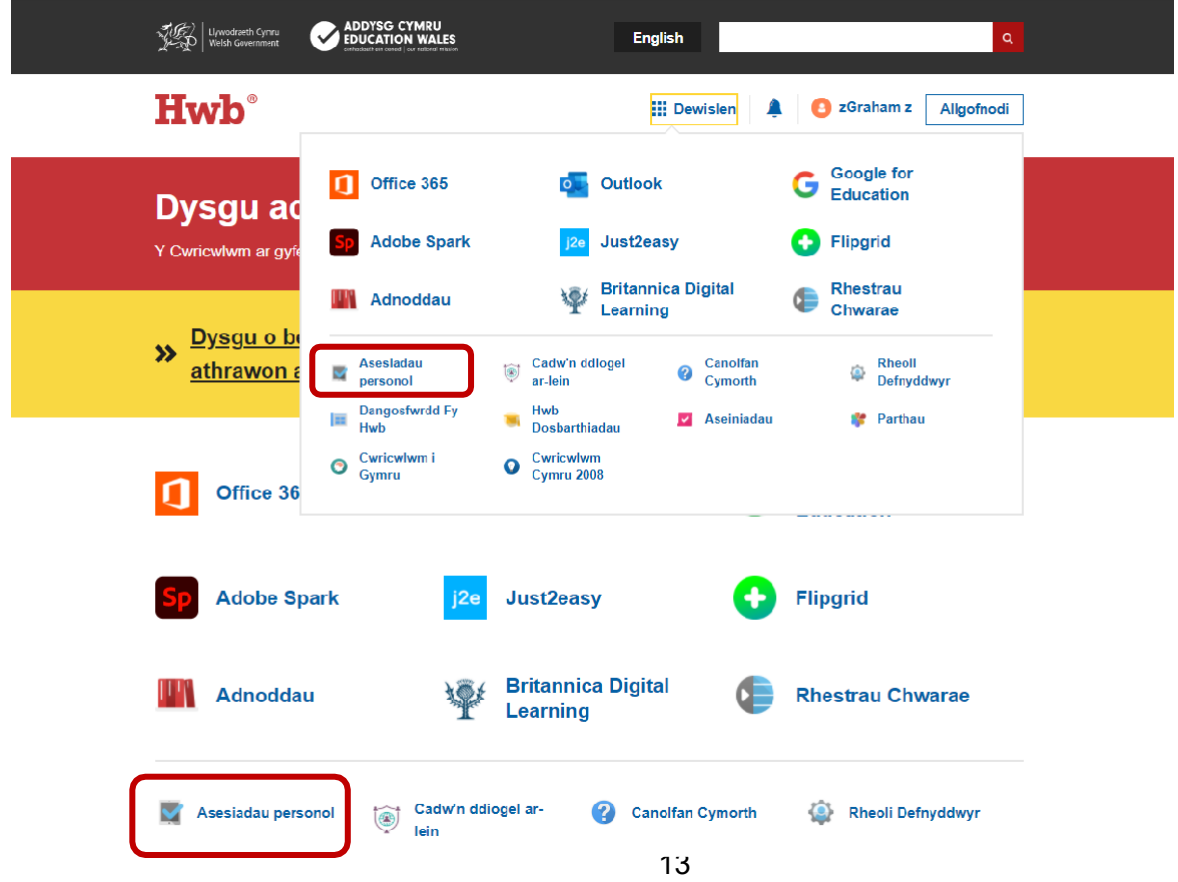

### <span id="page-13-0"></span>**3.8. Trefn gwefan yr asesiadau – rheoli defnyddwyr**

Mae'r adran hon yn dangos sut i reoli swyddogaethau a chaniatâd o fewn gwefan yr asesiadau.

Y **pennaeth** yw 'perchennog data' yr ysgol, a rhoddir y swyddogaeth 'Gweinyddu' iddo yn awtomatig. Gall pennaeth neilltuo'r swyddogaeth 'Gweinyddu' i ddefnyddwyr ychwanegol. Fodd bynnag, yn yr achosion hynny lle nad oes pennaeth parhaol mewn ysgol, y pennaeth gweithredol neu'r pennaeth dros dro, os oes un wedi'i benodi, fydd perchennog y data, a rhoddir y swyddogaeth 'Gweinyddu' iddo yn awtomatig. Os bydd unrhyw aelod o uwch dîm arwain yr ysgol yn disgwyl cael hawliau mynediad yn awtomatig ond yn methu â chael mynediad i'r system, dylai gysylltu â'r Ddesg Gymorth a fydd yn gallu rhoi'r statws 'perchennog data' iddo a'r hawliau mynediad 'Gweinyddu' sy'n gysylltiedig. O hyn ymlaen, dylid ystyried pob cyfeiriad at 'pennaeth' yn gyfeiriad at bennaeth neu berchennog data arall a nodwyd.

Cyn bwrw ymlaen, rhaid i'r pennaeth dderbyn y cytundeb data (gweler y dudalen nesaf). Ar ôl gwneud hyn, bydd modd neilltuo swyddogaethau gwahanol o fewn gwefan yr asesiadau i staff yr ysgol. Ar ddechrau pob blwyddyn academaidd, bydd gofyn i'r pennaeth dderbyn y cytundeb data eto, a bydd cyfle i wirio'r swyddogaethau a roddwyd i staff.

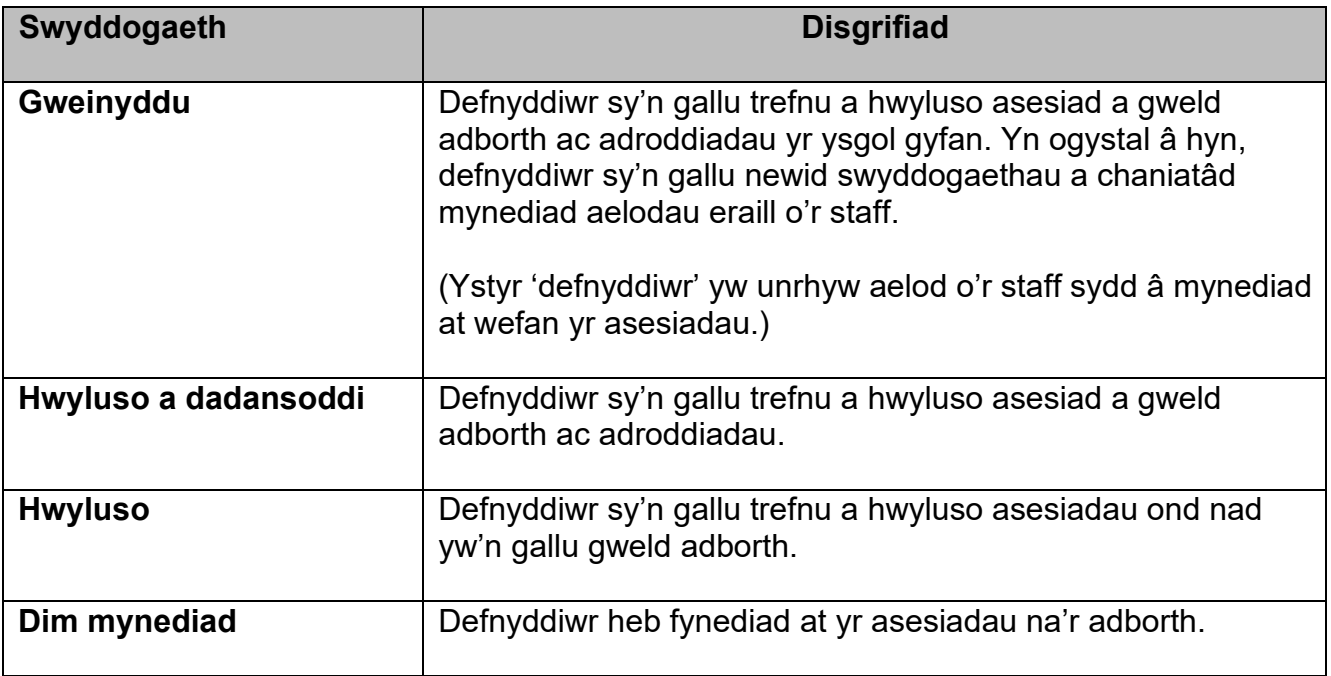

Mae pedair swyddogaeth wahanol yn perthyn i wefan yr asesiadau, a chânt eu hamlinellu yn y tabl isod:

O ran y swyddogaethau 'Hwyluso a dadansoddi' a 'Hwyluso', gall mynediad gael ei gyfyngu i grwpiau blwyddyn neu ddosbarthiadau penodol neu ei roi ar gyfer yr ysgol gyfan.

**Dylid sicrhau y rhoddir y swyddogaeth 'Gweinyddu' dim ond i'r bobl hynny mae angen iddynt gael mynediad at holl swyddogaethau'r system. Argymhellir eich bod yn neilltuo'r swyddogaeth 'Gweinyddu' yn gynnil, a dim ond i'r aelodau hynny o staff y mae'n hanfodol iddynt gael y lefel hon o fynediad.**

Pan fydd y pennaeth yn mewngofnodi i Hwb ac yn mynd i wefan yr asesiadau ar ddechrau'r flwyddyn academaidd, bydd yn gweld y neges ar y sgrinlun isod. Darllenwch y neges hon a dewis 'Derbyn'.

Ar ôl ei derbyn, ni fydd y neges hon yn ymddangos eto tan y flwyddyn ganlynol. Fodd bynnag, bydd staff yn cael eu hatgoffa ynghylch cyfrinachedd a diogelwch data.

Ni fydd staff yn gallu cael mynediad at y wefan nes i'r pennaeth dderbyn y cytundeb.

#### Hysbysiad

Bydd yr ysgol yn gweinyddu'r asesiadau personol yn unol â'r llawlyfr gweinyddu.

 $\sqrt{\phantom{a}}$  Derbyn  $\overline{\phantom{a}}$   $\times$  Gwrthod

Chi yw David Newton, pennaeth Ysgol Uwchradd Ffos-y-Ffin, neu chi sy'n gweithredu ar ran y pennaeth.

Mae'n ddyletswydd arnoch chi i wneud trefniadau i weinyddu asesiadau statudol i'ch dysgwyr.

Noder bod gennych fynediad at ddata am ddysgwyr unigol a bod angen cydymffurfio â Deddf Diogelu Data 2018/y Rheoliad Cyffredinol ar Ddiogelu Data (y GDPR). O dan y GDPR, eich cyfrifoldeb chi yw sicrhau<br>bod cyfrinachedd, ma

bod cyfrinachedd, manwl gywirdeb a diogelwch y data personol yn cael eu cynnal.<br>Drwy ddewis y botwm 'Derbyn' isod, rydych yn cadamhau y byddwch yn gwirio'r swyddogaethau a roddwyd i staff yn y flwyddyn academaidd flaenorol

Byddai dewis 'Gwrthod' yn golygu bod enw'r pennaeth, yr unigolyn sy'n gweithredu ar ei ran, neu'r ysgol yn anghywir, ac os felly dylech gysylltu â'r ddesg gymorth i gael cymorth pellach.

I osod neu newid swyddogaethau'r staff, dewiswch 'Rheoli defnyddwyr'.

Gall penaethiaid ddirprwyo'r dyletswyddau hyn drwy roi'r swyddogaeth 'Gweinyddu' i aelod arall o'r staff.

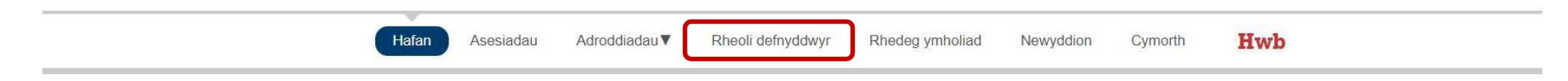

Ar y sgrin ganlynol, fe welwch restr o staff yr ysgol.

Gallwch drefnu'r colofnau a hidlo'r defnyddwyr yn ôl swyddogaeth, grŵp blwyddyn neu ddosbarth.

I newid swyddogaethau a chaniatâd mynediad pob aelod o'r staff, dewiswch 'Newid' ar yr ochr dde.

I ddechrau, bydd pawb â'r swyddogaeth 'Dim mynediad', a dim ond i'r 'Hafan' a'r adran 'Cymorth' y byddant yn gallu mynd, nes iddynt gael swyddogaeth arall.

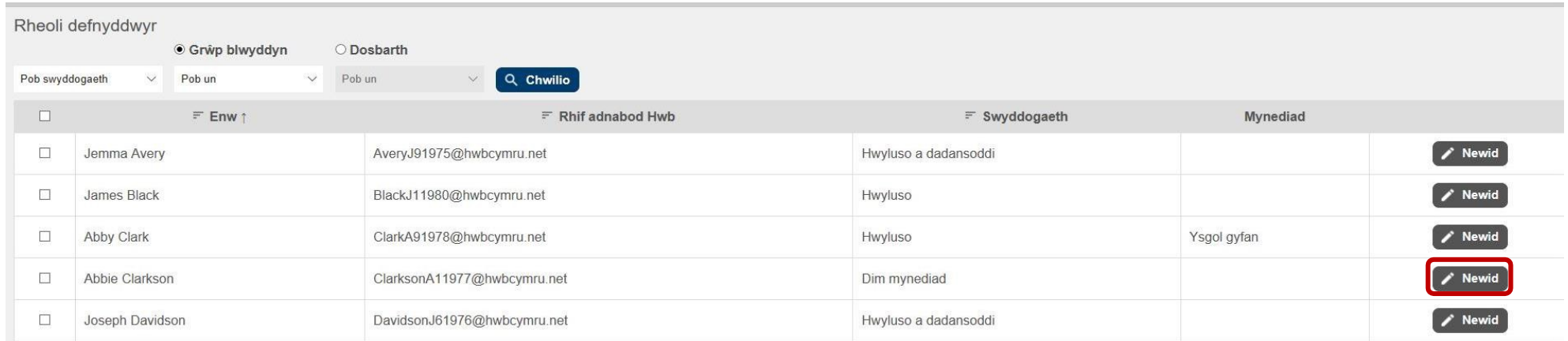

Ar y sgrin ganlynol, dewiswch y swyddogaeth, y grwpiau blwyddyn neu'r dosbarthiadau y dymunwch, ac yna dewiswch 'Cadw'.

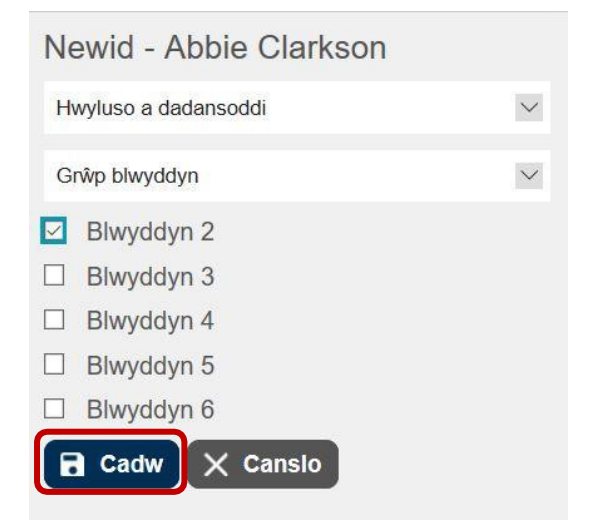

Gellir newid manylion sawl aelod o staff drwy ddewis y blwch ticio wrth ymyl eu henwau a dewis 'Newid y rhai a ddewiswyd'.

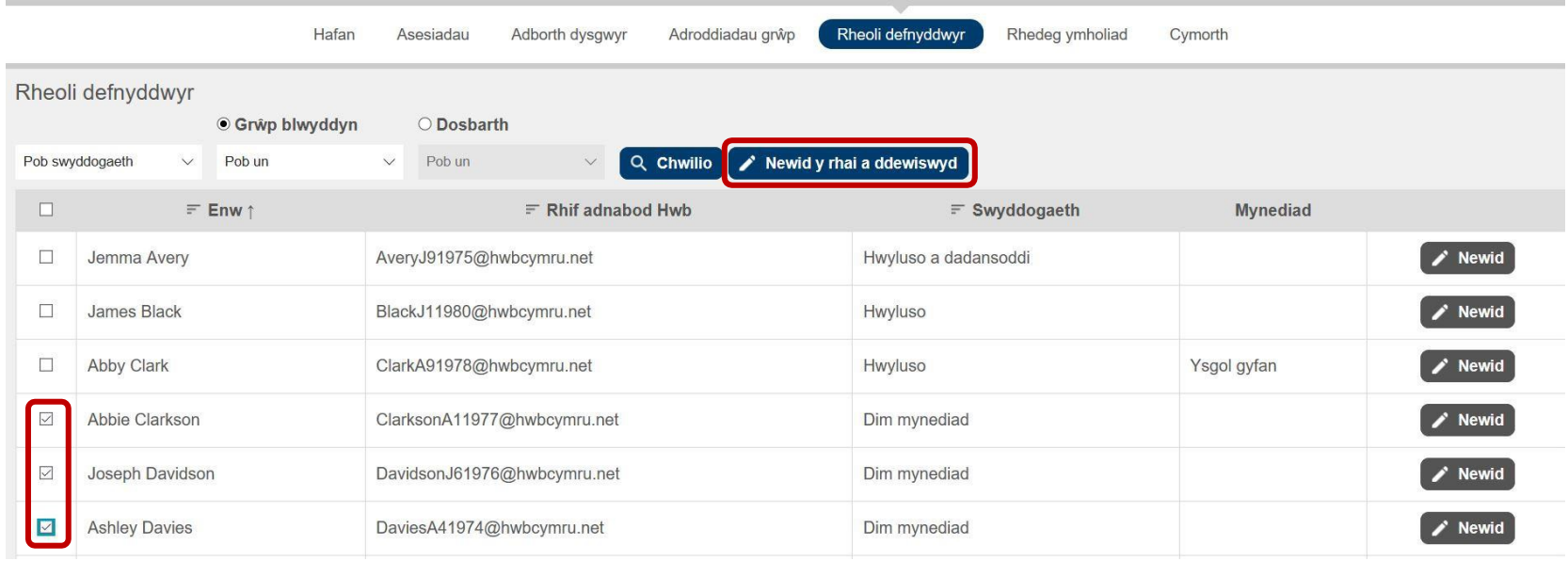

Ar y sgrin ganlynol, dewiswch y swyddogaeth, y grwpiau blwyddyn neu'r dosbarthiadau y dymunwch, a dewiswch 'Cadw'.

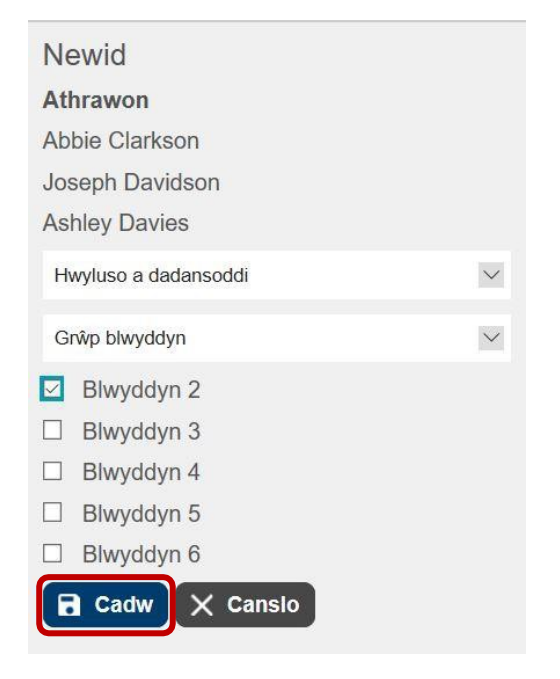

#### **3.9. Trefnu a newid asesiadau**

Rhaid trefnu asesiadau ar gyfer diwrnod ysgol penodol, a **rhaid gwneud hynny o leiaf y diwrnod cyn cynnal yr asesiad.** Gellir trefnu asesiadau o flaen llaw, hyd at 7p.m. y diwrnod cyn yr asesiad. **Ni ellir trefnu asesiad ar ddiwrnod yr asesiad.** 

#### **Argymhellir nad ydych yn adnewyddu'r dudalen we wrth drefnu asesiad.**

I drefnu asesiad, dewiswch 'Asesiadau' ac yna 'Trefnu asesiad'.

<span id="page-17-0"></span>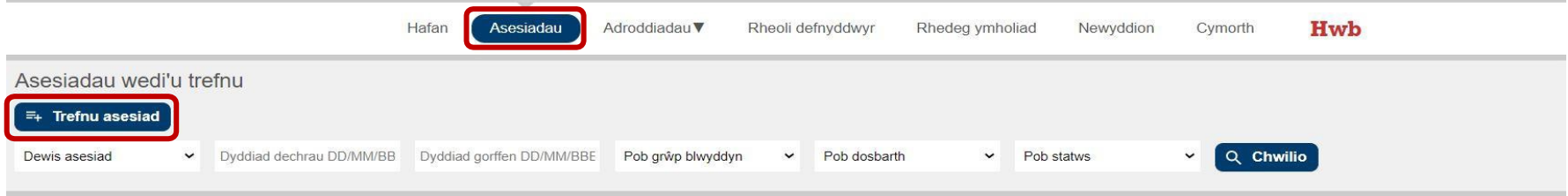

Bydd y sgrin 'Asesiadau' yn caniatáu ichi weld yr asesiadau sydd eisoes wedi'u trefnu a'r asesiadau a gwblhawyd drwy chwilio am y math o asesiad, y dyddiad, y grŵp blwyddyn, y dosbarth a'r statws. Os byddwch yn dewis 'Chwilio' heb hidlo'r wybodaeth, bydd y system yn dangos pob asesiad a drefnwyd ac a gwblhawyd ar gyfer yr ysgol gyfan.

Ar ôl dewis 'Trefnu asesiad', ar y sgrin nesaf, dewiswch y math o asesiad, yr iaith a'r dyddiad a ddymunir, ac yna dewiswch 'Ychwanegu dysgwyr'.

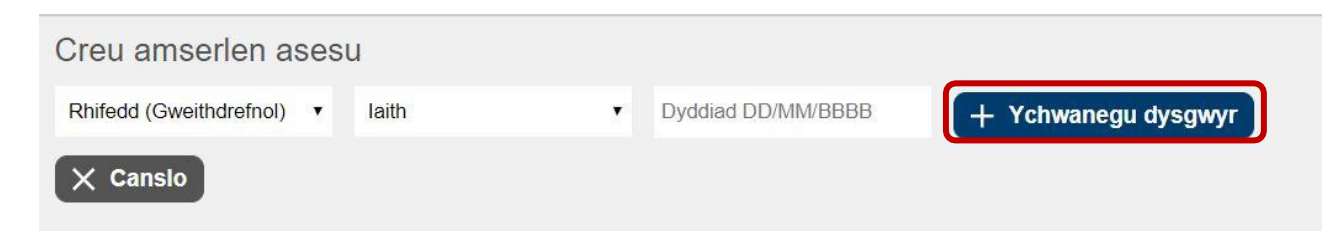

Ar y sgrin nesaf, dewiswch y grŵp (neu'r grwpiau) blwyddyn a'r dosbarth(iadau) yr hoffech drefnu asesiad ar eu cyfer, a dewis 'Chwilio'.

**Argymhellir eich bod yn trefnu asesiadau'r dysgwyr fesul dosbarth yn hytrach na fesul grŵp blwyddyn cyfan. Gweler [adran 3.10](#page-22-1) isod am fanylion pellach.**

Bydd staff yn gallu trefnu asesiad dim ond ar gyfer y grwpiau blwyddyn neu'r dosbarthiadau hynny y mae'r pennaeth, neu'r person sydd â chyfrifoldeb dirprwyedig, wedi rhoi caniatâd iddynt.

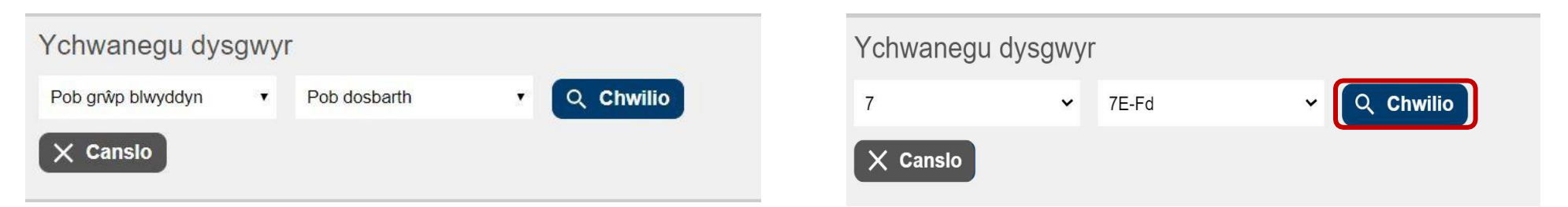

Ar ôl dewis 'Chwilio', gallwch ddethol dysgwyr unigol ar y sgrin sy'n dilyn gan ddefnyddio'r blychau ticio wrth ymyl eu henwau.

Gallwch drefnu'r colofnau hefyd i hwyluso'r broses o ganfod dysgwyr. Gallwch hefyd ddethol pob dysgwr ar y rhestr drwy ddewis y blwch ticio bach sydd ar frig y rhestr.

Ar ôl dethol y dysgwyr, dewiswch 'Ychwanegu dysgwyr'. Yna bydd y dysgwyr hyn yn cael eu cynnwys yn yr asesiad a drefnwyd.

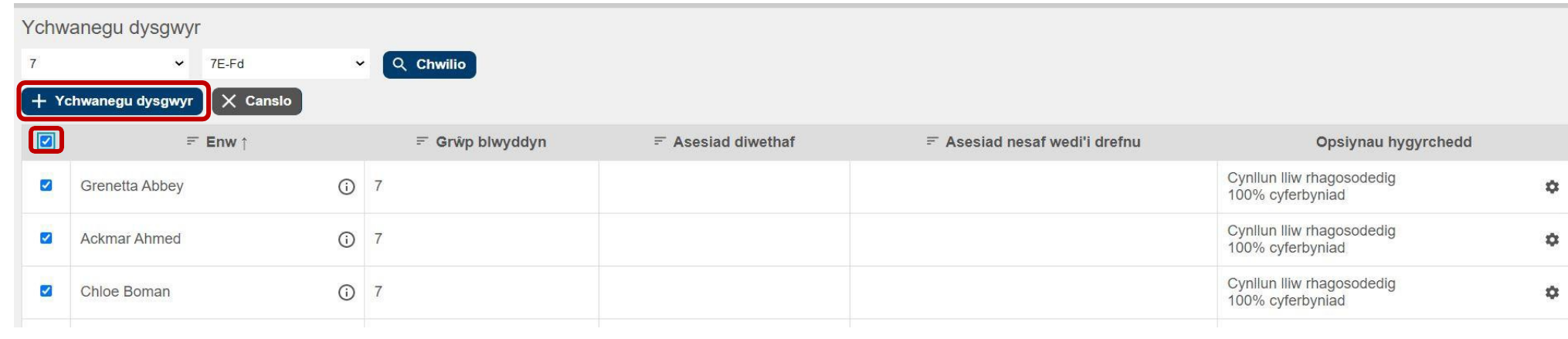

Ar ôl ichi ychwanegu'r dysgwyr at yr asesiad, gallwch wneud y canlynol ar y sgrin sy'n dilyn:

- 1. Cadarnhau'r amserlen drwy ddewis 'Trefnu'r asesiad hwn'.
- 2. Ychwanegu dysgwyr o grŵp blwyddyn neu ddosbarth arall neu ddysgwyr ychwanegol o'r un grŵp blwyddyn neu ddosbarth at yr asesiad drwy ddewis 'Ychwanegu dysgwyr'. Os ydych yn trefnu yn ôl dosbarth, bydd enw'r dosbarth sy'n ymddangos ar y sgrin hon yn ymddangos ar sgrin yr asesiadau sydd wedi'u trefnu unwaith y bydd y gwaith trefnu wedi'i gadarnhau.
- 3. Newid 'Anhawster y cwestiwn cyntaf'\* a'r 'Opsiynau hygyrchedd'\*\* ar gyfer dysgwyr unigol.
- 4. Dileu dysgwyr unigol os ydynt wedi'u dewis ar ddamwain drwy ddewis 'Dileu dysgwr' ar yr ochr dde.
- 5. Dileu grwpiau o ddysgwyr drwy ddewis y blwch ticio wrth ymyl eu henwau a dewis 'Dileu'r dysgwyr a ddewiswyd'
- 6. Canslo'r asesiad drwy ddewis 'Canslo'.

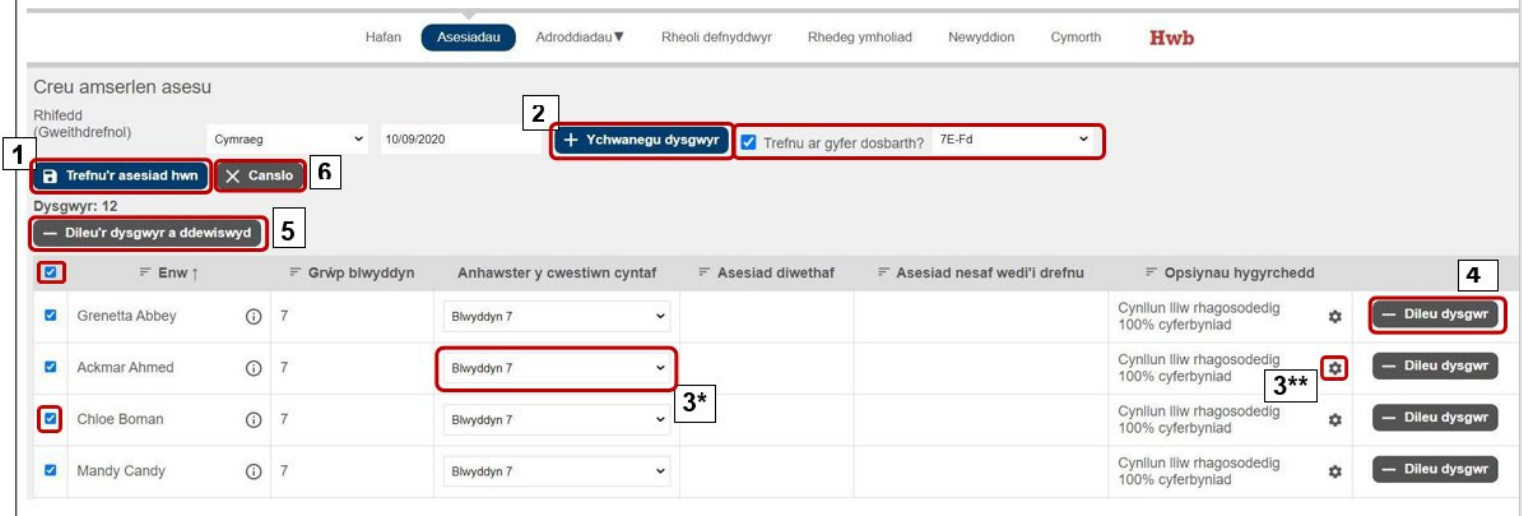

Pan fyddwch yn dewis 'Trefnu'r asesiad hwn', byddwch yn gweld eicon llwytho a bydd eich asesiad yn cael ei drefnu. Gallwch wirio manylion yr asesiad ar y sgrin nesaf drwy ddewis 'Gweld'.

\* Mae'r blwch 'Anhawster y cwestiwn cyntaf' yn caniatáu ichi addasu anhawster y lefel gychwynnol ar gyfer dysgwyr sy'n perfformio'n sylweddol islaw lefel eu blwyddyn cwricwlwm. Dim ond o dan amgylchiadau eithriadol y dylid defnyddio'r blwch hwn.

\*\* Ceir cyngor am yr opsiynau hygyrchedd ar dudalen  $59 - \frac{adran 6.1}{ac \frac{adran 6.2.2}{ac \frac{adran 6.2.2}{ac \frac{adran 6.2.2}}$  $59 - \frac{adran 6.1}{ac \frac{adran 6.2.2}{ac \frac{adran 6.2.2}{ac \frac{adran 6.2.2}}$  $59 - \frac{adran 6.1}{ac \frac{adran 6.2.2}{ac \frac{adran 6.2.2}{ac \frac{adran 6.2.2}}$ 

I weld neu newid asesiad a drefnwyd, dewiswch 'Chwilio' o dan 'Asesiadau wedi'u trefnu'.

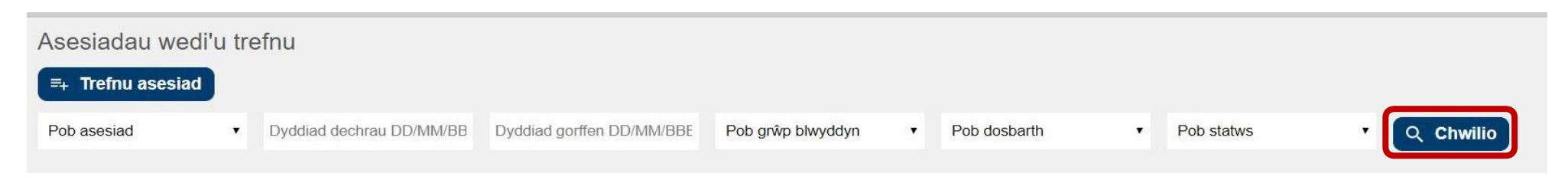

Dewiswch 'Gweld' ac yna 'Newid' (y sgrin islaw) i wneud y newidiadau (e.e. i ychwanegu mwy o ddysgwyr neu i newid y dyddiad). Mae'r golofn Dosbarth yn dangos y dosbarth a ddewiswyd ar y sgrin trefnu neu'n dangos 'cymysg' os na ddewiswyd dosbarth.

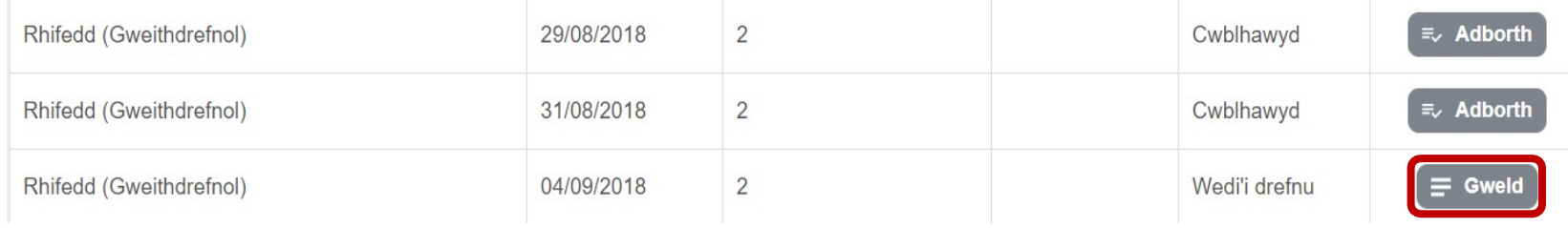

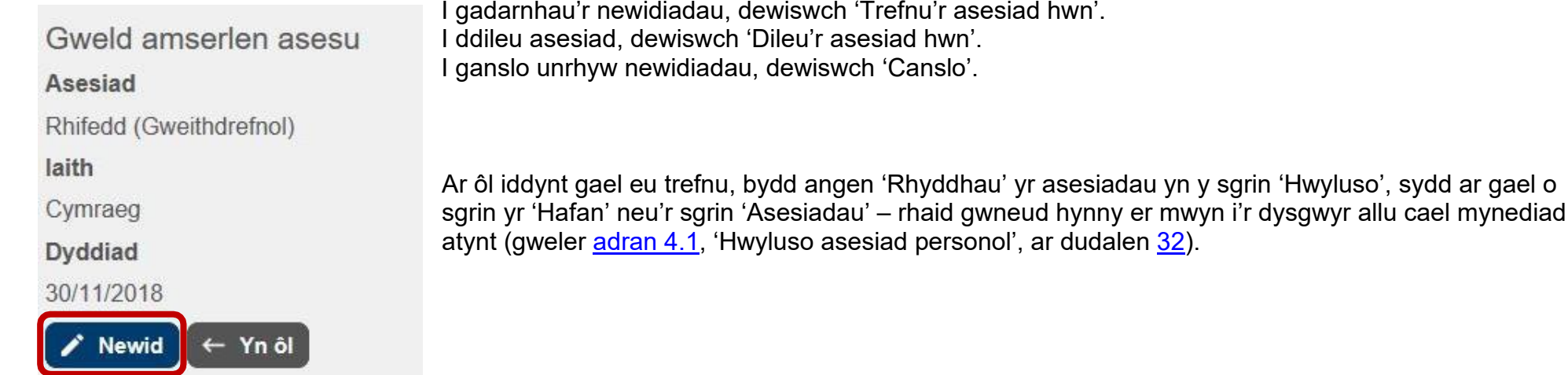

### <span id="page-22-1"></span><span id="page-22-0"></span>**3.10. Arweiniad ar ryddhau asesiadau i ddysgwyr fesul dosbarth**

Dim ond pan fydd y dysgwyr dan oruchwyliaeth y dylid rhyddhau'r asesiadau iddynt.

Os bydd mwy nag un dosbarth mewn grŵp blwyddyn, argymhellir trefnu'r asesiadau fesul dosbarth yn hytrach na fesul grŵp blwyddyn.

Os trefnwyd asesiadau ar gyfer grŵp blwyddyn cyfan ar ddiwrnod penodol, nid oes modd i'r staff ryddhau asesiadau fesul dosbarth yn y sgrin 'Hwyluso'. I'w rhyddhau fesul dysgwr, byddai angen pori'r grŵp blwyddyn cyfan a dewis pob dysgwr sy'n bresennol yn ei dro, ac nid yw hynny'n ymarferol.

Er mwyn gallu rhyddhau asesiadau fesul dosbarth, bydd angen trefnu ei amserlen asesu ei hun ar bob dosbarth. **Peidiwch** â dewis pob dosbarth yn ei dro a'i ychwanegu at yr un amserlen, gan y byddant i gyd yn cael eu trin fel un grŵp unwaith y bydd pob dysgwr wedi'i ychwanegu, ac ni fydd modd hidlo fesul grŵp dosbarth ar y sgrin 'Hwyluso' (fel y nodir uchod).

Gweler y sgrin enghreifftiol isod:

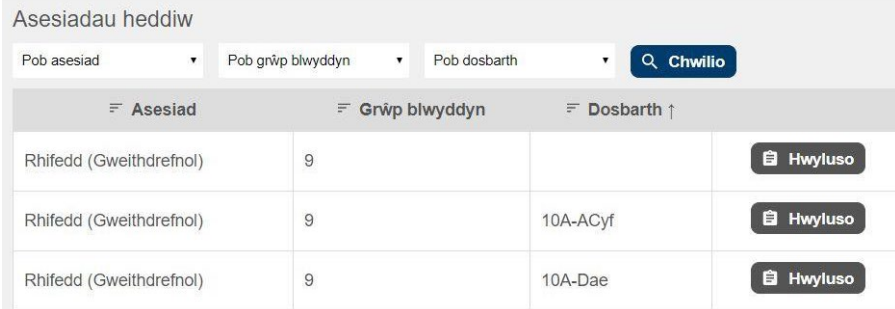

Yn yr enghraifft hon, mae dau ddosbarth (10A-ACyf a 10A-Dae) ym Mlwyddyn 9. Mae'r rhes uchaf yn dangos bod Blwyddyn 9 wedi'i threfnu yn un grŵp ar ôl i ddosbarthiadau 10A-ACyf a 10A-Dae gael eu hychwanegu at yr un amserlen. Mae'r ddwy res nesaf yn dangos y dosbarthiadau wedi'u nodi ar wahân pan fydd pob dosbarth wedi'i drefnu fel grŵp ar wahân.

Drwy ddewis 'Hwyluso' ar gyfer y grŵp Blwyddyn 9 cyfan, bydd y sgrin isod yn ymddangos:

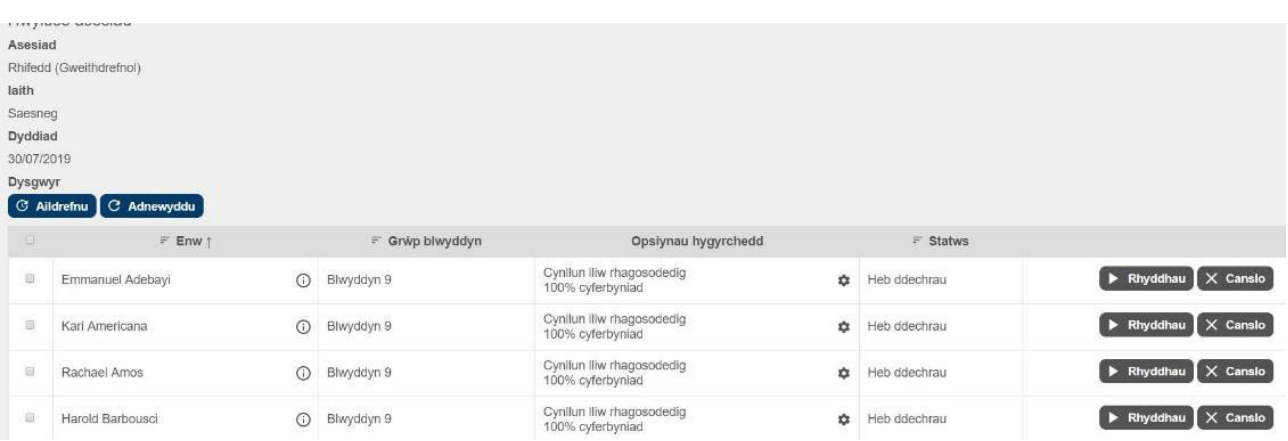

Nid oes dim yn y sgrin 'Hwyluso' i alluogi hidlo a rhyddhau asesiadau fesul dosbarth, felly argymhellwn nad ydych yn trefnu asesiadau fesul grŵp blwyddyn.

Drwy glicio ar yr 'Hwyluso' a oedd yn yr ail res, dyma'r sgrin a fyddai wedi ymddangos:

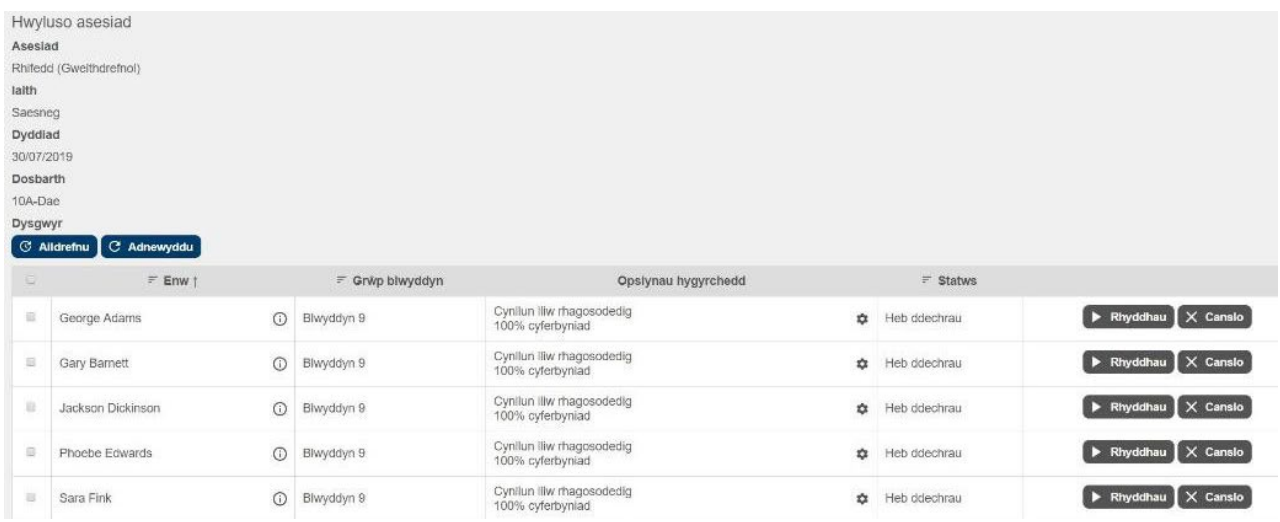

Mae'r wybodaeth a geir yn y pennyn yn cadarnhau mai Dosbarth 10A-Dae yw'r grŵp hwn o ddysgwyr. Gellir rhyddhau'r asesiadau i'r dosbarth cyfan drwy ddewis y blwch bach ar frig y rhestr o ddysgwyr a dewis y botwm 'Rhyddhau'r rhai a ddewiswyd' pan fydd yn ymddangos.

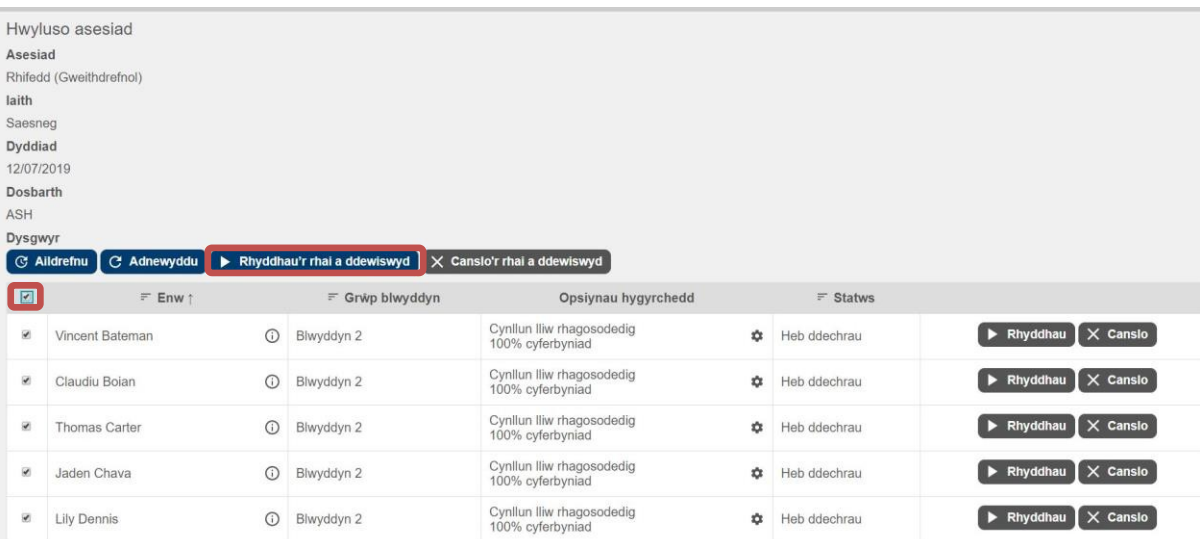

Os bydd bron pawb yn y dosbarth yn bresennol, y ffordd symlaf o ryddhau i bawb ond un (y dysgwr absennol) yw defnyddio'r blwch bach ar frig y rhestr i ddewis pawb yn y dosbarth ac yna dad-ddewis un neu fwy o'r dysgwyr unigol cyn pwyso'r botwm 'Rhyddhau'r rhai a ddewiswyd'.

Gellir dewis dysgwyr unigol (gan ddefnyddio'r blwch bach wrth ymyl eu henwau) i ryddhau asesiadau i grŵp dethol o ddysgwyr, neu gellir rhyddhau'r asesiad i ddysgwyr unigol gan ddefnyddio'r botymau 'Rhyddhau', ond gyda'r naill opsiwn a'r llall mae angen pwyso llawer mwy o fotymau.

### <span id="page-24-0"></span>**3.11. Dewisiadau iaith**

Wrth drefnu'r Asesiadau Personol Rhifedd (Gweithdrefnol) a Rhifedd (Rhesymu), rhaid i'r staff osod iaith yr asesiad i'r dysgwyr: Cymraeg neu Saesneg. Bydd fersiwn y cwestiwn yn yr iaith arall ar gael ar unrhyw adeg, mewn naidlen. Bydd dysgwyr yn gallu gweld y cwestiwn yn yr iaith arall drwy glicio ar eicon 'y byd' sydd ar waelod y sgrin. Bydd y fersiwn yn yr iaith arall yn ymddangos fel delwedd ac felly ni fydd modd nodi'r ateb ar y naidlen. Dylai'r dysgwyr gau'r naidlen a nodi eu hateb yn sgrin y cwestiwn gwreiddiol.

**Noder:** Nid oes modd newid yr iaith unwaith y bydd asesiad wedi dechrau. Rhaid canslo'r asesiad a'i drefnu eto. Bydd modd gweld pob cwestiwn yn yr iaith arall gan ddefnyddio eicon 'y byd'.

Wrth drefnu Asesiadau Personol Darllen, rhaid i'r staff osod iaith yr asesiad i'r dysgwyr – Cymraeg neu Saesneg. Mae [Asesiadau Personol Cenedlaethol ar Gyfer Darllen a Rhifedd:](https://hwb.gov.wales/cwricwlwm-i-gymru/asesiadau-darllen-a-rhifedd/asesiadau-personol/llawlyfr-gweinyddu-2021-i-2022/)  [llawlyfr gweinyddu 2021 i 2022](https://hwb.gov.wales/cwricwlwm-i-gymru/asesiadau-darllen-a-rhifedd/asesiadau-personol/llawlyfr-gweinyddu-2021-i-2022/) yn nodi'r gofynion statudol o ran pa ddysgwyr sydd i fod i wneud yr asesiadau darllen yn Gymraeg, yn Saesneg, neu yn y ddwy iaith. Felly, gan fod y testunau a'r cwestiynau yn wahanol yn y fersiynau Cymraeg a Saesneg, nid oes modd i'r dysgwyr weld yr iaith arall.

### <span id="page-24-1"></span>**3.12. Asesiadau ymgyfarwyddo**

Mae'r asesiadau ymgyfarwyddo ar gael i'r staff eu defnyddio gyda'r dysgwyr cyn iddynt wneud asesiad byw.

Tri asesiad sydd ar gael ym mhob pwnc: cynradd Blynyddoedd 2–3, cynradd Blynyddoedd 4– 6 ac uwchradd Blynyddoedd 7–9. Mae pob un o'r asesiadau hyn ar gael fel fersiwn Braille hefyd i'r dysgwyr hynny a fydd yn sefyll yr asesiadau personol gan ddefnyddio'r fersiwn sy'n cyfateb i Braille (gweler yr wybodaeth am y fersiynau wedi'u haddasu ar dudalen [59\)](#page-58-0).

Mae'r dysgwyr yn gallu dod o hyd i'r asesiadau ymgyfarwyddo drwy fewngofnodi i Hwb, dewis y ddolen 'Asesiadau personol' a dewis 'Asesiadau ymgyfarwyddo'.

Mae wyth neu naw o gwestiynau ym mhob asesiad ymgyfarwyddo, gan gynnwys enghreifftiau o'r mathau o gwestiynau sy'n codi yn yr asesiadau personol.

**Mae'n hollbwysig eich bod chi'n treulio amser yn helpu'r dysgwyr i gyfarwyddo â'r mathau hyn o gwestiynau er mwyn i'r asesiad byw roi'r wybodaeth orau am eu sgiliau.** 

**Yn yr Asesiadau Personol Darllen, mae'n arbennig o bwysig eich bod yn pwysleisio wrth y dysgwyr nad yw'r cwestiynau cwblhau brawddegau yn gysylltiedig ag unrhyw destun, ac y gallant godi ar unrhyw adeg yn ystod yr asesiad.**

**Yn yr Asesiadau Personol Rhifedd (Rhesymu), mae'n bwysig ichi ddefnyddio'r asesiadau ymgyfarwyddo fel bod y dysgwyr yn dod i ddeall sut i ddefnyddio'r sain a'r gwahanol fathau o gwestiynau sy'n codi.**

Yn yr Asesiadau Personol Rhifedd (Rhesymu) mae cynnwys clyweledol, felly **rhaid i'r dysgwyr gael clustffonau'n barod** ac wedi'u cysylltu â'r ddyfais er mwyn iddynt allu clywed yr holl gynnwys. Dylai **papur a phensil** fod ar gael i bob dysgwr hefyd yn ystod yr asesiad. Dylai **cyfrifiannell** fod ar gael i ddysgwyr Blwyddyn 2 a Blwyddyn 3 os ydynt yn defnyddio un yn y dosbarth fel arfer. Dylai **cyfrifiannell** fod ar gael i bob dysgwr ym Mlynyddoedd 4 ac uwch.

**Rhaid** i ddysgwyr **ddefnyddio asesiad ymgyfarwyddo Rhifedd (Rhesymu) o flaen llaw er mwyn cael profiad o'r cwestiynau sydd â chliwiau a dod i ddeall** sut maent yn gweithio – dylid eu hannog i roi cynnig ar bob cwestiwn ac i ddefnyddio'r cliwiau i'w helpu **(mae gwybodaeth bellach am y cliwiau wedi'i chynnwys isod, gw. tudalen [38\)](#page-37-0).** Mae croeso i ddysgwyr ddefnyddio'r asesiadau ymgyfarwyddo fwy nag unwaith er mwyn cael profiad o'r cwestiynau sydd â chliwiau, a'r gwahaniaeth pan gaiff ei ateb yn gywir ac yn anghywir ar wahanol adegau.

**Wrth ddefnyddio'r asesiadau ymgyfarwyddo Rhifedd (Rhesymu) gyda'u dosbarth am y tro cyntaf, dylai athrawon arwain y dysgwyr drwyddynt fel dosbarth/grŵp i sicrhau eu bod yn deall sut mae'r cliwiau yn cael eu cyflwyno**. Os gadewir y dysgwyr i weithio drwy'r asesiadau ymgyfarwyddo eu hunain, efallai na fyddant yn deall y cliwiau'n iawn.

Os oes cliwiau ar gael, tynnir sylw'r dysgwyr atynt drwy flwch uwchben y cwestiwn sydd i'w weld ar y sgrin:

Mae cliwiau gan y cwestiwn hwn.

Ar gyfer yr Asesiadau Personol Rhifedd (Rhesymu), bydd asesiadau ymgyfarwyddo yn caniatáu i ddysgwyr wneud y canlynol:

- deall y mathau o gwestiynau sy'n codi yn yr asesiadau, gan gynnwys y cliwiau
- gwirio bod dyfeisiau a chlustffonau yn gweithio
- sicrhau bod y cynnwys clyweledol yn gweithio a gosod y lefelau sain.

Mae modd cynnal asesiad ymgyfarwyddo ar unrhyw adeg. Dylid eu cynnal ychydig cyn cynnal asesiad personol (ond cynghorir na ddylid eu defnyddio yn yr un wers oherwydd prinder amser a rhag ofn i'r dysgwyr flino).

Caiff y cwestiynau hyn eu cyflwyno mewn trefn benodol fel bod modd i'r staff fynd â'r dosbarth cyfan drwy'r asesiad ymgyfarwyddo, e.e. drwy ddarllen y cwestiwn ar y cyd a thrafod yr ateb a sut i ymateb.

Yn ystod yr asesiadau ymgyfarwyddo, bydd y dysgwyr yn gallu newid lliw'r cefndir a'r gosodiadau cyferbyniad, gan roi cyfle iddynt arbrofi gyda'r dewisiadau sydd ar gael iddynt a dod o hyd i'r un mwyaf addas ar eu cyfer. Bydd hyn hefyd yn caniatáu trafodaeth ystyrlon â'r athro/athrawes.

### <span id="page-25-0"></span>**3.13. Cynnwys clyweledol – Rhifedd (Rhesymu) yn unig**

Ar gyfer yr Asesiadau Personol Rhifedd (Rhesymu), bydd y setiau o gwestiynau sydd ar sail deunydd ysgogi (gweler tudalen [38\)](#page-37-1) yn cael eu cyflwyno tua diwedd yr asesiad. Mae'r rhain yn cynnwys cyfres o dudalennau gwybodaeth, gan gynnwys ffeiliau clyweledol, ac yna cwestiynau cofnodi rhif. Rhaid i'r dysgwyr allu gweld a chlywed y darnau clyweledol i ateb y cwestiynau. I wrando ar y ffeil glyweledol, rhaid cael set o glustffonau wedi'i chysylltu â'r ddyfais.

Noder y gall hyd at dri rheolydd sain annibynnol effeithio ar y sain y mae dysgwr yn ei glywed, gan ddibynnu ar yr offer a ddefnyddir:

- y rheolydd sain/y mudydd yn y chwaraewr cyfryngau/ym meddalwedd y ddyfais
- rheolydd sain ar galedwedd y ddyfais gyfrifiadurol
- rheolydd sain ar galedwedd y clustffonau.

#### **Argymhellir fod dysgwyr yn gwirio'r clustffonau a'r sain trwy'r asesiadau ymgyfarwyddo cyn dechrau asesiad byw.**

Pan ddaw dysgwr ar draws cwestiwn sy'n cynnwys ffeil glyweledol, bydd y sain yn chwarae'n awtomatig. Bydd cyfle i chwarae'r ffeil glyweledol fwy nag unwaith ar yr un sgrin, os oes angen, ond unwaith y bydd y dysgwr wedi symud ymlaen at sgrin y cwestiynau, ni fydd modd chwarae'r ffeil glyweledol eto.

I'r dysgwyr hynny sydd â nam ar eu clyw neu sydd angen cymorth unigol, mae sgriptiau ar ffurf PDF ar gael o gynnwys y ffeil glyweledol (gweler tudalen [59\)](#page-58-0). Er mwyn i'r athrawon allu dod o hyd i'r sgript PDF cywir i'w ddefnyddio, mae teitl unigol y deunydd ysgogi ar ben y dudalen wybodaeth a phob sleid, ar ochr dde y sgrin.

Mae'r dysgwyr yn gallu gwrando ar y cynnwys clyweledol yn yr iaith arall drwy glicio ar eicon bach 'y byd' ar waelod y sgrîn. Yn wahanol i'r sain yn y prif asesiad, ni fydd y ffeil glyweledol ar gyfer yr ail iaith yn chwarae yn awtomatig pan fydd y ffenestr arall yn agor, ac felly bydd angen i ddysgwyr wthio'r botwm chwarae  $\blacktriangleright$  i glywed y sain yn yr iaith arall.

### <span id="page-27-0"></span>**3.14. Rhestrau gwirio ar gyfer yr asesiadau**

Mae'r rhestrau gwirio hyn yn cynnwys y prif bwyntiau a fydd yn caniatáu i aelodau o staff gynnal asesiad personol i'r dysgwyr. Gallwch lawrlwytho ac argraffu'r rhestrau gwirio hyn o'r adran 'Cymorth' ar wefan yr asesiadau.

#### <span id="page-27-1"></span>**3.14.1. Rhestr wirio i'r staff**

Rhaid i'r staff sicrhau bod y camau gweithredu hyn wedi'u cwblhau **cyn** cynnal asesiad:

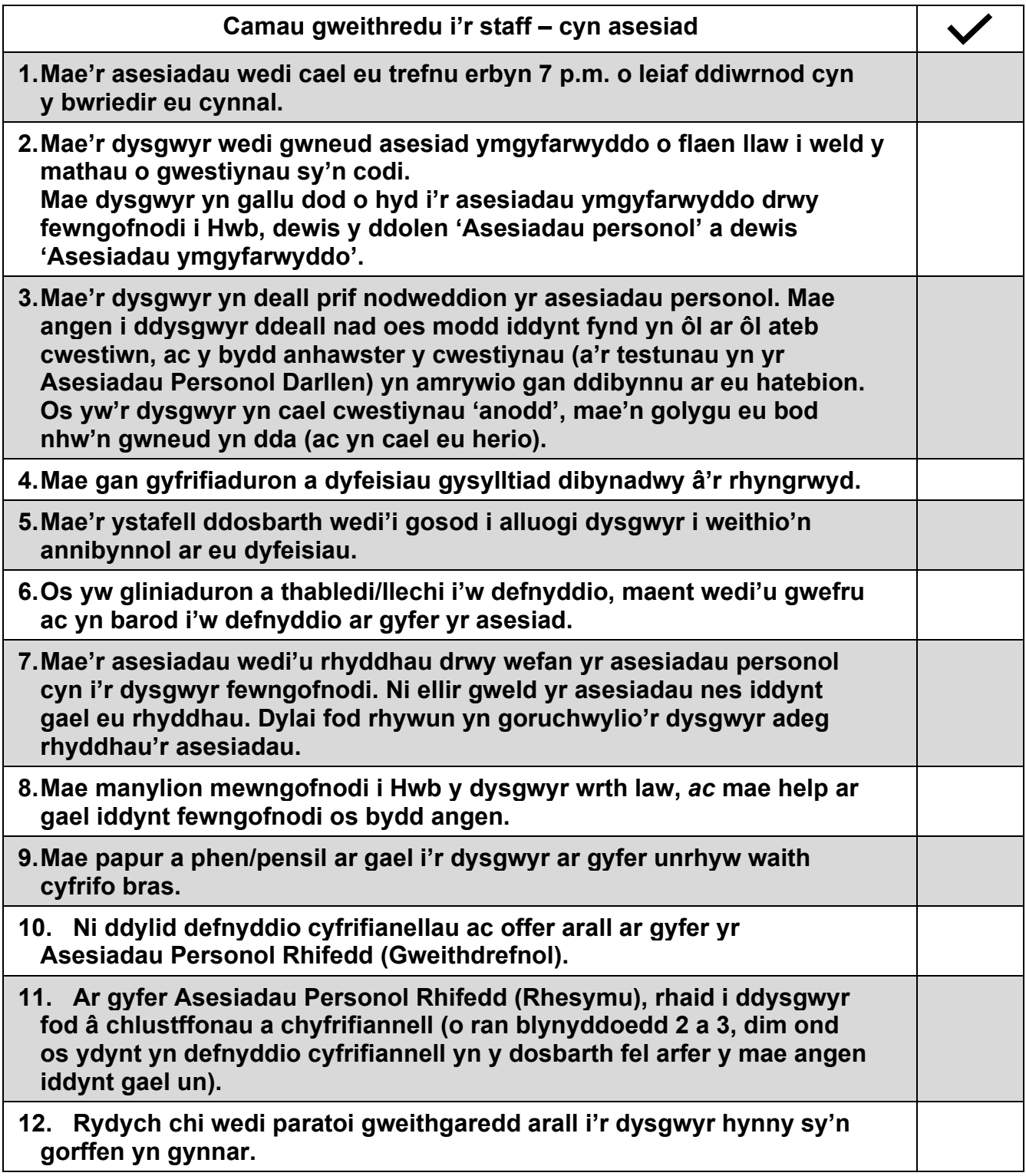

Rhaid i'r staff sicrhau bod y camau gweithredu hyn yn cael eu cwblhau **yn ystod** asesiad:

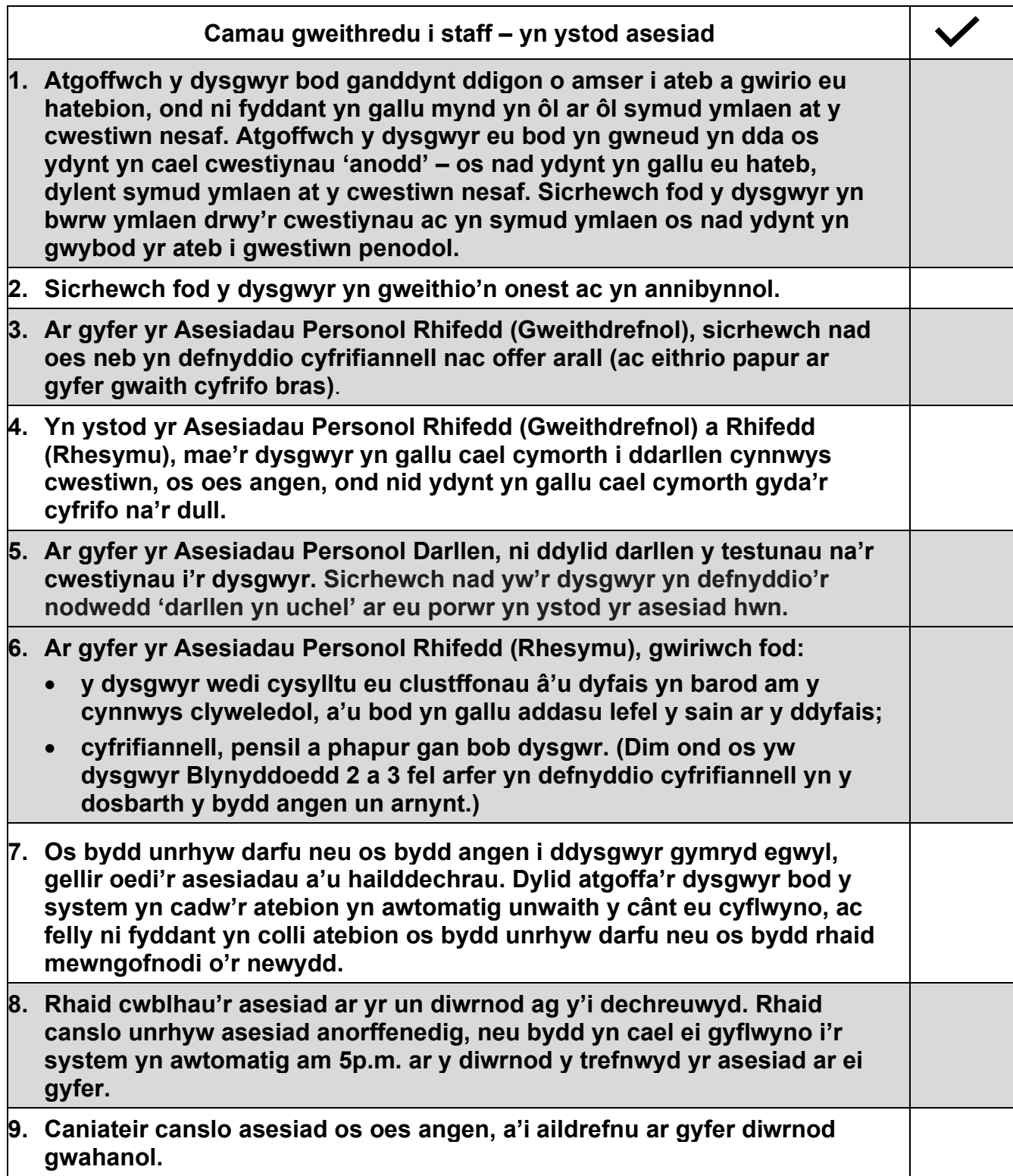

#### <span id="page-29-0"></span>**3.14.2. Rhestr wirio i'r dysgwyr**

Argymhellwn fod staff yn mynd drwy'r rhestr wirio i ddysgwyr a'r asesiadau ymgyfarwyddo **cyn** cynnal yr asesiad byw i sicrhau bod dysgwyr yn deall y prif nodweddion o flaen llaw.

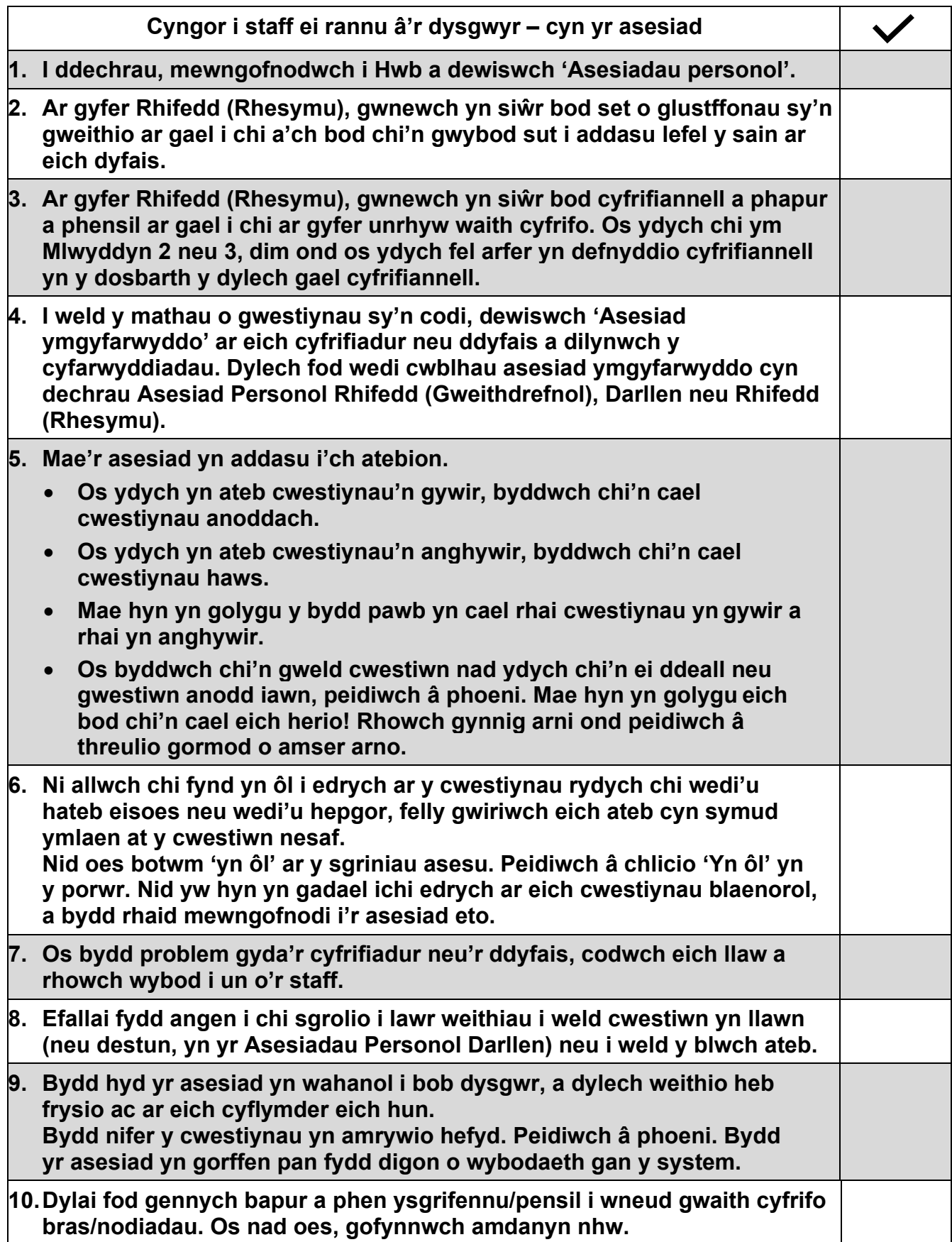

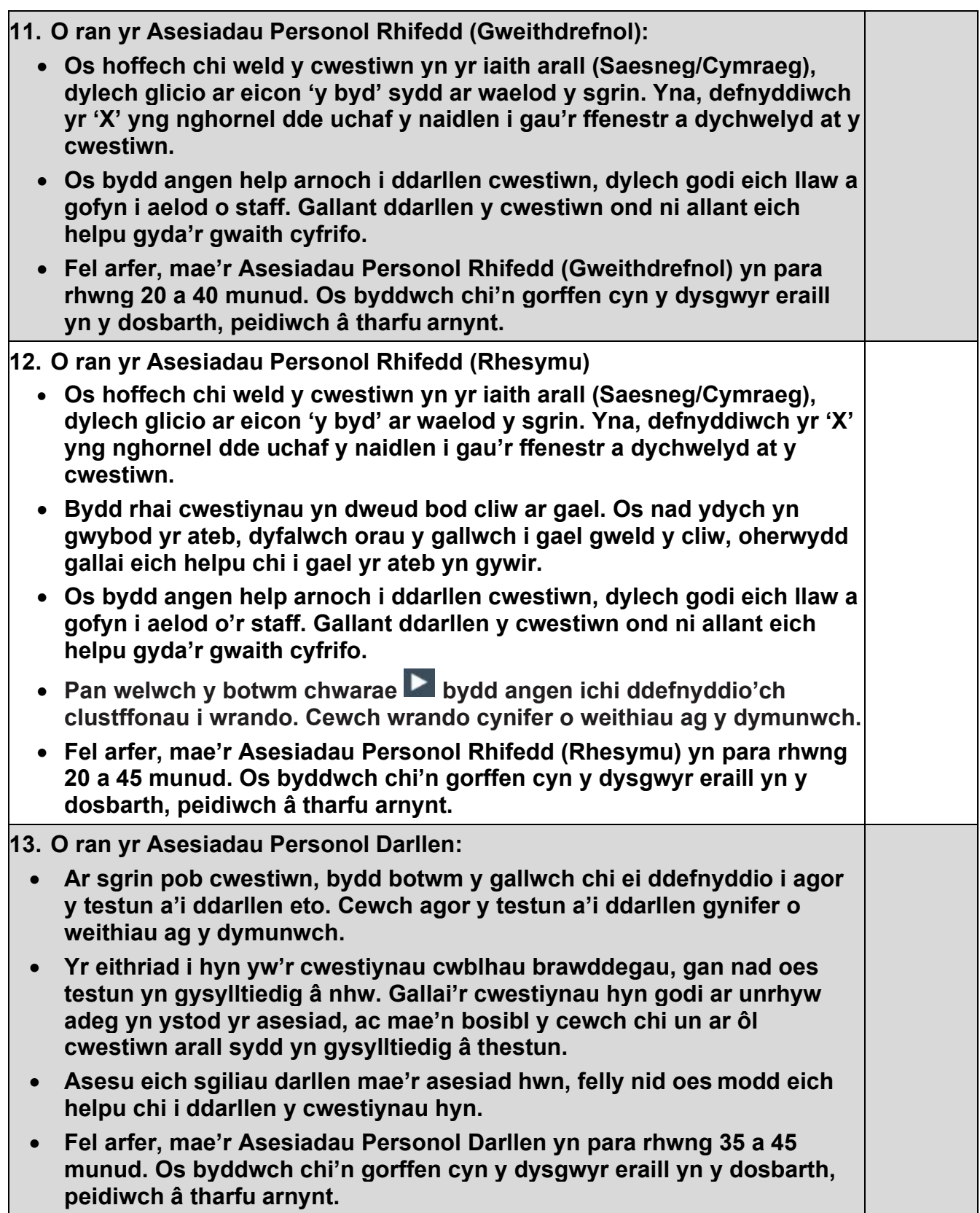

## <span id="page-31-2"></span><span id="page-31-0"></span>**4. Cynnal asesiad**

### <span id="page-31-1"></span>**4.1. Hwyluso asesiad personol**

Ar y dyddiad y trefnwyd yr asesiad, gall staff sydd â swyddogaethau 'Hwyluso', 'Hwyluso a dadansoddi' neu 'Gweinyddu' ryddhau'r asesiad i ddysgwr. Nid oes modd hwyluso asesiad ar unrhyw ddiwrnod ond y diwrnod ysgol y trefnwyd yr asesiad ar ei gyfer.

I hwyluso asesiad:

- mewngofnodwch i Hwb
- dewiswch y ddolen 'Asesiadau personol' o dan 'Dewislen' wrth frig ochr dde y sgrin neu ar hafan Hwb.

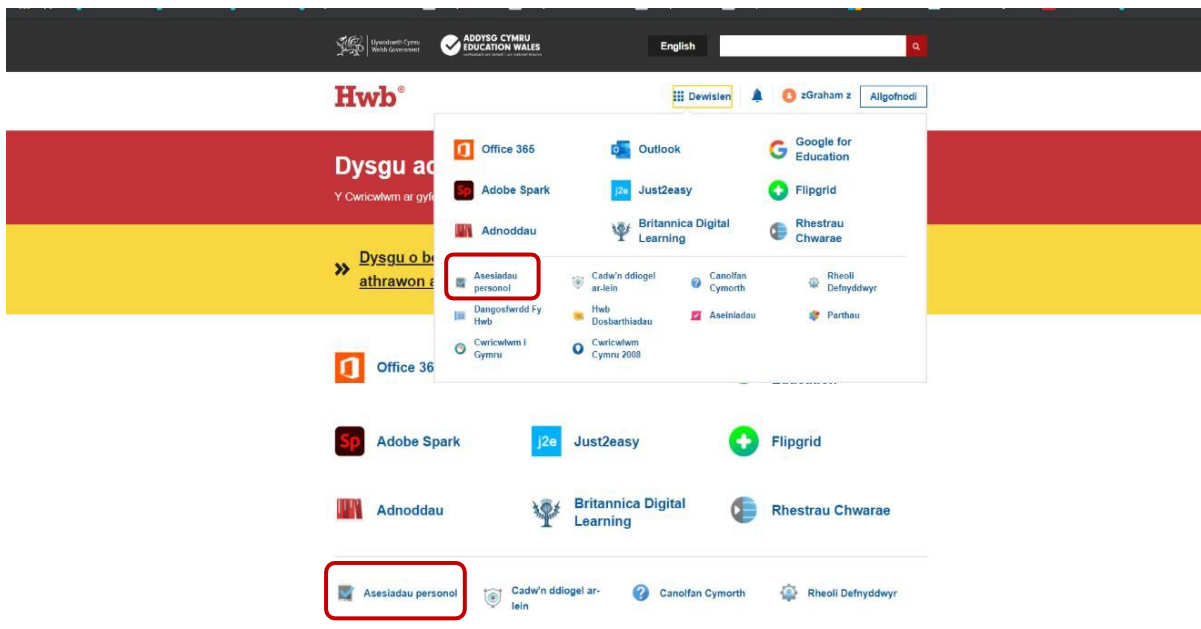

Bydd defnyddwyr yn gallu hwyluso asesiad o'r dudalen 'Hafan' neu'r dudalen 'Asesiadau'.

Bydd yr asesiadau a drefnwyd ar gyfer y diwrnod hwnnw i'w gweld o dan 'Asesiadau heddiw' ar y dudalen 'Hafan'. I hwyluso asesiad o'r dudalen hon, dewiswch 'Hwyluso'.

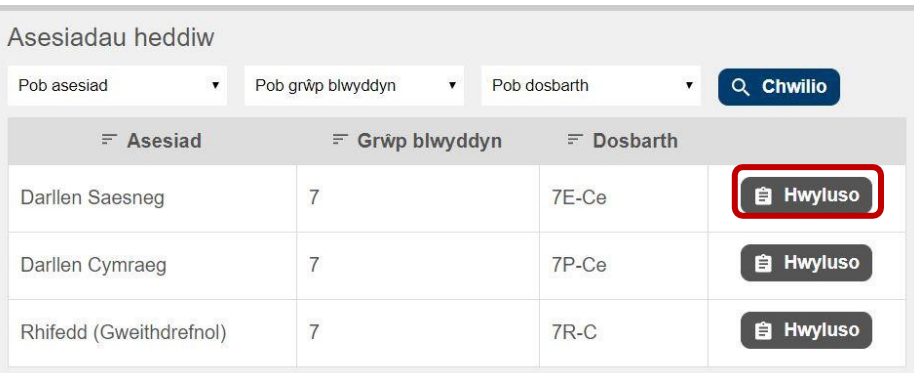

I hwyluso asesiadau o'r dudalen 'Asesiadau', dewiswch 'Asesiadau' a nodwch eich meini prawf chwilio – math o asesiad, amrediad dyddiadau, grŵp blwyddyn, dosbarth a statws – ac yna dewiswch 'Chwilio'.

Bydd y staff yn gallu gweld holl asesiadau'r ysgol, ond dim ond pan fydd gan ddefnyddiwr fynediad at y grŵp blwyddyn neu'r dosbarth perthnasol y bydd y botwm 'Hwyluso' yn ymddangos iddynt.

Byddwch yn gweld rhestr o'r holl asesiadau a drefnwyd. Dewiswch 'Hwyluso'.

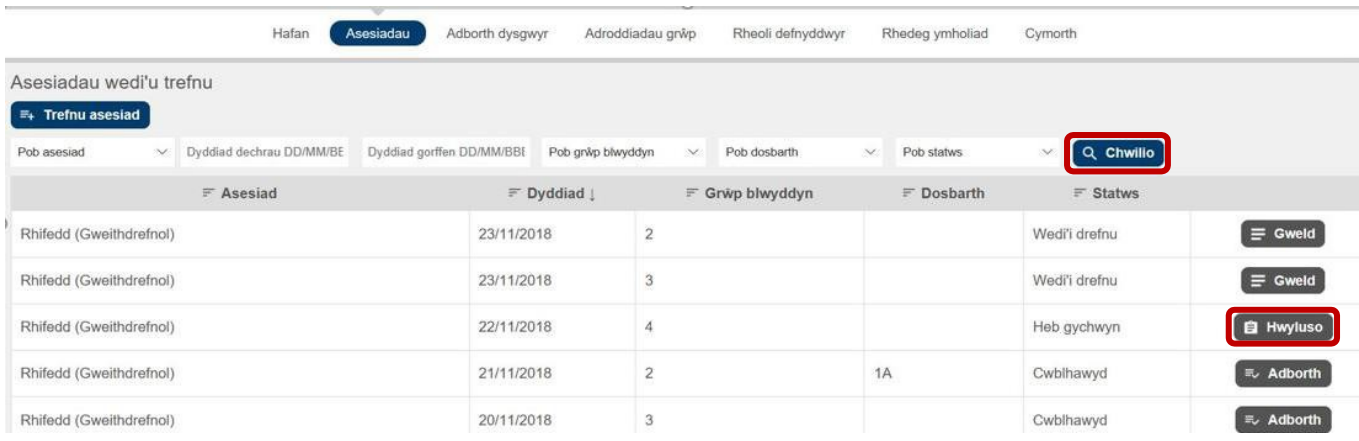

Er mwyn i'r dysgwyr gael mynediad at yr asesiadau, rhaid ichi **ryddhau'r asesiadau** iddynt. Dim ond ar ôl 8a.m. y bydd yr asesiadau ar gael i'w rhyddhau. Dim ond yr asesiadau hynny sydd wedi'u trefnu ar gyfer y diwrnod hwnnw y bydd y system yn gadael i chi eu rhyddhau, a hynny gan ddefnyddio'r botwm 'Rhyddhau' a fydd yn ymddangos wrth ymyl y dysgwyr.

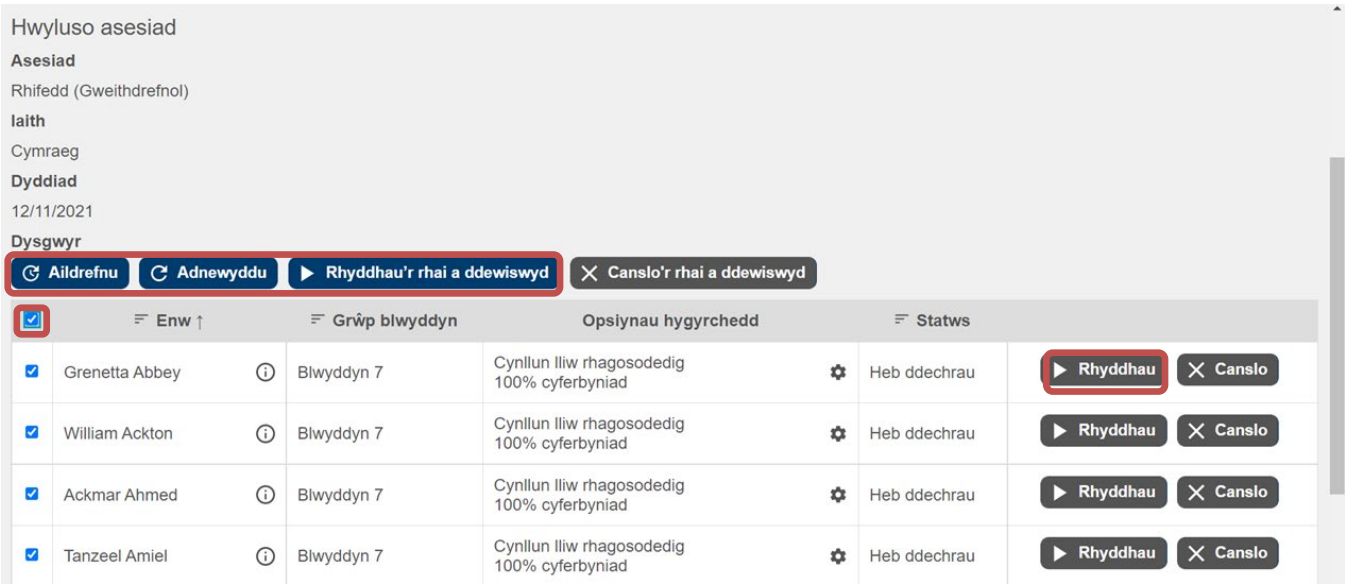

I ddethol pawb neu grŵp o ddysgwyr, dewiswch 'Rhyddhau'r rhai a ddewiswyd', neu i ryddhau dysgwr unigol, dewiswch y botwm 'Rhyddhau'. Sicrhewch fod rhywun yn goruchwylio'r dysgwyr pan gaiff yr asesiadau eu rhyddhau.

Unwaith y byddant wedi'u rhyddhau, bydd asesiad pob unigolyn yn dangos y statws 'Yn barod'. Bydd y dysgwyr nawr yn gallu mewngofnodi i Hwb a gweld yr asesiadau.

<span id="page-32-0"></span>Unwaith y bydd dysgwr wedi dechrau asesiad, bydd y dudalen hwyluso hefyd yn caniatáu ichi oedi, ailddechrau a chanslo asesiadau byw.

Dylid oedi'r asesiad os bydd angen i ddysgwyr adael yr asesiad, e.e. os bydd larwm tân neu os rhoddir egwyl i'r dysgwyr. Gallwch ailgydio ynddo wedyn a'i gwblhau yr un dydd. Os bydd dysgwr wedi dechrau'r asesiad ond ni fydd yn gallu ei gwblhau yr un dydd, dylid canslo'r asesiad. Ni fydd asesiad sydd wedi'i ganslo yn cael ei gofnodi ac ni fydd yn rhoi unrhyw adborth. Os bydd dysgwr wedi dechrau'r asesiad ond wedi methu â'i orffen ac nid yw'r asesiad yn cael ei ganslo, caiff y canlyniadau eu lanlwytho am 5p.m. a chaiff yr asesiad ei drin fel pe

bai wedi'i gwblhau.

Os na fydd dysgwr yn dechrau'r asesiad ar y diwrnod y trefnwyd yr asesiad ar ei gyfer, bydd yr asesiad yn cael ei ganslo'n awtomatig a gallwch ei aildrefnu rywbryd eto. I aildrefnu asesiadau ar gyfer dyddiad arall, dewiswch 'Aildrefnu', neu gallwch ddefnyddio'r tab 'Asesiadau' i drefnu asesiad newydd.

Bydd y botwm 'Adnewyddu' ar ganol y sgrin yn adnewyddu'r dudalen i chi, gan ddangos unrhyw newidiadau i'r golofn 'Statws'.

### **4.2 Mewngofnodi'r dysgwyr**

Dylai'r dysgwyr fynd i [https://hwb.llyw.cymru/ a](https://hwb.llyw.cymru/) nodi eu manylion mewngofnodi i Hwb (enw defnyddiwr a chyfrinair). Dylid rhoi cymorth iddynt yn ôl yr angen.

Pan fydd yr asesiadau wedi'u rhyddhau ar y dudalen hwyluso gan aelod o staff, dylai'r dysgwyr fynd i'r 'Hafan' ar wefan yr asesiadau a dewis botwm y pwnc perthnasol, e.e. 'Rhifedd (Gweithdrefnol)', 'Rhifedd (Rhesymu)', 'Darllen Cymraeg' neu 'Darllen Saesneg'. Bydd y botwm hwn yn dangos enw'r asesiad a drefnwyd.

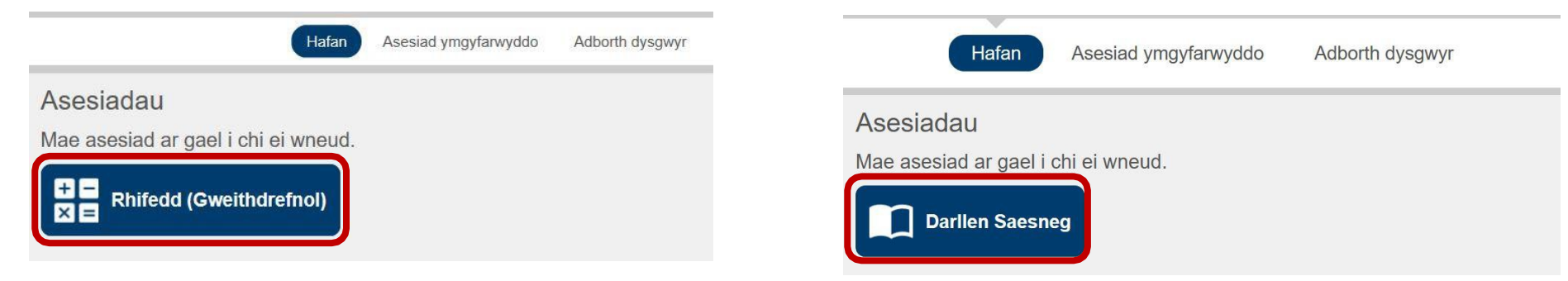

<span id="page-34-0"></span>Bydd y dysgwr yn gweld neges yn gofyn iddo gadarnhau ei enw a'i flwyddyn (sgrinluniau isod).

Ar ôl dewis 'Ie', bydd y dysgwr yn cael ei arwain at dudalen newydd lle bydd yr asesiad yn dechrau. Os yw'n dewis 'Na', caiff ei allgofnodi o'r system, a bydd yn dychwelyd at dudalen 'Hafan' Hwb.

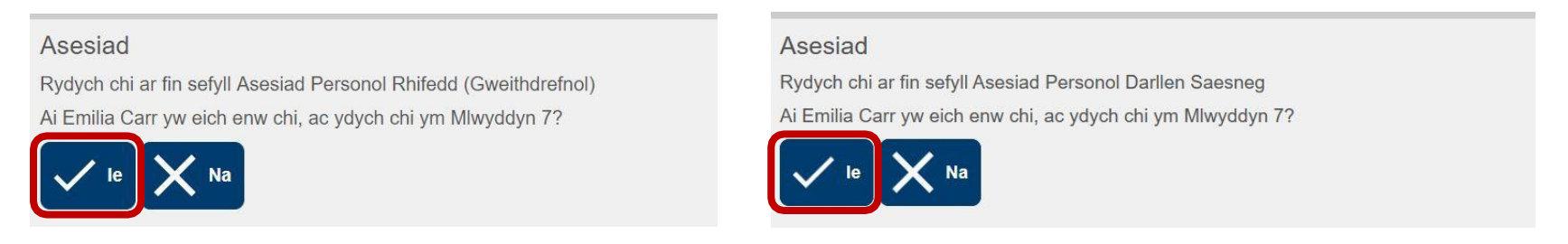

### <span id="page-35-0"></span>**4.3 Cyflwyno'r asesiad**

#### <span id="page-35-1"></span>**4.3.1 Asesiadau Personol Rhifedd (Gweithdrefnol)**

Tri math o gwestiwn sydd yn yr Asesiadau Personol Rhifedd (Gweithdrefnol):

- cofnodi rhif
- dewis lluosog
- ymateb lluosog.

Dyma enghraifft o gynllun sgrin y cwestiynau dewis lluosog:

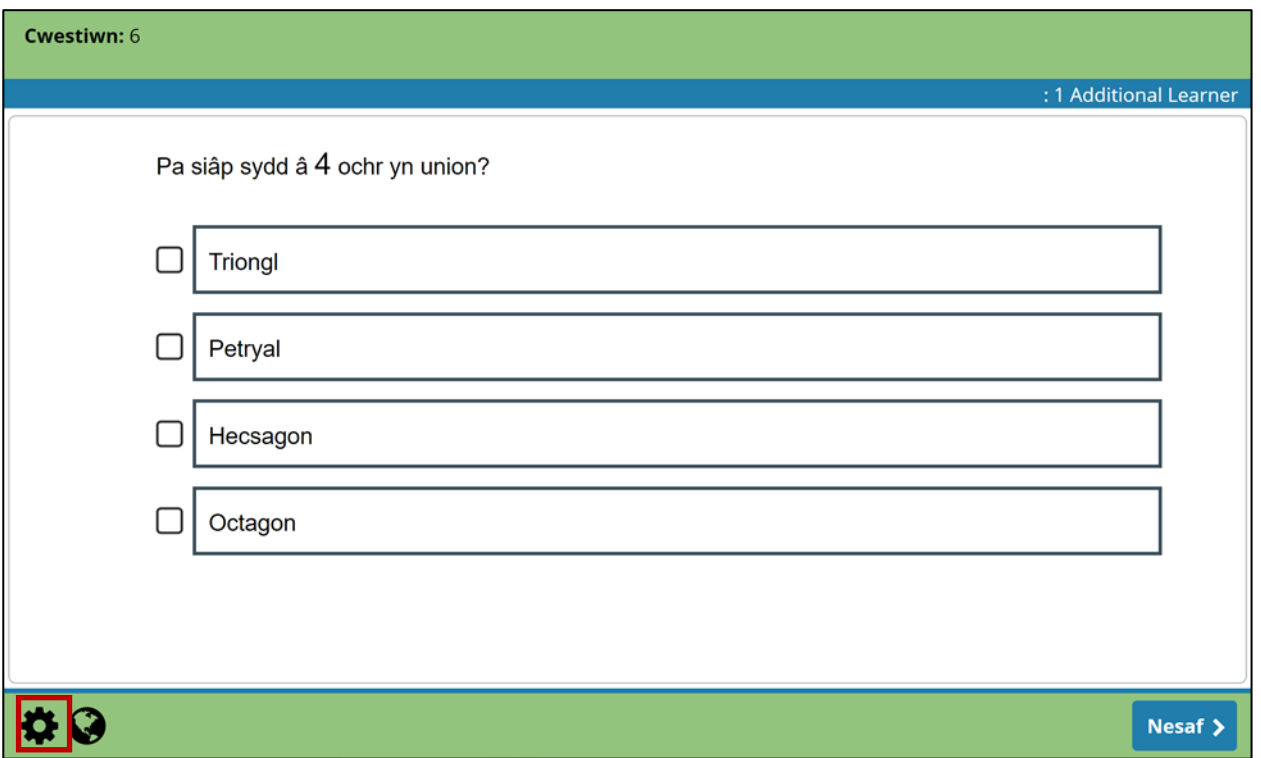

Drwy glicio ar eicon 'y byd' ar waelod y sgrin, bydd y dysgwyr yn gallu gweld y cwestiwn yn yr iaith arall (Saesneg/Cymraeg).

Mae'r naidlen sydd i'w gweld isod yn dangos delwedd o'r un cwestiwn ond yn yr iaith arall. Dylai'r dysgwyr gau'r naidlen a dychwelyd at y cwestiwn i nodi eu hateb. Nid oes modd nodi'r atebion yn y naidlen. I gau'r naidlen, defnyddiwch yr 'X' yn y gornel dde uchaf.

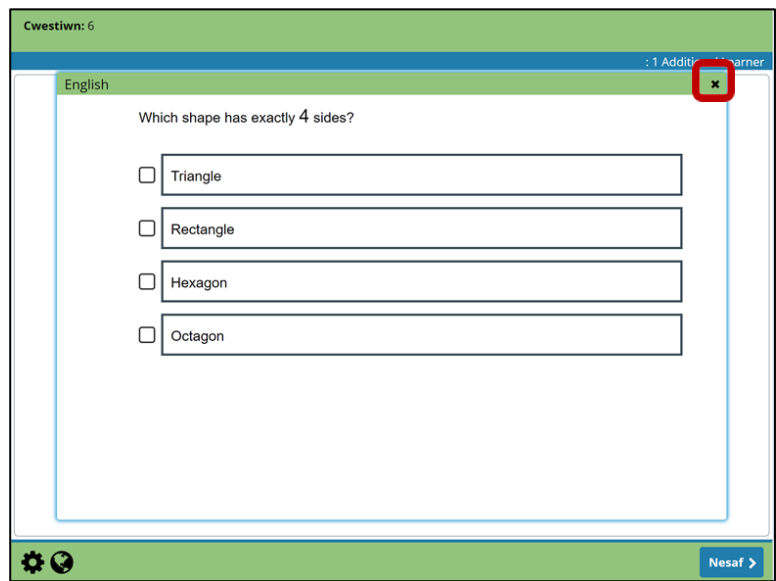

Ar ôl iddynt nodi neu ddewis eu hateb(ion), bydd dysgwyr yn symud ymlaen at y cwestiwn nesaf drwy ddewis 'Nesaf'.

Ym mhob un o'r asesiadau, bydd y dysgwyr yn gweld y neges ganlynol os nad ydynt yn ateb ac yn dewis 'Nesaf':

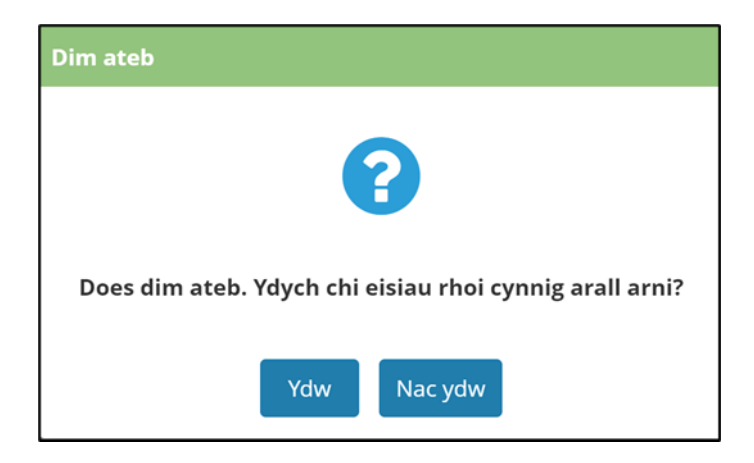

Drwy ddewis 'Ydw', bydd y dysgwr yn dychwelyd at y cwestiwn presennol. Drwy ddewis 'Nac ydw', bydd y dysgwr yn symud ymlaen at y cwestiwn nesaf.

#### <span id="page-36-0"></span>**4.3.2 Asesiadau Personol Rhifedd (Rhesymu)**

Mae dau fath o gwestiwn mewn Asesiadau Personol Rhifedd (Rhesymu), sef :

- cwestiynau un marc
- cwestiynau aml-farc (gyda chliwiau).

Defnyddir y cwestiynau hyn i strwythuro'r asesiad fel a ganlyn:

- ar gyfer Blynyddoedd 4 i 9, mae'r asesiad yn dechrau gyda chwestiynau un marc cyn symud ymlaen at gwestiynau aml-farc unigol gyda chliwiau. Daw'r asesiad i ben gydag adran ysgogol, sef tudalennau gwybodaeth a chynnwys sain sy'n sail i nifer o gwestiynau unigol ac aml-farc
- ar gyfer Blynyddoedd 2 i 3, mae'r asesiad yn cynnwys cwestiynau un marc ac yna'r adran ysgogol a ddisgrifir uchod.

#### **Cwestiynau un marc**

Dyma enghraifft o gynllun y cwestiynau hyn:

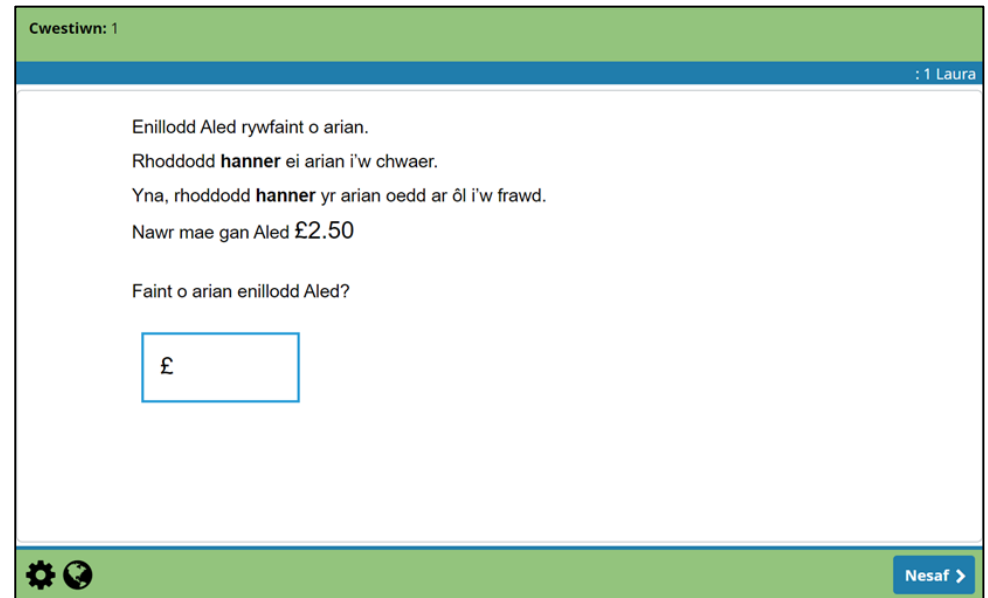

#### <span id="page-37-0"></span>**Cwestiynau aml-farc (gyda chliwiau)**

Dyma enghraifft o gynllun y cwestiynau hyn:

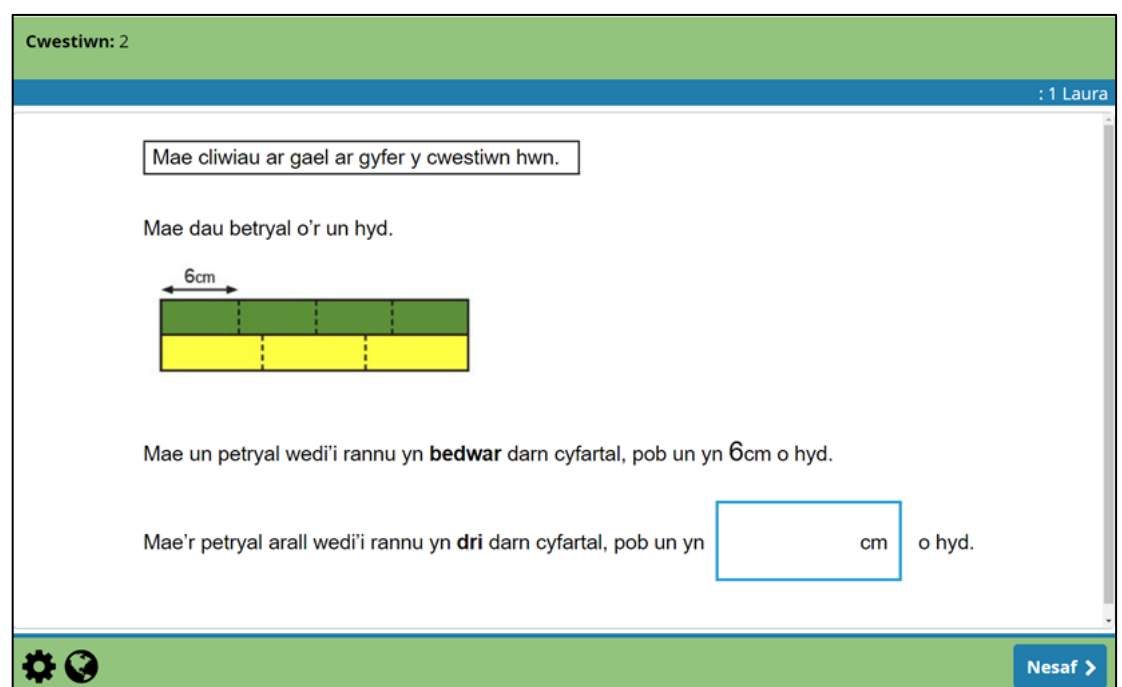

Mae cliwiau ar gael ar gyfer cwestiynau cofnodi rhif aml-farc. Sylwch ar y pennawd: 'Mae cliwiau gan y cwestiwn hwn'. Mae'r cliwiau'n rhoi fframwaith ar gyfer dod o hyd i'r ateb i gwestiwn ac yn caniatáu i farn gael ei llunio ynghylch faint o gymorth sydd ei angen ar ddysgwr i ddod o hyd i ateb. Rhoddir y cliwiau canlynol:

- Os nad yw'r dysgwr yn rhoi ateb, bydd nodyn yn ymddangos yn dweud 'Does dim ateb. Ydych chi eisiau rhoi cynnig arall arni?'*.* Os nad ydynt yn gallu ateb y cwestiwn o hyd ac yn dewis 'Nac ydw', cânt eu symud ymlaen at y cwestiwn nesaf.
- Os ydynt yn dewis 'Ydw' (h.y. yr hoffent roi cynnig arall ar y cwestiwn), gofynnir a ydynt am weld cliw. Os ydynt yn dewis 'Ydw' bydd y cliw cyntaf yn ymddangos.
- Os bydd dysgwyr yn rhoi'r ateb anghywir, gofynnir iddynt wirio eu gwaith cyfrifo yn gyntaf.
- Ar ôl i'r cliw cyntaf gael ei gyflwyno, ac os rhoddir ateb anghywir neu os na roddir ateb o gwbl, gofynnir i'r dysgwyr a ydynt yn dymuno cael cliw arall, os oes cliw ar gael, tan y bydd y cliw terfynol yn cael ei gyflwyno.
- Os yw'r dysgwyr yn gweld y cliw terfynol ac yna'n clicio 'Nesaf' (p'un a ydynt wedi nodi ateb ai peidio), bydd y cwestiwn nesaf bob amser yn cael ei gyflwyno i'r dysgwr heb unrhyw neges mewn naidlen. Bydd hyn yn wir p'un a yw'r dysgwyr yn cael yr ateb yn gywir neu'n anghywir.

#### <span id="page-37-1"></span>**Yr adran ysgogol**

Mae'r cwestiynau hyn wedi'u llunio ar sail cyfres o gyd-destunau a gyflwynir i'r dysgwyr ar ffurf sleidiau sydd â thestun, delweddau a ffeiliau clyweledol. Ar ôl y tudalennau gwybodaeth hyn, bydd set o gwestiynau cofnodi rhif (rhai gyda chliwiau) sy'n seiliedig ar y cyd-destun a gyflwynwyd. Ceir enghreifftiau isod o wahanol adrannau'r cwestiynau hyn.

Dyma dudalen wybodaeth gyda chyfarwyddiadau ar beth i'w wneud nesaf:

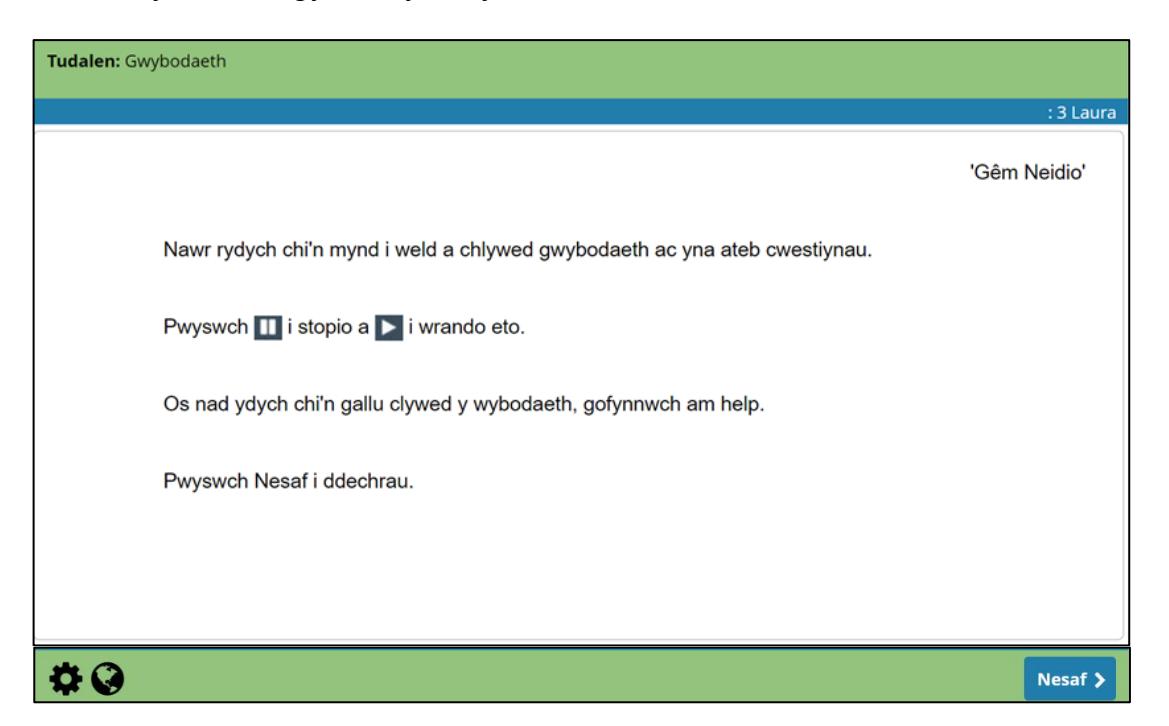

Dyma sgrinlun sy'n dangos un o'r ffeiliau clyweledol sydd yn y set yma o gwestiynau. Bydd y clip sain yn chwarae'n awtomatig, a gall y dysgwyr ei ailchwarae gynifer o weithiau ag y dymunent. Pan fydd y dysgwyr yn barod i symud ymlaen at y sleid nesaf, rhaid iddynt ddewis 'Nesaf'.

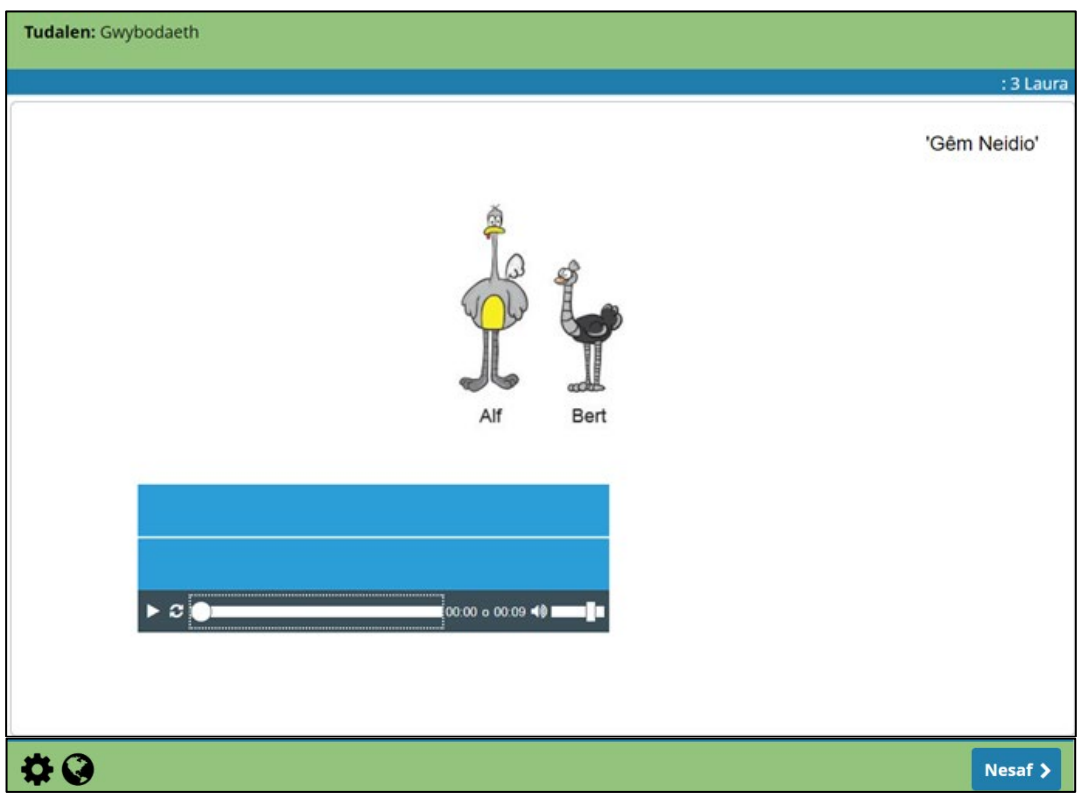

Dyma enghraifft o gwestiwn sydd â chliwiau, sy'n dilyn y sleidiau gwybodaeth. Mae'r sgrinlun cyntaf yn dangos sut mae'r cwestiwn yn cael ei gyflwyno i ddechrau.

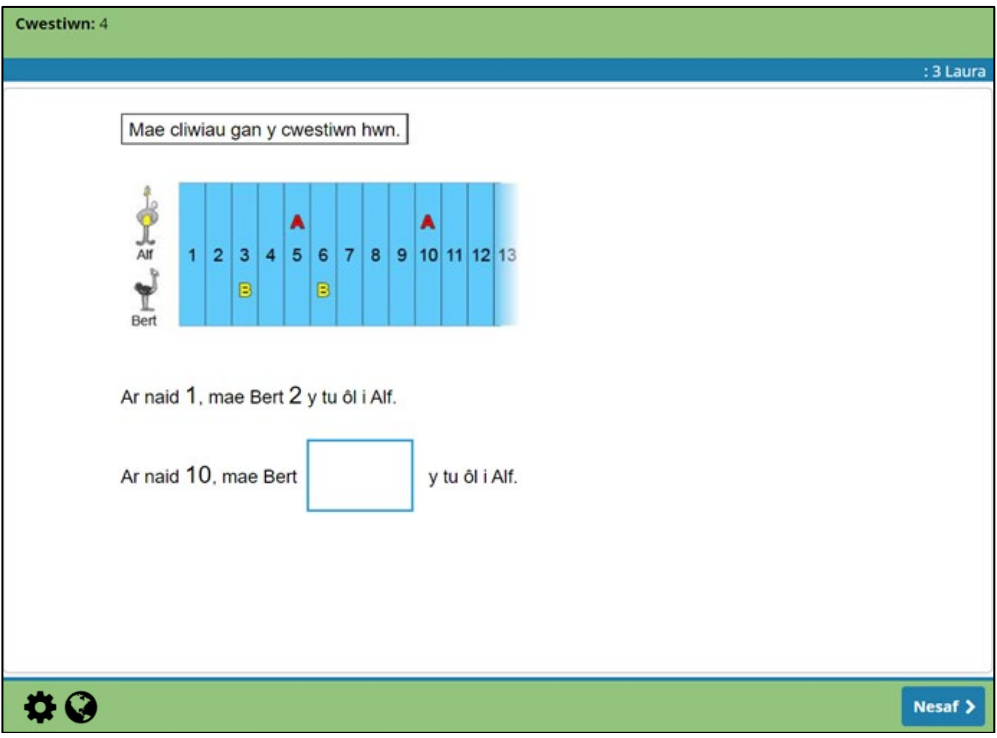

Os yw'r ateb yn anghywir neu'r blwch ateb yn wag, bydd cliw yn cael ei gynnig. 'Gwiriwch eich gwaith' yw'r cliw cyntaf bob tro:

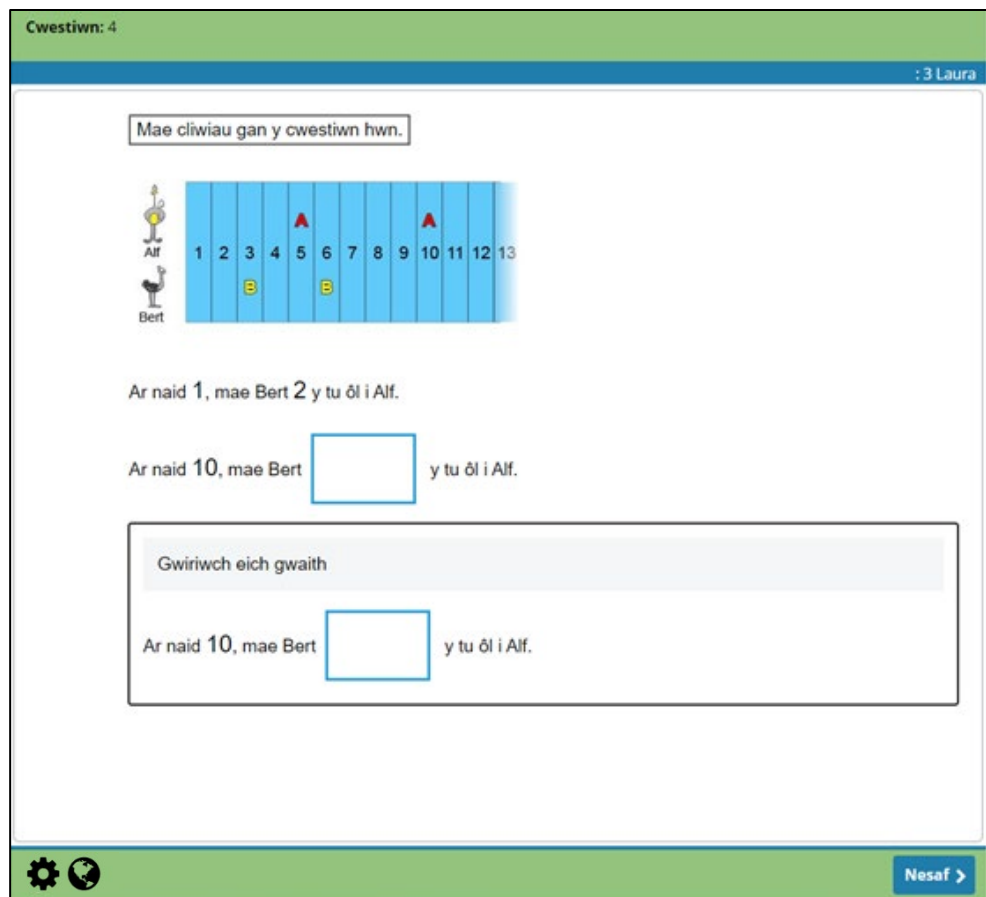

Mae'r sgrinlun isod yn dangos y cliw cyntaf a'r ail ar gyfer y cwestiwn hwn. Mae unrhyw gliwiau a gafwyd eisoes, y cwestiwn gwreiddiol, ac unrhyw atebion a roddwyd eisoes gan y dysgwr i gyd ar gael i'w gweld. Efallai fydd angen sgrolio i ailddarllen y cwestiwn gwreiddiol, fel isod.

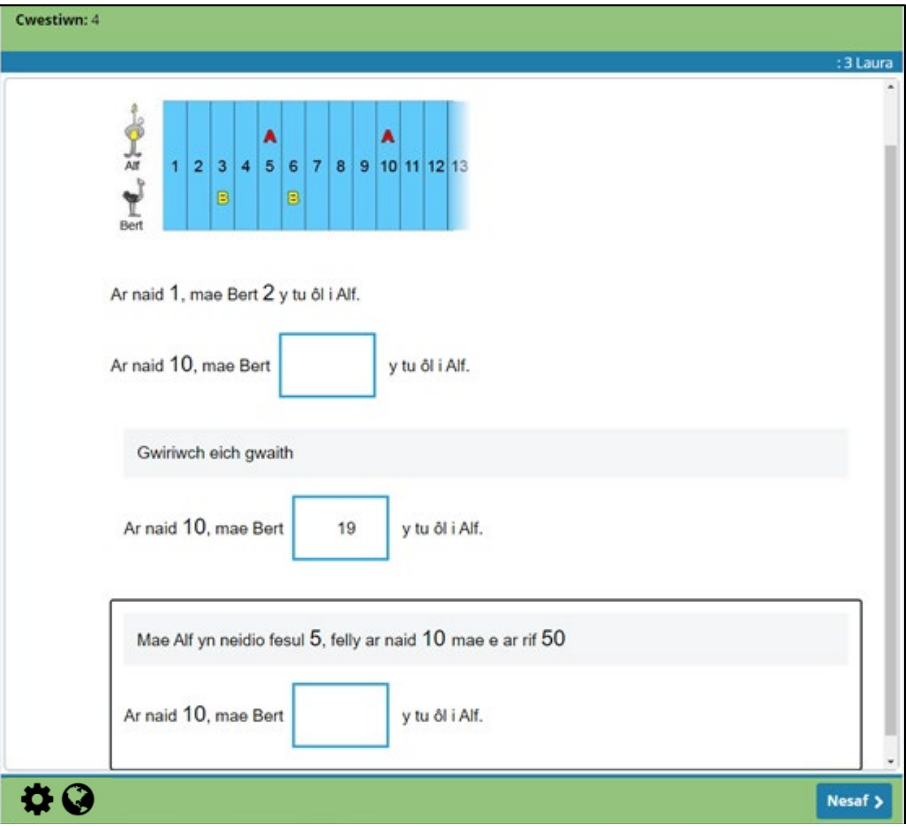

**Gall cwestiynau aml-farc hefyd ymddangos fel cwestiynau unigol. Nid oes gan y cwestiynau cliwiau unigol hyn dudalennau gwybodaeth na chwestiynau sy'n seiliedig ar gyd-destunau.**

#### <span id="page-40-0"></span>**4.3.3 Asesiadau Personol Darllen**

Pum math o gwestiwn sydd yn yr Asesiadau Personol Darllen (Cymraeg a Saesneg):

- cwblhau brawddegau
- dewis lluosog
- ymateb lluosog
- cywir neu anghywir
- trefnu.

Drosodd, ceir enghraifft o gwestiwn cwblhau brawddegau. Nid oes testun darllen ar gyfer y cwestiynau hyn, a gallant ymddangos ar unrhyw adeg yn ystod yr asesiad.

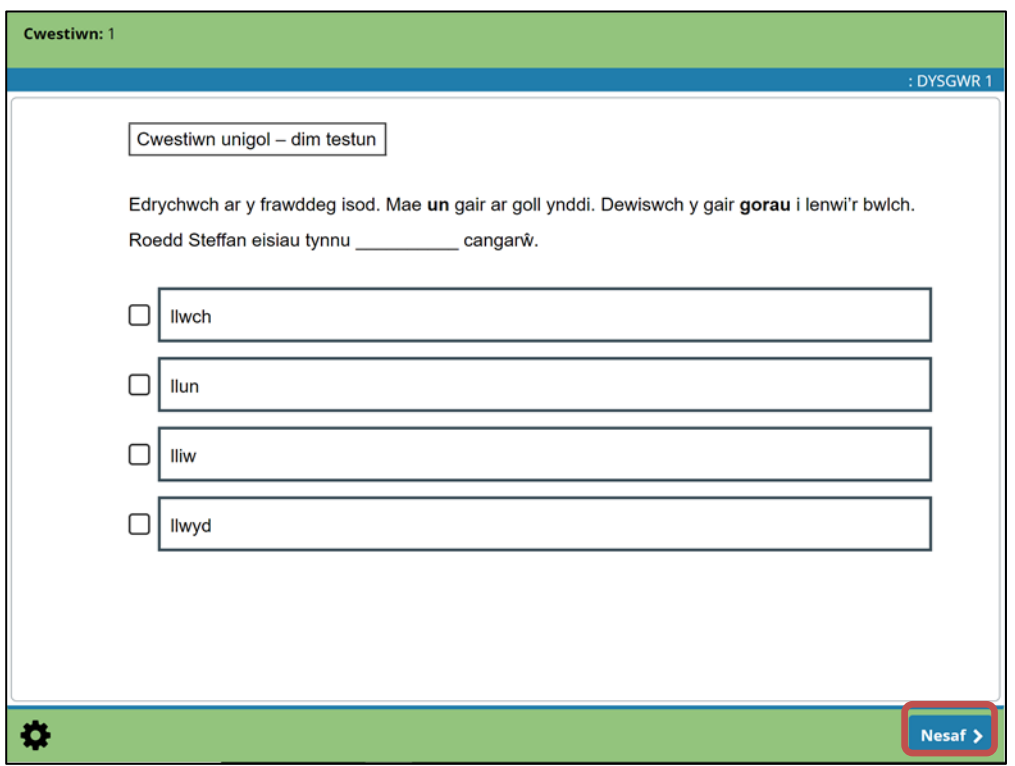

<span id="page-41-0"></span>Bydd nifer o gwestiynau wedi'u grwpio ar sail un testun. I ddechrau, bydd y dysgwyr yn gweld tudalen wybodaeth, gyda dolen i'r testun sydd i'w ddarllen. Ar ôl darllen y testun, bydd rhwng tri ac wyth o gwestiynau yn dilyn sy'n ymwneud â'r testun hwnnw.

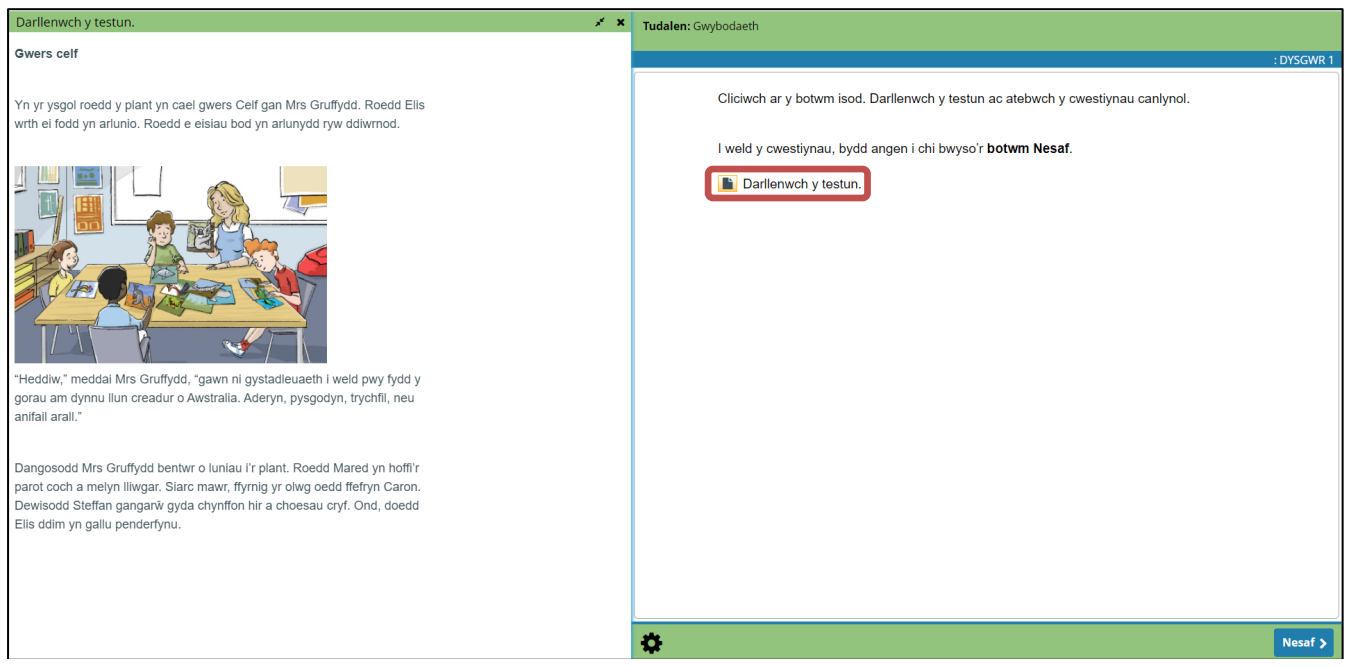

Er mwyn iddynt allu cyfeirio'n ôl at y testun wrth ateb, bydd gan bob cwestiwn ddolen sy'n agor naidlen o'r testun, a bydd y dysgwyr wedyn yn gallu agor ac ailddarllen y testun cynifer o weithiau ag y dymunent. Mae modd llusgo'r naidlen o amgylch y sgrin er mwyn gallu gweld y testun a'r cwestiwn ar yr un pryd. Ceir enghreifftiau isod.

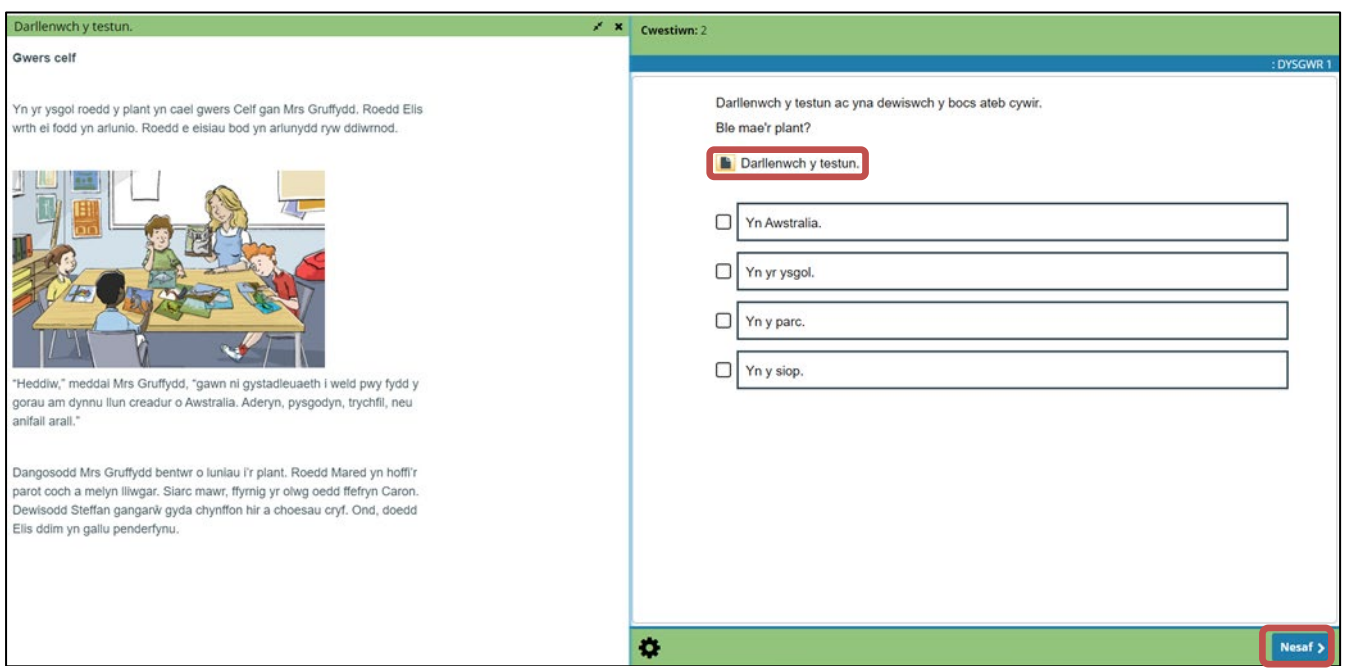

Ar ôl nodi neu ddewis eu hateb(ion), bydd y dysgwyr yn symud ymlaen at y cwestiwn nesaf drwy ddewis 'Nesaf'.

Mae'r Asesiadau Personol Darllen hefyd yn galluogi'r dysgwyr i weld y dudalen wybodaeth ochr yn ochr â'r cwestiynau, drwy agor y testun fel yn y sgrinluniau uchod. I wneud hyn, rhaid i fonitor y cyfrifiadur fod â chydraniad sgrin o 1920 x 1080, a rhaid gosod graddfa'r monitor ar 100 y cant. I wirio'r gosodiadau hyn ar beiriant Windows 10:

- 1. dde-gliciwch ar y monitor a dewiswch 'Gosodiadau dangosydd'
- 2. o dan 'Graddfa a chynllun', gwiriwch fod y 'Cydraniad dangosydd' wedi'i osod ar 1920 x 1080
- 3. o dan 'Graddfa a chynllun', gwiriwch fod y 'Newid maint testun, apiau ac eitemau eraill' wedi'i osod ar 100 y cant.

## <span id="page-42-0"></span>**5. Ar ôl yr asesiad**

### <span id="page-42-1"></span>**5.1Adroddiadau**

Ddiwrnod ar ôl cynnal yr asesiadau, bydd adroddiadau adborth y dysgwyr ar gael i'r staff hynny sydd â swyddogaethau 'Gweinyddu' a 'Hwyluso a dadansoddi', er mwyn eu gweld a'u rhannu â'r dysgwyr (fel y bo'n briodol). Mae adroddiad adborth y dysgwyr ar gyfer Rhifedd (Rhesymu) wedi'i gynllunio fel bod yr athrawon a'r dysgwyr yn ei drafod ar y cyd, ac felly nid yw ar gael i'w ryddhau i'r dysgwyr. Nid yw'n ofynnol i ysgolion gyflwyno'r adroddiad hwn yn uniongyrchol i rieni. Bydd adroddiadau ar gyfer grwpiau o ddysgwyr, sy'n crynhoi'r sgiliau ar lefel y grŵp, hefyd ar gael ar gais.

### <span id="page-43-0"></span>**5.2 Mynediad i staff**

Bydd yr adroddiadau ar gael ar wefan yr asesiadau. Dim ond staff sydd â swyddogaethau 'Gweinyddu' a 'Hwyluso a dadansoddi' fydd yn gallu gweld yr adroddiadau.

- Gall aelodau o staff weld adborth y dysgwyr a'i ryddhau i'r dysgwyr (lle bo'n briodol) drwy'r adran 'Adborth dysgwyr', o dan y tab 'Adroddiadau'.
- Rhaid i staff ryddhau'r adborth i'r dysgwyr cyn i'r dysgwyr allu cael mynediad ato.

#### **I gael mynediad at yr adborth**, dylid**:**

- mewngofnodi i Hwb
- dewis y ddolen 'Asesiadau personol' o dan 'Dewislen' wrth frig ochr dde y sgrin neu ar hafan Hwb.

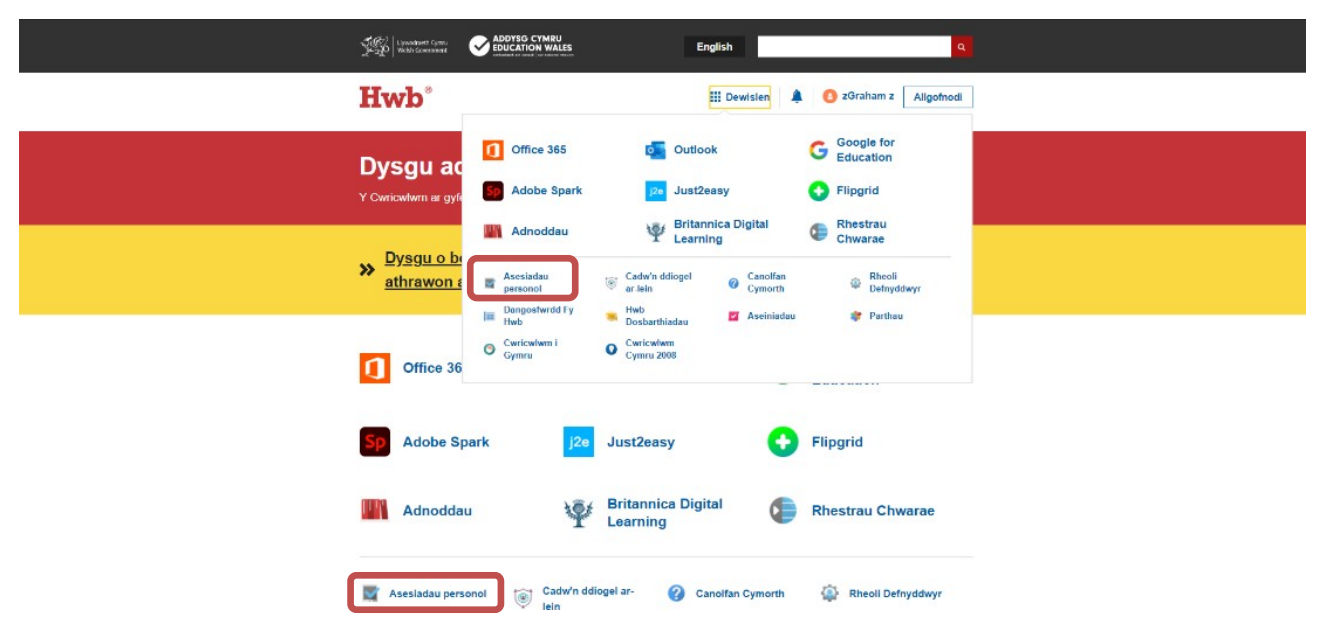

### **5.3 I weld a rhyddhau adborth y dysgwyr**

• Dewiswch 'Adborth dysgwyr' o dan y tab 'Adroddiadau'.

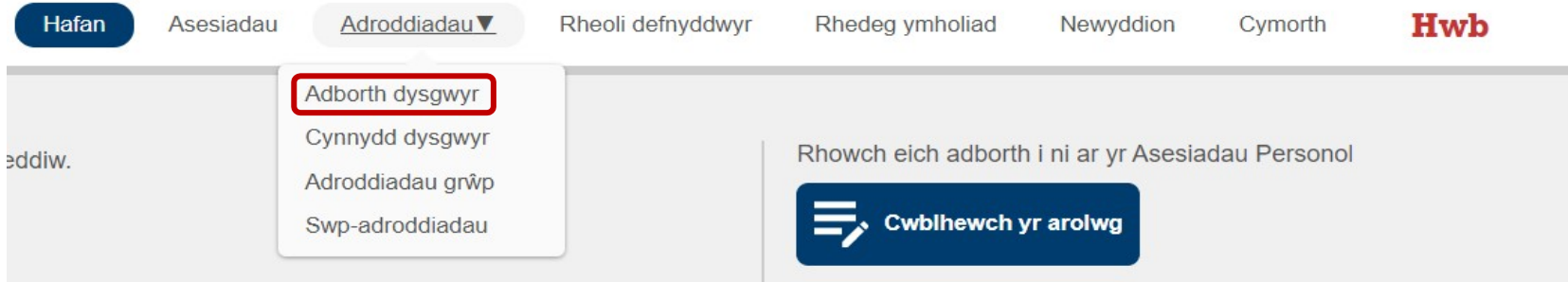

- Defnyddiwch yr opsiwn 'Chwiliad adborth' i ddewis y math o asesiad, ystod y dyddiadau, y grŵp blwyddyn, y dosbarth a/neu'r dysgwr a ddymunir.
- Dewiswch 'Chwilio'.
- <span id="page-44-0"></span>• Os byddwch yn dewis 'Chwilio' heb hidlo'r wybodaeth, bydd y system yn dangos pob dysgwr yn y grwpiau blwyddyn/dosbarthiadau y mae gan y defnyddiwr fynediad atynt.

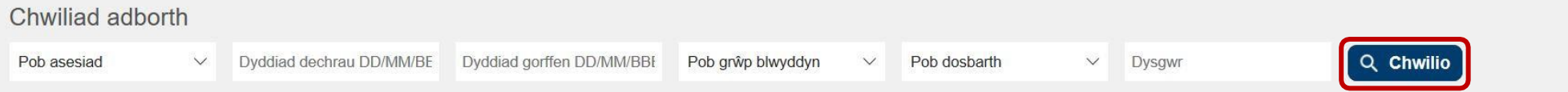

- I weld adborth dysgwr unigol, dewiswch 'Gweld adborth' fel yn y sgrinlun isod (bydd yn agor mewn tab newydd yn y porwr).
- I ryddhau ei adborth i ddysgwr unigol, dewiswch 'Dangos' (hefyd yn y sgrinlun isod). Unwaith y bydd y botwm 'Dangos' wedi'i ddewis, bydd y botwm 'Cuddio' ar gael. Bydd hwn yn cuddio'r adborth rhag y dysgwr.
- Ar ddiwrnod cwblhau asesiad, bydd adborth y dysgwr yn dangos gyda'r statws 'Yn aros'.
- Caiff adborth dysgwr unigol ei gynhyrchu dros nos ar ôl yr asesiad. Caiff yr adborth ar gyfer grwpiau o ddysgwyr (e.e. adborth dosbarth cyfan) ei gynhyrchu ar gais, gan ddefnyddio 'Swp-adroddiadau' (gweler [adran 5.6](#page-50-1) ar dudalen [51\)](#page-50-1).

• Os hoffech argraffu copïau caled o'r adborth, dewiswch 'Argraffu' o fewn eich porwr a 'Cadw fel PDF' fel yr argraffydd i'w ddefnyddio, a bydd hyn yn cadw'r adroddiad ar ffurf PDF fel bod modd ei brintio.

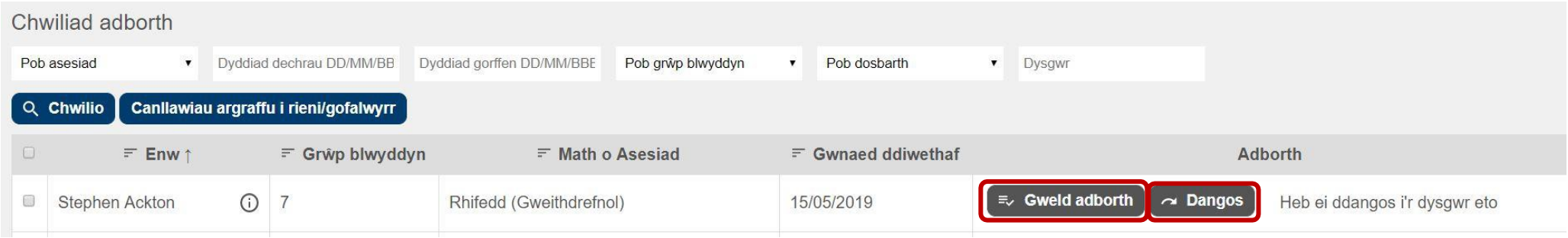

### **5.4 I weld adroddiadau cynnydd y dysgwyr**

Mae adroddiadau cynnydd y dysgwyr yn gadael i athrawon weld cynnydd y dysgwyr ar draws nifer o asesiadau. Bydd yr adroddiadau hyn ar gael y diwrnod ar ôl sefyll yr asesiad personol. Mae adroddiadau cynnydd y dysgwyr ar gael i'r staff hynny sydd â'r swyddogaethau 'Gweinyddu' a 'Hwyluso a dadansoddi'.

• Mae adroddiadau cynnydd y dysgwyr ar gael i aelodau staff drwy'r adran 'Cynnydd dysgwyr' o dan y tab 'Adroddiadau'.

<span id="page-45-0"></span>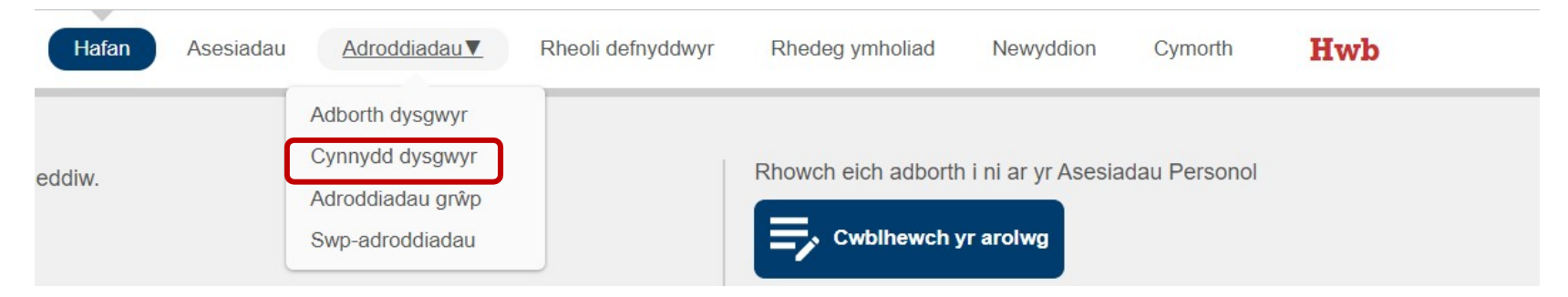

• Gallwch hidlo yn ôl asesiad, enw'r dysgwr, grŵp blwyddyn a dosbarth, ac yna dewis 'Chwilio'. Os byddwch yn dewis 'Chwilio' heb hidlo'r wybodaeth, bydd y system yn dangos pob dysgwr yn y grwpiau blwyddyn/dosbarthiadau y mae gan y defnyddiwrfynediad atynt.

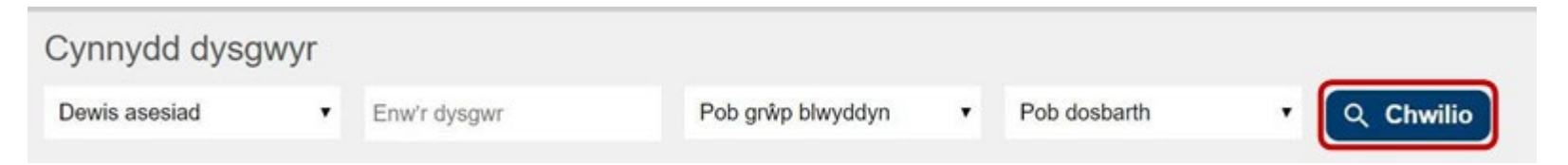

- Drwy ddewis y botwm 'Dangos', bydd adroddiad cynnydd y dysgwr ar gael i'r dysgwr hwnnw ei weld yn ei gyfrif. Bydd staff yn gallu dangos a chuddio yr adroddiad, yn ôl yr angen.
- Drwy ddewis y botwm 'Gweld cynnydd' wrth ymyl enw'r dysgwr perthnasol, byddwch yn mynd at dudalen cynnydd y dysgwr hwnnw.

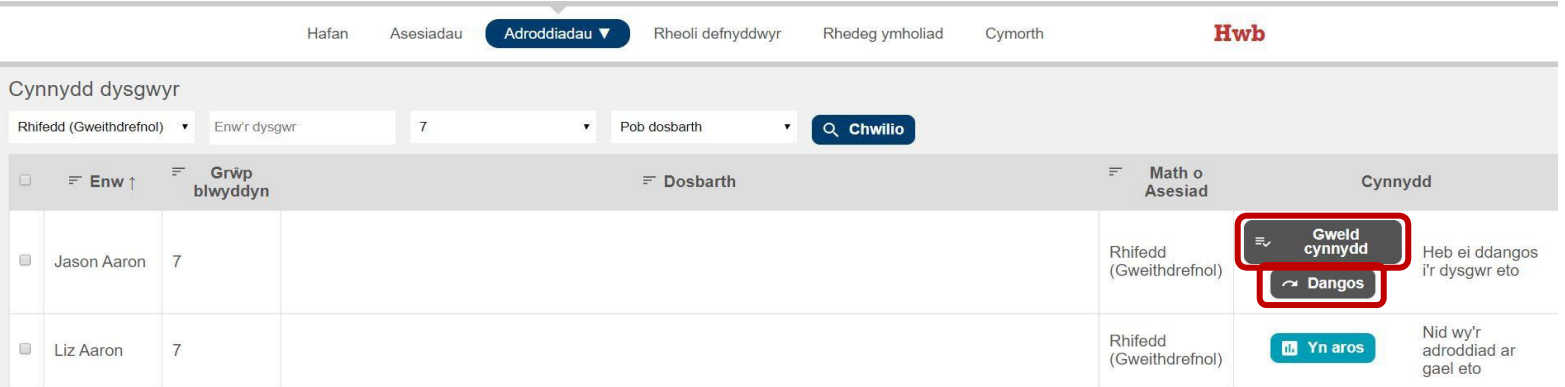

- Yr adran 'Cynnydd' sy'n dangos pa adroddiadau cynnydd sydd ar gael. Bydd gan y dysgwyr un adroddiad cynnydd fesul pwnc. Yr adran 'Adborth' sy'n dangos adborth dysgwyr unigol ar yr asesiadau a wnaed o'r blaen.
- Drwy ddewis y botwm 'Gweld cynnydd', bydd adroddiad cynnydd y dysgwr perthnasol yn agor mewn tab newydd.
- Dewiswch y botwm 'Yn ôl' i fynd â chi yn ôl at y dudalen chwilio 'Cynnydd dysgwyr'.

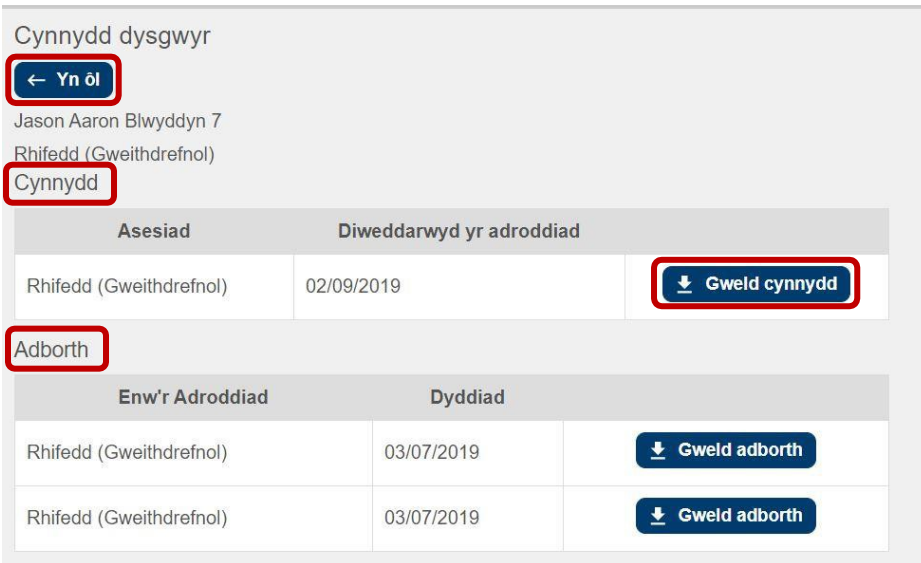

### **5.5 I weld yr adroddiadau grŵp**

Rydych yn gwneud cais am adroddiad grŵp ar y sgrin 'Adroddiadau grŵp', sydd o dan y tab 'Adroddiadau'. Ar ôl gwneud cais am adroddiad, bydd i'w weld yn syth ar y sgrin 'Adroddiadau grŵp' â'r statws 'Yn aros'. Noder ein bod yn cynghori gwneud cais am yr adroddiadau fesul dosbarth, lle bo'n bosibl.

<span id="page-47-0"></span>Pan fydd yr adroddiad ar gael, cewch hysbysiad ar 'Hafan' gwefan yr asesiadau yn dangos sawl adroddiad newydd sydd ar gael. Yna, bydd yr adroddiadau i'w gweld ar y sgrin 'Adroddiadau grŵp', gyda'r statws 'Ar gael' a botwm 'Gweld'. Mae'r amser a gymerir i gynhyrchu adroddiad ac i'w roi ar wefan yr asesiadau yn dibynnu ar faint o wybodaeth y ceisiwyd amdani (h.y. pa mor fawr yw'r grŵp) a pha mor brysur yw'r system.

Pan fydd adroddiad yn cael ei agor, mae'r dyddiad a'r amser yn cael ei gofnodi, a bydd yr wybodaeth hon i'w gweld yn y golofn 'Wedi gweld'. Bydd y statws 'Wedi gweld' ar yr adroddiad hefyd.

Bydd adroddiadau grŵp yn dod i ben ar ddiwedd y flwyddyn academaidd. Caiff adroddiad ei ddileu o'r storfa unwaith y bydd wedi dod i ben. Os bydd angen yr adroddiad eto, bydd modd gwneud cais arall am yr adroddiad ar yr amod bod gan yr ysgol hawliau mynediad dros ddata y dysgwyr hynny o hyd.

• Dewiswch 'Adroddiadau grŵp'.

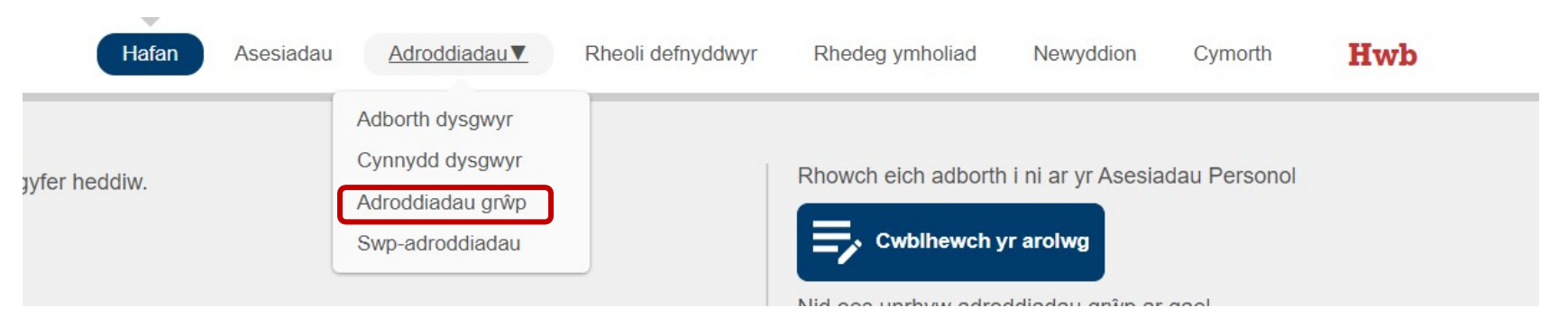

• Defnyddiwch y meini prawf i chwilio am y math o asesiad, y math o adroddiad, y grŵp blwyddyn, y dosbarth a'r dyddiadau a ddymunwch, a dewiswch 'Chwilio' i edrych ar yr adroddiadau presennol, neu dewiswch 'Cais am adroddiad grŵp' i wneud cais am adroddiad grŵp newydd.

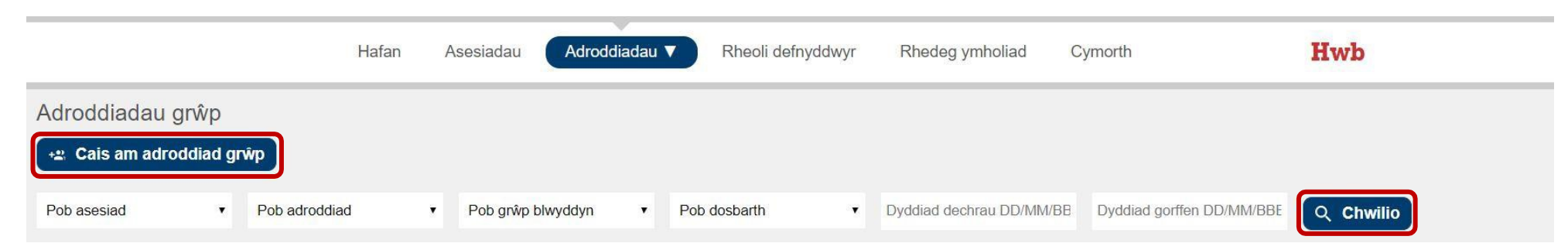

- Defnyddiwch y cwymplenni i ddewis y math o asesiad, y math o adroddiad, y grŵp blwyddyn, y dosbarth neu'r grŵp penodol o ddysgwyr, y flwyddyn academaidd ac ystod y dyddiadau.
- Dewiswch 'Cais am adroddiad grŵp'.

#### Cais am adroddiad grŵp

Mae adroddiadau ar grwpiau, dosbarthiadau, blynyddoedd neu'r ysgol gyfan at ddefnydd ysgolion i'w defnyddio'n fewnol ac ni ddylid eu rhannu â'r dysgwyr.

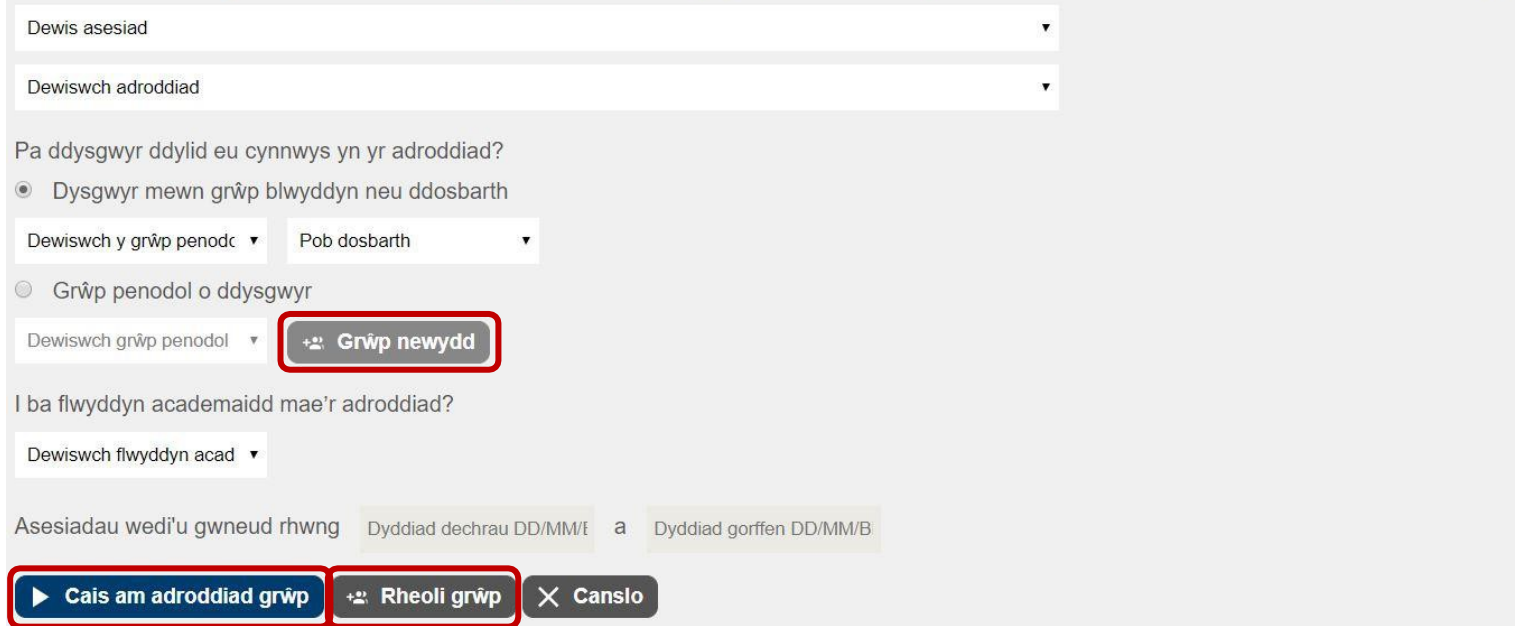

Gallwch ddefnyddio'r opsiwn 'Rheoli grŵp' i greu adroddiadau ar gyfer grŵp dethol o ddysgwyr.

- Dewiswch 'Rheoli grŵp' mae'r sgrin hefyd yn dangos y grwpiau mae'r defnyddiwr eisoes wedi'u creu.
- Dewiswch 'Grŵp newydd' mae hyn hefyd ar gael o'r sgrin 'Cais am adroddiad grŵp'.

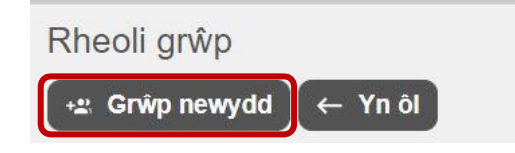

• Nodwch 'Enw'r grŵp' ac ychwanegwch ddysgwyr at y grŵp.

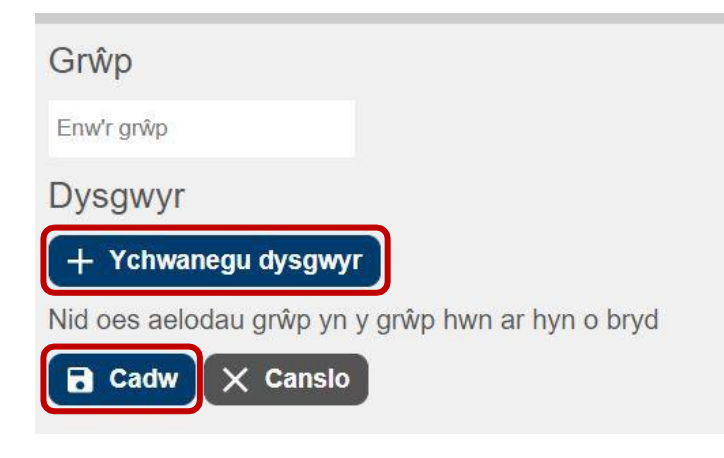

Dewiswch 'Cadw' i greu'r grŵp newydd.

#### <span id="page-50-1"></span>**5.6 Cynhyrchu swp-adroddiadau**

Bwriad swp-adroddiad yw caniatáu i staff weld ac argraffu adroddiadau adborth ac adroddiadau cynnydd ar gyfer sawl dysgwr ar y tro, fesul grŵp blwyddyn neu fesul dosbarth.

• Dewiswch 'Swp-adroddiadau' dan y tab 'Adroddiadau'.

<span id="page-50-0"></span>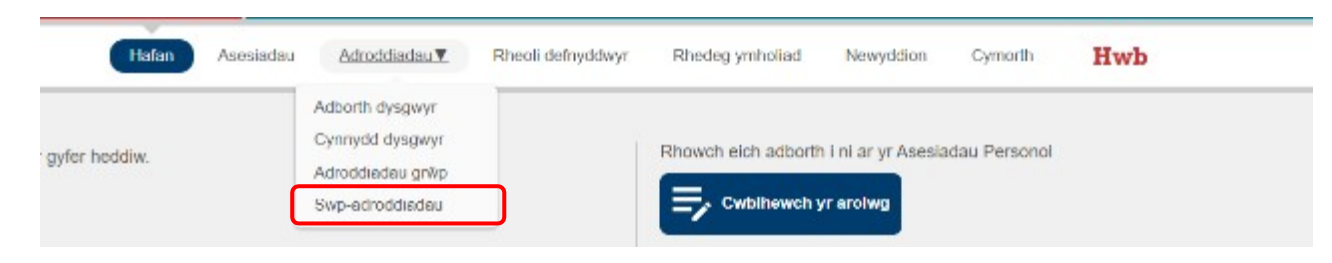

• Dewiswch 'Cais am swp-adroddiad' i gael swp-adroddiad newydd. Fel arall, nodwch y meini prawf chwilio (math o asesiad, math o adroddiad, grŵp blwyddyn, dosbarth(iadau) a dyddiadau) a dewis 'Chwilio' i weld yr adroddiadau y ceisiwyd amdanynt yn gynharach yn y flwyddyn ysgol.

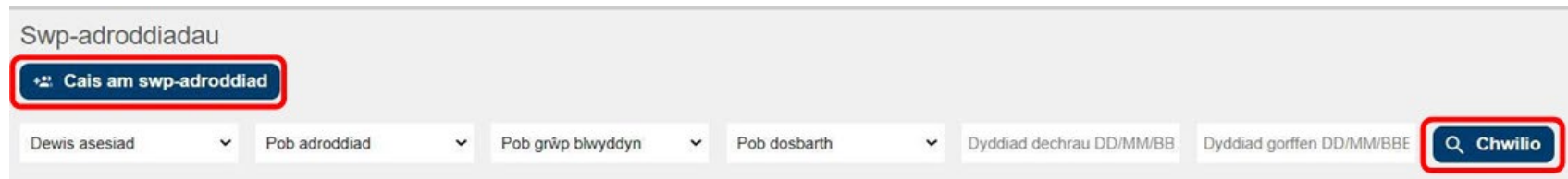

• Mae dewis 'Cais am swp-adroddiad' yn dangos y sgrin yma, lle mae modd gofyn am swp-adroddiad newydd. Dewiswch y meini prawf (math o asesiad, math o adroddiad, fformat, iaith, grŵp blwyddyn, dosbarth(iadau) neu grŵp penodol) ar gyfer yr adroddiad ac yna dewiswch 'Cais am adroddiad'.

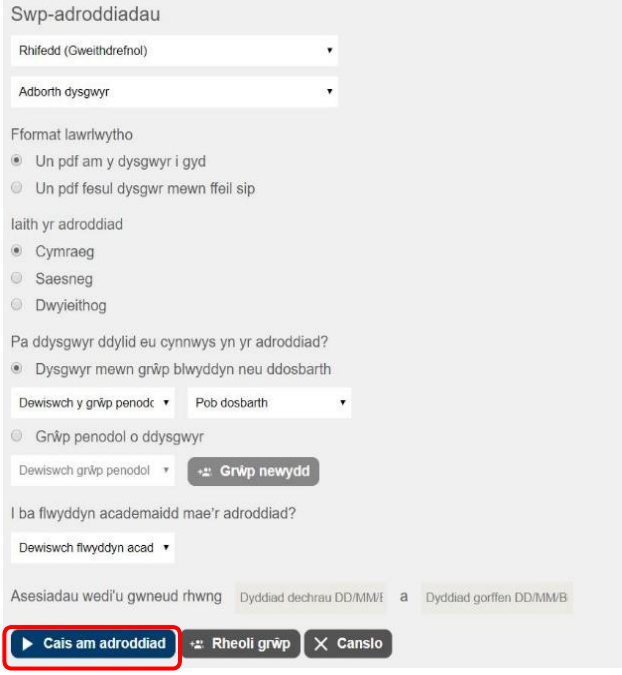

• Nodwch eich meini prawf chwilio a dewiswch 'Chwilio' i weld eich adroddiad(au). Os byddwch yn dewis 'Chwilio' heb nodi unrhyw feini prawf, cewch restr o'r holl swp-adroddiadau y mae'r defnyddiwr wedi gwneud cais amdanynt o'r blaen.

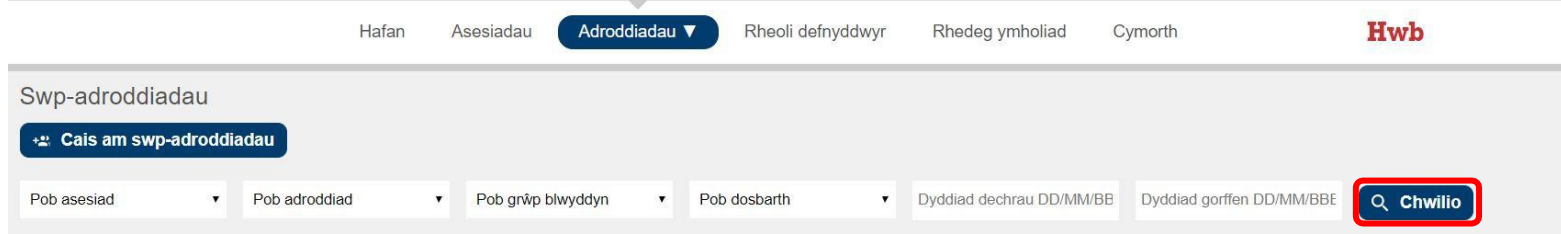

• Ar ôl gwneud cais, i ddechrau, bydd 'Yn aros' gyferbyn â'r adroddiad ar y rhestr. Pan fydd yr adroddiad ar gael, bydd modd dewis botwm 'Gweld' i agor yr adroddiad. O ddewis 'Gweld', bydd yr adroddiad yn agor mewn tab newydd yn eich porwr ac, yno, byddwch yn gallu gweld/argraffu'r adroddiad. Awgrymir gwneud cais am adroddiadau fesul dosbarth, lle bo modd.

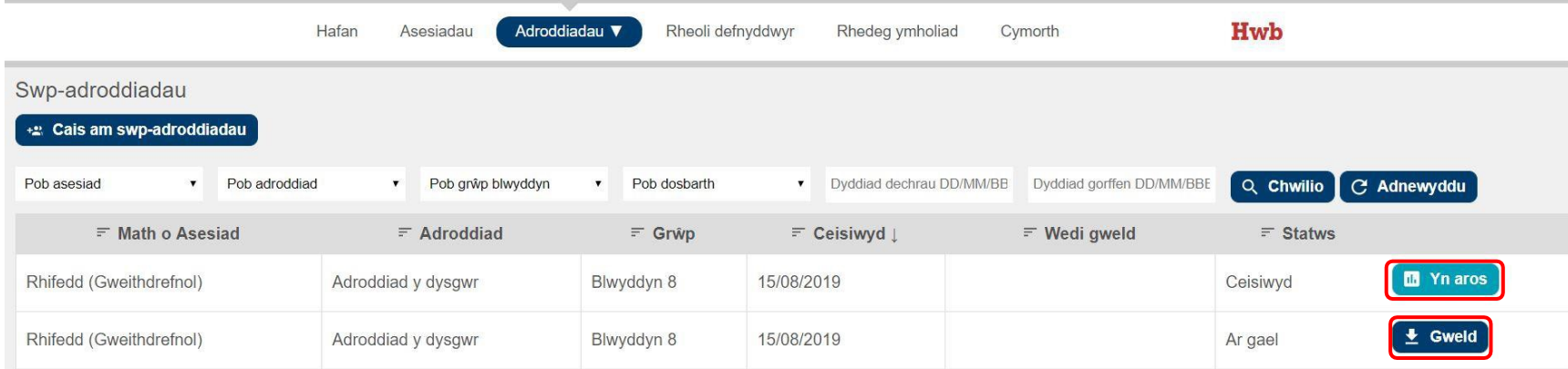

Wrth edrych ar y swp-adroddiadau ar-lein, bydd tab ar wahân i bob iaith. Nid oes ots ym mha iaith y bydd y dysgwr wedi gofyn am gael yr adroddiad – Cymraeg, Saesneg neu'n ddwyieithog – bydd y fersiwn ar-lein bob amser yn dangos y ddwy iaith, gan ddechrau gyda'r iaith y gofynnwyd amdani. Os bydd defnyddiwr wedyn yn argraffu'r adroddiadau, bydd y rhagolwg argraffu yn dangos dim ond yr iaith y gofynnwyd amdani (neu'r ieithoedd y gofynnwyd amdanynt).

Er bod modd argraffu'r swp-adroddiadau o bob un o'r porwyr a restrwyd ar dudalen [11,](#page-10-3) argymhellwn eich bod yn defnyddio Chrome, gan nad oes angen addasu'r gosodiadau yn ormodol cyn argraffu.

Unwaith y bydd yr adroddiadau wedi agor yn eich porwr yn barod i'w hargraffu, dylid gwirio'r gosodiadau argraffu a gosodiadau'r dudalen. Sicrhewch:

- mai A4 yw 'Maint y papur'
- bod y tudalennau wedi'u gosod i argraffu ar y ddwy ochr os ydych yn argraffu adroddiadau dwyieithog
- eich bod wedi diffodd y penynnau a'r troedynnau
- bod y dewis 'Argraffu delweddau a lliwiau cefndir' ymlaen
- bod y lliw wedi'i osod yn ôl eich dewis: graddlwyd neu liw
- bod 'graddfa' wedi'i gosod i'r hyn sydd fwyaf addas i'r set o adroddiadau argymhellwn raddfa o 79 y cant.
- Ar bob cyfrif, dylech argraffu un dudalen fel prawf cyn argraffu swp-adroddiadau swmpus.
- Mae'r gosodiadau uchod i gyd i'w cael o fewn gosodiadau argraffu neu osodiadau tudalen eich porwr.

### **5.7 Dehongli'r adroddiadau**

Mae'r adroddiadau yn cynnwys amrywiaeth o wybodaeth fanwl ar nifer o wahanol sgriniau. Mae'r adrannau sy'n dilyn yn disgrifio'r wybodaeth a geir yn yr adroddiadau gwahanol sydd ar gael, a sut i'w dehongli.

#### **5.7.1 Adroddiad adborth y dysgwr**

Mae adroddiad adborth y dysgwr yn tynnu sylw at gryfderau'r dysgwr ac at unrhyw fannau sydd i'w datblygu ymhellach, a hynny ar sail y sgiliau a geir yn y Fframwaith Llythrennedd a Rhifedd (FfLIRh) sy'n cael eu mesur gan yr asesiad. O ran yr asesiadau Rhifedd (gweithdrefnol) a Darllen, caiff y datganiadau eu cyflwyno yn yr adroddiad ynghyd â chwestiwn enghreifftiol ar gyfer pob datganiad (nid yr union gwestiwn a gafodd y dysgwr). Caiff hyd at bedwar datganiad eu cynnwys ym mhob adran, ond gall fod yn llai na hynny os nifer fach iawn o gwestiynau a gafodd y dysgwr yn gywir neu'n anghywir, h.y. os gwnaeth y dysgwr hepgor y rhan fwyaf o'r cwestiynau.

Mae'r disgrifiadau ar ddiwedd yr adroddiad yn mapio canlyniad terfynol y dysgwr yn yr asesiad yn erbyn y banc cyfan o gwestiynau. Mae'r disgrifiad cyntaf yn crynhoi'r cwestiynau yn y banc sy'n ymwneud â lefel cyrhaeddiad bresennol y dysgwr. Mae'r ail ddisgrifiad yn crynhoi'r cwestiynau yn y banc sydd ychydig yn fwy anodd na'r rhai ar lefel cyrhaeddiad bresennol y dysgwr. Bydd dysgwyr sy'n perfformio ar frig y banc yn gweld datganiad eu bod ar frig y banc ac y dylent symud ymlaen i weithio ar gynnwys mwy heriol.

<span id="page-53-1"></span><span id="page-53-0"></span>O ran Rhifedd (Rhesymu), mae'r adroddiad yn cynnwys gwybodaeth am sut aeth y dysgwr i'r afael â gwahanol fathau o gwestiynau yn yr asesiad, ac am ei ddealltwriaeth o wahanol feysydd rhesymu o gymharu â'i berfformiad ar gyfartaledd, ac mae hefyd yn cynnwys dolenni i gwestiynau enghreifftiol sy'n cyfateb i lefel gallu y dysgwr. Mae'r adroddiad wedi'i gynllunio i ddysgwyr ac athrawon ei drafod ar y cyd, gan fod yr wybodaeth sydd ynddo yn gallu bod yn anodd i ddysgwyr, rhieni a gofalwyr ei dehongli'n annibynnol. Felly, argymhellir fod athrawon yn pwyso a mesur yr wybodaeth sydd yn yr adroddiadau ynghyd â sut a phryd i'w rhannu â dysgwyr er mwyn eu helpu i ddeall a datblygu eu sgiliau rhesymu. Nid yw'n ofynnol i ysgolion gyflwyno adroddiadau adborth dysgwyr yn uniongyrchol i rieni a gofalwyr, ond gallant rannu'r wybodaeth os ydynt o'r farn fod hynny'n briodol.

Gall athrawon fwrw golwg dros yr adroddiadau hyn cyn eu rhyddhau i'r dysgwyr (drwy ddewis 'Dangos' yn y sgrin isod).

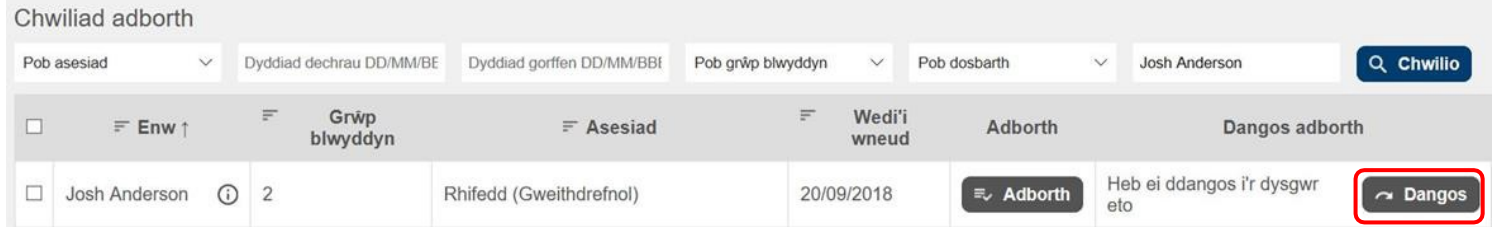

Mae'n debygol y bydd athrawon yn awyddus i drafod ei adborth gyda phob dysgwr, neu grwpiau ohonynt, er mwyn cynllunio'r camau nesaf ar eu cyfer.

#### **5.7.2 Adroddiad cynnydd y dysgwr**

Yn adran gyntaf yr adroddiad hwn, mae sgoriau'r dysgwyr yn yr holl asesiadau a wnaed ganddynt wedi'u plotio ar graff fel bod yr athrawon, y dysgwyr a'r rhieni a gofalwyr yn gallu olrhain y cynnydd a wnaed gydag amser. Yn ail ran yr adroddiad, rhoddir sgôr safonedig ar sail oedran ar gyfer yr asesiad mwyaf diweddar. Mae'r sgôr yn cymharu perfformiad y dysgwr yn ei asesiad â sgoriau dysgwyr eraill yn yr un grŵp blwyddyn a gafodd eu geni yn yr un flwyddyn a'r un mis. Mae'r sgoriau ar raddfa o 70 i 130, a 100 yw'r sgôr gymedrig. Bydd dysgwyr sy'n perfformio ar lefel isel iawn neu ar lefel uchel iawn â sgoriau o <70 neu 130+.

Fel gydag adroddiadau adborth y dysgwyr, ni fydd yr adroddiadau hyn ar gael i'r dysgwyr yn Hwb nes iddynt gael eu rhyddhau gan un o'r staff.

<span id="page-54-0"></span>Rhaid rhannu'r adroddiadau â rhieni a gofalwyr fel rhan o'r broses adrodd arferol. Yr adroddiadau y dylid eu rhannu yw: adborth Rhifedd (Gweithdrefnol) a Darllen, ac adroddiadau cynnydd y dysgwyr ym mhob pwnc. Mae'r adborth Rhifedd (Rhesymu) i'w drafod ar y cyd â'r athrawon ac felly nid oes gofyn i'r adroddiad hwnnw gael ei rannu yn uniongyrchol â rhieni/gofalwyr.

#### <span id="page-55-0"></span>**5.7.3 Adroddiad grŵp**

Mae 4 math o adroddiad grŵp ar gael yn y system:<br>1. Proffil grŵp (plot gwasgariad)

- 1. Proffil grŵp (plot gwasgariad)<br>2. Proffil o sgiliau'r grŵp (mevsy)
- 2. Proffil o sgiliau'r grŵp (meysydd y FfLIRh)<br>3. I lwybrau'r dysgwyr
- 3. Llwybrau'r dysgwyr
- 4. Adroddiad cynnydd y grŵp.

Ceir disgrifiad manwl o bob un o'r adroddiadau hyn yn yr adrannau sy'n dilyn. Gallwch eu creu ar gyfer unrhyw grŵp sydd eisoes wedi'i ddiffinio yn eich systemau gwybodaeth reoli (e.e. grŵp blwyddyn neu ddosbarth), neu ar gyfer grŵp dethol fel y'i diffinnir ar wefan yr asesiadau personol. Ym mhob un o'r adroddiadau hyn, bydd y cynnwys unigryw i'w weld ar ddechrau'r adroddiad, ac yna bydd yr wybodaeth yn yr ail ran yn gyffredin i bob un o'r 4 math o adroddiad grŵp. Tabl o ganlyniadau'r grŵp o fewn y cyfnod penodol o amser a ddewiswyd ar gyfer yr adroddiad yw'r adran gyffredin. Os bydd ysgolion yn dymuno cynnwys y sgoriau safonedig ar sail oedran yn eu systemau gwybodaeth reoli, gallant wneud hynny drwy fewnforio'r data o'r tabl sydd yn ail adran unrhyw un o'r adroddiadau grŵp.

I fewnforio'r wybodaeth i system arall, (e.e. system gwybodaeth reoli yr ysgol), copïwch a gludwch y data i mewn i daenlen Excel. Gallwch wneud hyn drwy ddewis y tabl, pwyso Ctrl+C (neu dde-glicio a dewis 'Copïo'), ac yna ei ludo i mewn i daenlen Excel drwy bwyso Ctrl+V (neu dde-glicio a gludo). Argymhellwn eich bod yn gwirio'r data yn y daenlen Excel ac yna yn eu mewnforio o Excel i system yr ysgol yn uniongyrchol, lle bo modd, neu drwy ddewis 'Dewisiadau cadw' a dewis ffeil math 'CSV (Gwahanu gydag atalnodau) (\*.csv)'. Efallai fydd angen addasu penawdau'r tabl i gyfateb i'r enwau a ddisgwylir gan y system gwybodaeth reoli, neu i nodi pa benawdau colofnau sy'n mapio i'r enwau sydd wedi'u mewnforio. Cyfeiriwch at y dogfennau sy'n benodol i'r system yr ydych yn mewnforio'r data iddi i gael rhagor o gyfarwyddiadau ar fewnforio data.

#### <span id="page-55-1"></span>**5.7.4 Adroddiad grŵp: Proffil grŵp (plot gwasgariad)**

Mae'r adroddiad ar broffil grŵp yn plotio cyrhaeddiad cymharol y dysgwyr gwahanol yn y grŵp ynghyd â chyfartaledd y grŵp. Mae modd gweld enwau'r dysgwyr a gynrychiolir drwy hofran dros y pwyntiau gwahanol. Caiff y merched eu cynrychioli gan sgwariau glas a'r bechgyn gan drionglau coch. Cynrychiolir unrhyw ddysgwyr nad oes gwybodaeth ar gael ynghylch eu rhyw gan gylchoedd llwyd a thriongl gwyn ynddynt.

Mae'r tabl ar waelod yr adroddiad yn nodi enwau'r dysgwyr yn y grŵp, ynghyd â'u manylion Hwb. Rhoddir gwybodaeth am yr amser a dreuliwyd ar yr asesiad, nifer y cwestiynau a gafwyd, a'r amser a dreuliwyd ar bob cwestiwn ar gyfartaledd, a hynny fel gwybodaeth gefndirol i athrawon ei defnyddio wrth ystyried yr adroddiadau.

Mae sgoriau safonedig a sgoriau safonedig ar sail oedran ar gael yn yr adroddiad hwn.

#### <span id="page-55-2"></span>**5.7.5 Adroddiad grŵp: Proffil o sgiliau'r grŵp (meysydd y FfLlRh)**

Mae'r adroddiad ar broffil sgiliau'r grŵp yn crynhoi cyrhaeddiad y grŵp cyfan yn erbyn deg maes Rhifedd ac wyth maes Darllen y FfLlRh. Mae'r adroddiad yn dangos y cyrhaeddiad cymharol yn y gwahanol feysydd. I lunio'r graff hwn, cyfunwyd a chrynhowyd y cwestiynau a oedd yn asesu pob un o feysydd y FfLlRh, a hynny ar gyfer pob dysgwr yn y grŵp.

Os dim ond nifer fach o ganlyniadau sydd ar gael ar gyfer un o feysydd y FfLlRh ond mae'n ddigon i gyfrifo lefel y cyrhaeddiad, caiff marc cwestiwn mewn cylch ei nodi fel symbol y lefel, i ddangos bod angen gofal wrth ystyried lefel y cyrhaeddiad. Mae hyn yn digwydd pan fydd grŵp bach o ddysgwyr a phob un yn rhoi cynnig ar nifer fach o gwestiynau am faes penodol

o'r FfLlRh, ac mae'n bosibl na fydd eu perfformiad yn rhoi darlun sy'n ystadegol ddibynadwy o lefel cyrhaeddiad cyfartalog y grŵp yn y maes hwnnw. Lle nad oes digon o ddata ar gael i gyfrifo canlyniad cyfartalog, bydd y golofn wedi'i lliwio'n llwyd.

Mae'r tabl ar waelod yr adroddiad yn nodi enwau'r dysgwyr yn y grŵp, ynghyd â'u manylion Hwb. Rhoddir gwybodaeth am yr amser a dreuliwyd ar yr asesiad, nifer y cwestiynau a gafwyd, a'r amser a dreuliwyd ar bob cwestiwn ar gyfartaledd, a hynny fel gwybodaeth gefndirol i athrawon ei defnyddio wrth ystyried yr adroddiadau.

Mae'r adroddiad darllen hefyd yn cynnwys nifer y tudalennau gwybodaeth y mae'r dysgwr wedi'u gweld fel y disgrifir ar dudalen [42.](#page-41-0)

Mae'r sgoriau safonedig a'r sgoriau safonedig ar sail oedran wedi'u cynnwys yn yr adroddiad hwn.

#### <span id="page-56-0"></span>**5.7.6 Adroddiad grŵp: Llwybrau'r dysgwyr**

Mae'r siartiau a geir yn adroddiad llwybrau'r dysgwyr yn dangos y llwybr a gymerwyd gan bob dysgwr drwy'r asesiad, gydag un siart i bob dysgwr. Byddai pob dysgwr wedi dechrau gyda chwestiwn hawdd i ddysgwr o allu cyffredin yn y flwyddyn gwricwlaidd honno (oni bai bod yr athro/athrawes wedi dewis newid hyn). Mae'r dotiau a'r trionglau lliw yn dangos a atebodd y dysgwr y cwestiwn yn gywir neu'n anghywir, ac mae hefyd yn nodi lefel anhawster cymharol y cwestiwn a gafwyd. Er enghraifft, gyda Rhifedd (Gweithdrefnol), os atebodd y dysgwr y cwestiwn cyntaf yn gywir, bydd hyn yn cael ei ddangos â chylch glas, ac yna, bydd y cwestiwn nesaf yn uwch ar y graff, i gyfleu'r ffaith ei fod yn gwestiwn mwy heriol. Os atebodd y dysgwr yr ail gwestiwn yn gywir, bydd hyn yn cael ei ddangos â chylch glas a bydd y cwestiwn nesaf yn fwy heriol eto. Os atebodd y dysgwr yr ail gwestiwn yn anghywir, gwelir triongl oren a byddai'r cwestiwn canlynol wedi bod yn haws (gan ymddangos yn is ar y graff). Mae'r dotiau a'r trionglau yn dangos pob cwestiwn a gafodd y dysgwr hyd nes y cafodd yr asesiad ei derfynu gan y system neu gan y staff.

Mae'r adroddiadau Darllen yn debyg ond bod y cwestiynau am destun penodol wedi'u dethol fesul set. Bydd y dysgwr yn gweld pob cwestiwn yn y set, gan gael pob un gywir, pob un yn anghywir, neu ambell un yn gywir ac ambell un yn anghywir. Caiff yr atebion hyn eu nodi â chylchoedd glas os oeddent yn gywir a thrionglau coch os oeddent yn anghywir. Ar ddiwedd y set o gwestiynau, bydd y system asesu yn dethol set newydd o gwestiynau i'r dysgwr.

Mae'r adroddiadau Rhifedd (Rhesymu) yn debyg i'r rhai Rhifedd (Gweithdrefnol) ond bod y llwybr wedi'i rannu yn ôl yr adrannau y mae'r asesiad wedi'u seilio arnynt (h.y. cwestiynau un marc, cwestiynau gyda chliwiau, a chwestiynau ar sail deunyddiau ysgogi). Ar gyfer y cwestiynau sydd â chliwiau, bydd anhawster pob un o'r cliwiau i'w weld ar y llwybr a byddant wedi'u cysylltu. Caiff atebion cywir eu nodi â chylchoedd glas ac atebion anghywir â thrionglau coch. Caiff cliwiau na chawsant eu defnyddio eu nodi â sgwariau llwyd.

Yn yr adroddiadau Rhifedd (Gweithdrefnol), mae modd hofran dros gwestiwn i weld pa faes o'r FfLlRh oedd dan sylw a'r amser a gymerwyd gan y dysgwr i ateb y cwestiwn. Yn yr adroddiadau Darllen, mae'r nodwedd hofran yn dangos maes y FfLlRh, yr amser a gymerwyd gan y dysgwr, a hefyd y math o destun a oedd yn sail i'r cwestiwn.

Diben cynrychioli hynt y dysgwr drwy'r asesiad yn weledol yw nodi rhai agweddau o ran ansawdd ei ddull o weithio. Dyma ambell broffil dysgwr nodweddiadol:

- perfformiad cyson iawn, yn cyrraedd lefel derfynol ei gyrhaeddiad yn gyflym heb fawr ddim amrywiad drwy'r asesiad
- cwymp cychwynnol, o bosibl oherwydd nerfau neu ddiffyg canolbwyntio, ac yna cynnydd cyson o ran perfformiad sy'n cyfleu ei fod wedi talu sylw yn gyson

• perfformiad da yn gynnar ac yna cwymp cyson, o bosibl oherwydd anawsterau canolbwyntio yn barhaus.

O gyfuno hyn oll â'u dealltwriaeth bersonol o ddulliau gwaith y dysgwr, gallai hyn helpu athrawon i roi adborth am strategaethau gwaith addas, yn ogystal â'r wybodaeth sy'n benodol i'r cwricwlwm a geir yn yr adroddiad adborth i ddysgwr unigol.

Mae'r tabl ar waelod yr adroddiad yn nodi enwau'r dysgwyr sydd yn y grŵp, ynghyd â'u manylion Hwb. Rhoddir gwybodaeth am yr amser a dreuliwyd ar yr asesiad, nifer y cwestiynau a gafwyd, a'r amser a dreuliwyd ar bob cwestiwn ar gyfartaledd, a hynny fel gwybodaeth gefndirol i athrawon ei defnyddio wrth ystyried yr adroddiadau.

Mae'r sgoriau safonedig a'r sgoriau safonedig ar sail oedran wedi'u cynnwys yn yr adroddiad hwn.

#### <span id="page-57-0"></span>**5.7.7 Rhedeg ymholiad**

Dyma nodwedd sy'n galluogi staff sydd â'r swyddogaeth 'Gweinyddu' i olrhain faint o ddysgwyr sydd:

- heb wneud asesiad y flwyddyn academaidd hon
- wedi gwneud asesiad y flwyddyn academaidd hon
- wedi gwneud asesiad y tymor academaidd hwn
- wedi gwneud un asesiad yn unig y flwyddyn academaidd hon
- wedi gwneud dau asesiad y flwyddyn academaidd hon.

I redeg ymholiad, dewiswch 'Rhedeg ymholiad' o wefan yr asesiadau.

Dewiswch y meini prawf, y grwpiau blwyddyn a'r dosbarthiadau a ddymunir o'r cwymplenni, a dewiswch 'Rhedeg ymholiad'.

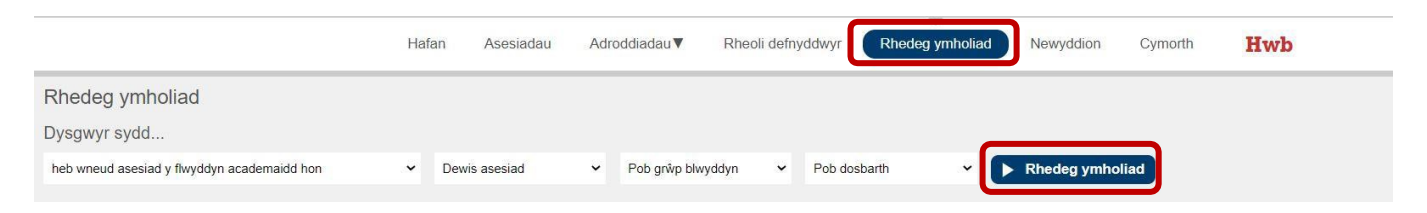

## <span id="page-58-3"></span><span id="page-58-2"></span><span id="page-58-0"></span>**6 Y fersiynau wedi'u haddasu o'r asesiadau personol**

Cafodd hygyrchedd yr asesiadau personol i ddysgwyr ei ystyried fel rhan o'r gwaith o'u cynllunio; disgwylir, felly, y bydd bron pob dysgwr yn gallu eu sefyll heb drefniadau arbennig. Fodd bynnag, lle bo angen fersiynau hygyrch, mae'r rhain ar gael, ac mae modd gwneud y trefniadau mynediad arferol.

### <span id="page-58-1"></span>**6.1 Y fersiynau hygyrch sydd ar gael**

Lle bo modd, dylai dysgwyr gael cymorth i sefyll yr asesiadau yn yr un modd ag y maent yn cael cymorth i weithio ar gyfrifiadur yn yr ystafell ddosbarth o ddydd i ddydd.

Mae dwy fersiwn wedi'i haddasu ar gael o'r Asesiadau Personol Rhifedd (Gweithdrefnol):

- fersiwn print bras wedi'i addasu (PBA) o'r asesiad ar y sgrin, sy'n cynnwys rhai cwestiynau sydd wedi'u geirio neu eu cysodi'n symlach, e.e. y rhai sydd â diagramau cymhleth. Mae'r rhain yn cyfateb i'r fersiynau print bras wedi'i addasu o'r profion papur blaenorol, a dylent gael eu defnyddio gan ddysgwyr a fyddai'n defnyddio'r fersiynau hynny fel arfer.
- fersiwn Braille o'r asesiad ar y sgrin, sydd wedi'i llunio i weithio gydag offer darllen sgrin (gweler isod) ac sydd hefyd yn galw am ddefnyddio diagramau cyffwrdd i ateb rhai cwestiynau. Mae'r rhain yn cyfateb i fersiynau Braille y profion papur blaenorol, a dylent gael eu defnyddio gan ddysgwyr a fyddai'n defnyddio'r fersiynau hynny fel arfer. Bydd angen defnyddio darllenydd sgrin neu gael oedolyn i helpu'r dysgwr i ddarllen y cwestiynau yn y fersiynau hyn.

Mae asesiad ymgyfarwyddo ar gael ar gyfer y fersiwn Braille sy'n cynnwys y defnydd o ddiagram cyffwrdd. Dylai'r dysgwr gael y llyfryn diagramau cyffwrdd perthnasol wrth law wrth wneud yr asesiad ymgyfarwyddo. (Gweler [adran 6.3](#page-62-0) isod ar sut i archebu'r diagramau cyffwrdd.) Mae gwybodaeth am sut i ddefnyddio'r asesiadau ymgyfarwyddo ar dudalen [25.](#page-24-1)

O ran y dysgwyr sy'n defnyddio darllenydd sgrin neu sydd ag oedolyn sy'n darllen y cwestiynau iddynt, caniateir defnyddio propiau fel gridiau rhif Braille i gofnodi'r rhifau sy'n codi yn y cwestiwn. Caniateir defnyddio propiau eraill hefyd, fel clociau neu gloriannau cyffwrdd, lle bo hynny'n golygu bod llai o bwysau ar y dysgwr i gofio rhifau, ac os ydynt yn cael eu defnyddio fel arfer yn yr ystafell ddosbarth. Ni ddylai'r cymorth hyn helpu'r dysgwr gyda'r rhifedd sy'n codi yn y cwestiynau.

Mae dwy fersiwn wedi'i haddasu ar gael o'r Asesiadau Personol Rhifedd (Rhesymu):

- fersiwn print bras wedi'i addasu (PBA) o'r asesiad ar y sgrin, sy'n cynnwys rhai cwestiynau sydd wedi'u geirio neu eu cysodi'n symlach, e.e. y rhai sydd â diagramau cymhleth. Mae'r rhain yn cyfateb i'r fersiynau print bras wedi'i addasu o'r profion papur blaenorol, a dylent gael eu defnyddio gan ddysgwyr a fyddai'n defnyddio'r fersiynau hynny fel arfer.
- fersiwn Braille o'r asesiad ar y sgrin, sydd wedi'i llunio i weithio gydag offer darllen sgrin (gweler isod). Mae'r rhain yn cyfateb i fersiynau Braille y profion papur blaenorol, a dylid eu defnyddio gan ddysgwyr a fyddai'n defnyddio'r fersiynau hynny fel arfer. Bydd angen defnyddio darllenydd sgrin neu gael oedolyn i helpu'r dysgwr i ddarllen y cwestiynau yn y fersiynau hyn. Yn y fersiwn wedi'i haddasu o'r asesiadau hyn, caiff y ffeiliau sain sydd wedi'u cynnwys yn y cwestiynau ar sail deunyddiau ysgogi eu darllen yn awtomatig i'r dysgwr.

Mae'r asesiadau Rhifedd (Gweithdrefnol) yn addas i ddysgwyr sydd â nam ar eu clyw neu ofynion hygyrchedd tebyg drwy ddefnyddio'r dull asesu ac amserlennu arferol, heb eu haddasu. O ran y cwestiynau ar sail deunyddiau ysgogi sydd yn yr asesiadau Rhifedd (Rhesymu), mae trawsgrifiadau PDF ar gael o destunau'r cwestiynau i'r oedolyn sy'n helpu'r dysgwr. Mae croeso i oedolion ddefnyddio iaith arwyddion i arwyddo'r cwestiwn cyfan neu unrhyw ran ohono ac i gofnodi'r ateb mae'r dysgwr yn ei arwyddo, os yw'n briodol ac os dyna'r arfer yn yr ystafell ddosbarth. Mae'r trawsgrifiadau PDF ar gael drwy gysylltu â'r ddesg gymorth, a dylid eu harchebu cyn dechrau'r asesiad.

Mae asesiad ymgyfarwyddo ar gael i ddefnyddwyr y fersiynau print bras wedi'i addasu a'r Braille. Mae rhagor o wybodaeth am sut i ddefnyddio'r asesiadau ymgyfarwyddo ar gael ar dudalen [25.](#page-24-1)

Mae dwy fersiwn wedi'i haddasu ar gael o'r Asesiadau Personol Darllen:

- fersiwn print bras wedi'i addasu (PBA) o'r asesiad ar y sgrin, lle tynnwyd rhai o'r testunau sy'n cynnwys llawer o ddeunydd gweledol. Mae'r rhain yn cyfateb i'r fersiynau print bras wedi'i addasu o'r profion papur blaenorol, a dylent gael eu defnyddio gan ddysgwyr a fyddai'n defnyddio'r fersiynau hynny fel arfer
- fersiwn Braille o'r asesiad ar y sgrin, sy'n defnyddio llyfrynnau Braille o'r testunau a'r cwestiynau. Mae'r rhain yn cyfateb i fersiynau Braille y profion papur blaenorol, a dylent gael eu defnyddio gan ddysgwyr a fyddai'n defnyddio'r fersiynau hynny fel arfer. Ar gyfer y fersiynau hyn, bydd angen defnyddio darllenydd sgrin neu gael oedolyn i helpu'r dysgwr i nodi'r atebion ar y sgrin. Mae llyfrynnau Braille ar gael mewn Braille gradd 1 a gradd 2.

Mae asesiad ymgyfarwyddo ar gael ar gyfer y fersiwn Braille sy'n defnyddio testunau a chwestiynau Braille. Dylai'r dysgwyr gael y llyfryn perthnasol wrth law wrth wneud yr asesiad ymgyfarwyddo. (Gweler [adran 6.3](#page-62-0) isod ar sut i archebu'r llyfrynnau Braille.) Mae gwybodaeth am sut i ddefnyddio'r asesiadau ymgyfarwyddo ar gael ar dudalen [25.](#page-24-1)

Dilynwch y canllawiau isod wrth gynnal asesiad Braille.

- Ni ddylid helpu'r dysgwr gyda'r Braille wrth ddarllen y testunau na'r cwestiynau sydd yn y llyfrynnau.
- Mae'n iawn helpu'r dysgwr gyda'r Braille wrth ddarllen enwau pobl neu leoedd.
- Mae'n iawn helpu'r dysgwr gyda'r cywasgiadau Braille, yn ôl yr angen.
- Mae'r cynorthwywr yn cael darllen unrhyw destun sydd ar y sgrin.
- Mae'r cynorthwywr yn cael nodi'r ateb a roddir gan y dysgwr ar unrhyw ffurf, e.e. mewn cwestiwn dewis lluosog, os yw'n dweud beth yw'r ateb yn hytrach na'n defnyddio'r llythyren sy'n cynrychioli'r dewis hwnnw.
- Mae'n iawn i'r cynorthwywr dynnu'r testunau a'r cwestiynau allan o'r prif lyfryn er mwyn eu rhoi nhw i'r dysgwr.

Noder nad yw'r drefn y mae'r testunau'n ymddangos yn y llyfrynnau yn cyfleu anhawster y testun na'r cwestiynau cysylltiedig.

<span id="page-60-0"></span>I ddefnyddio'r fersiynau wedi'u haddasu o'r asesiadau, dylech fynd i wefan yr asesiadau, a dewis 'Trefnu asesiad' o dan y sgrin 'Asesiadau'.

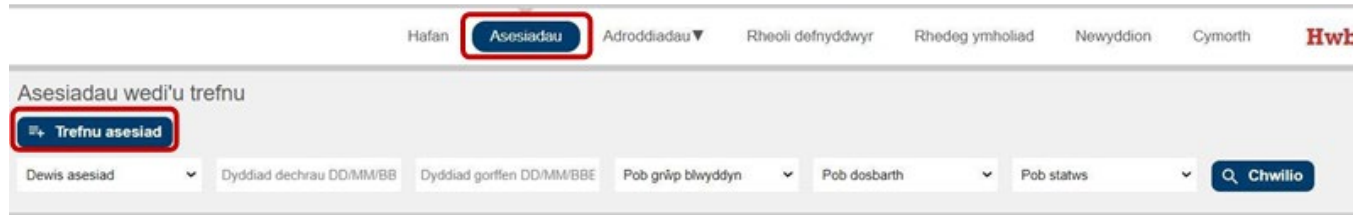

Yn y cwymplenni, dewiswch yr asesiad priodol sydd wedi'i addasu, e.e. 'Rhifedd (Gweithdrefnol) – defnyddiwr PBA', 'Darllen Cymraeg – defnyddiwr PBA' neu 'Rhifedd (Gweithdrefnol) – defnyddiwr Braille', dewiswch yr iaith a'r dyddiad, ac yna dewiswch 'Ychwanegu dysgwyr'.

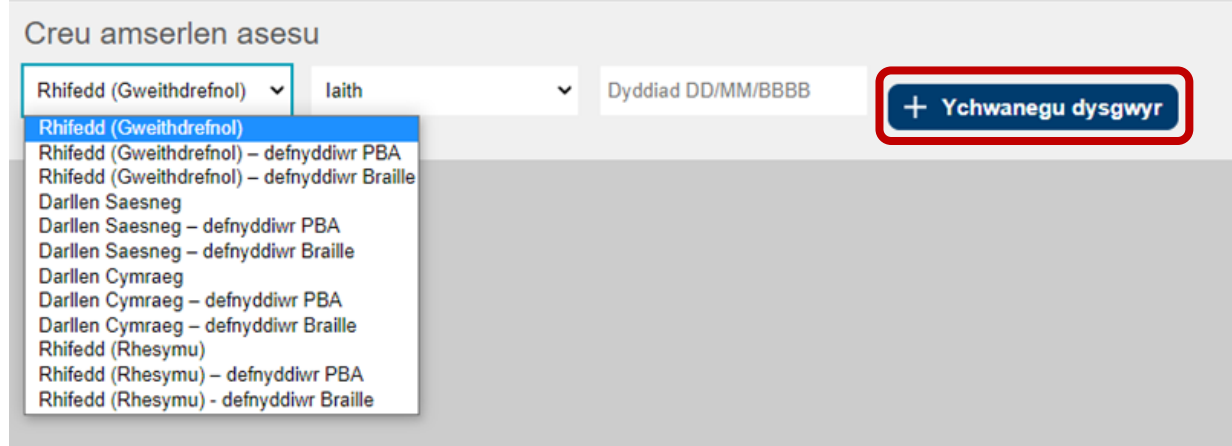

Dewiswch y grŵp blwyddyn a/neu'r dosbarth priodol, a dewis 'Chwilio'.

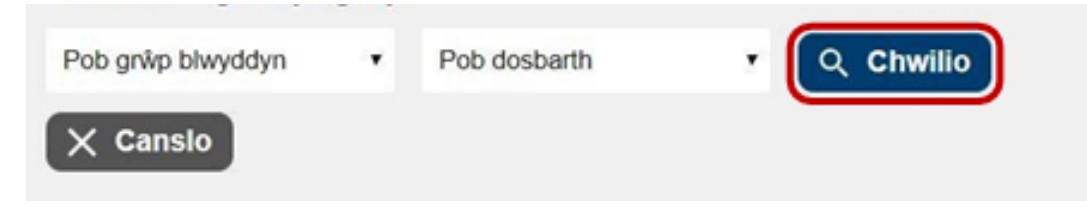

Dewiswch enwau'r dysgwyr gan ddefnyddio'r blychau ticio, a dewis 'Ychwanegu dysgwyr'.

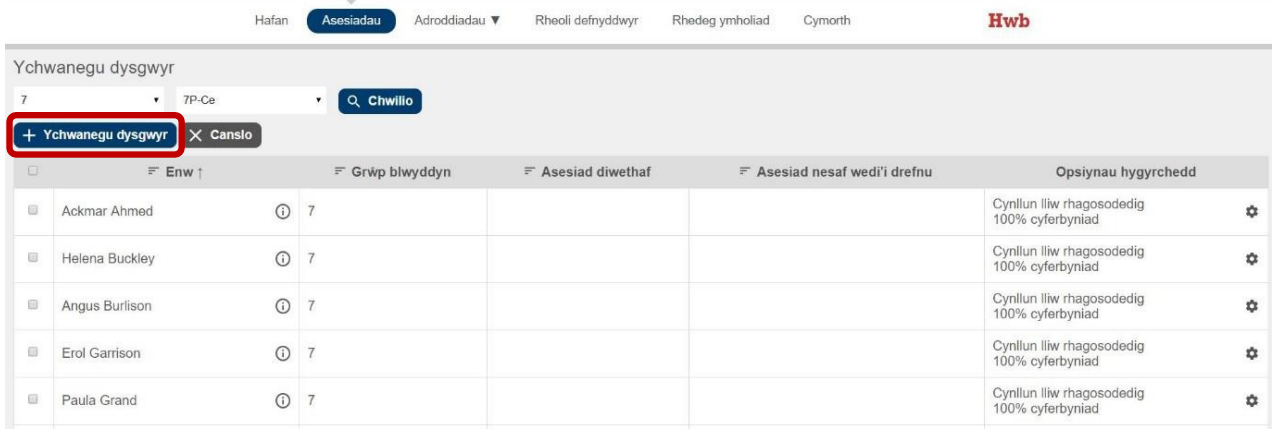

Gwnewch unrhyw newidiadau o ran 'Anhawster y cwestiwn cyntaf'\* neu'r 'Opsiynau hygyrchedd'\*\* (sgrinlun isod) yn ôl yr angen, ac yna dewiswch 'Trefnu'r asesiad hwn'.

\* Drwy ddefnyddio'r blwch 'Anhawster y cwestiwn cyntaf', gallwch addasu lefel anhawster y cwestiwn cyntaf ar gyfer unrhyw ddysgwyr sy'n perfformio'n sylweddol islaw lefel eu blwyddyn gwricwlaidd. Dim ond o dan amgylchiadau eithriadol y dylid defnyddio'r blwch hwn. \*\* Ceir cyngor am yr opsiynau hygyrchedd yn [adran 6.2.2](#page-61-2) isod.

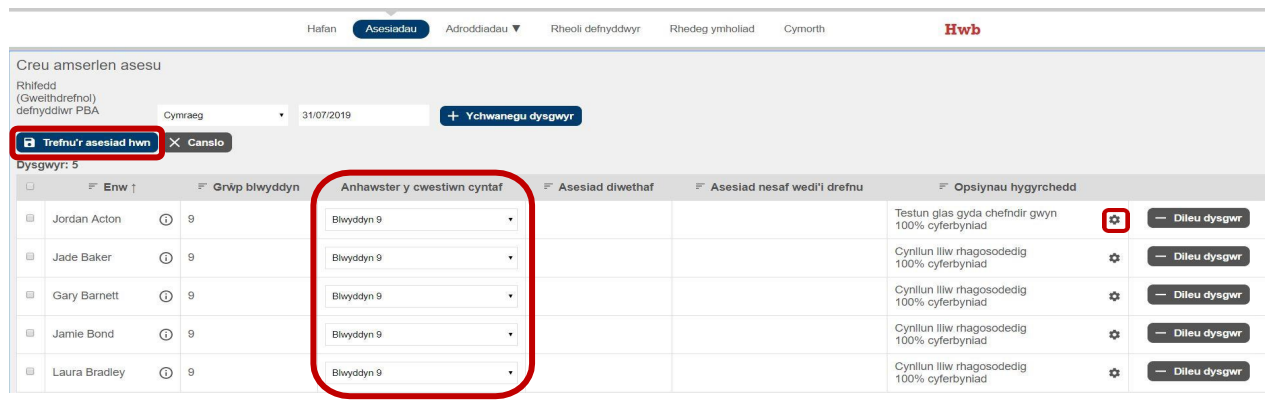

## <span id="page-61-0"></span>**6.2 Trefniadau mynediad**

#### <span id="page-61-1"></span>**6.2.1 Cymryd egwyl a'r amser a ganiateir**

<span id="page-61-3"></span>Nid oes hyd penodol na nifer benodol o gwestiynau yn yr asesiadau personol (er bod lleiafrif a mwyafrif o ran nifer y cwestiynau – gweler tudalen [8\)](#page-7-0). Bydd yr asesiad yn stopio pan fydd y system wedi gwneud penderfyniad dibynadwy am allu'r dysgwr. Fel arfer, mae'r Asesiadau Personol Rhifedd (Gweithdrefnol) yn para rhwng 20 a 40 munud, y rhai Rhifedd (Rhesymu) yn para rhwng 20 a 45 munud, a'r rhai Darllen yn para rhwng 35 a 45 munud (gan ddibynnu ar ba mor gyflym mae'r dysgwr yn gweithio). Gall hyn fod dipyn yn hirach i ddysgwyr sy'n defnyddio'r fersiynau wedi'u haddasu. Os ydych yn teimlo bod angen egwyl ar y dysgwr er mwyn iddo berfformio hyd eithaf ei allu, gellir oedi'r asesiad gan ddefnyddio'r sgrin hwyluso ar y wefan. Gall y dysgwr allgofnodi a mewngofnodi eto a bydd yn ailgydio ynddi ar y pwynt y gadawodd yr asesiad. Mae'n bwysig bod yr asesiad yn cael ei oedi yn ystod yr egwyl rhag ofn i'r dysgwr gael mynediad ato o ddyfais arall.

**Rhaid cwblhau'r asesiad ar yr un diwrnod ag y'i dechreuwyd.** Caiff unrhyw asesiad anorffenedig (h.y. asesiad a ddechreuwyd ond na orffennwyd) ei gyflwyno'n awtomatig am 5p.m. ar y diwrnod y cafodd ei ddechrau. Gan nad oes hyd penodol i'r asesiadau, nid yw'r cysyniad o amser ychwanegol yn berthnasol. Yr athrawon sy'n penderfynu faint o amser i'w roi i'r dysgwr gwblhau ei asesiad ar sail yr hyn a wneir fel arfer yn y dosbarth a lles y dysgwr.

#### <span id="page-61-2"></span>**6.2.2 Newid lliw a chyferbyniad**

Wrth drefnu asesiad i ddysgwr, mae'n bosibl dewis o blith nifer o opsiynau gwahanol o ran lliw a chyferbyniad. Mae'r rhain yn cynnwys:

- testun du a chefndir lliw hufen
- testun glas a chefndir gwyn
- testun du a chefndir melyn
- testun du a chefndir gwyn
- testun melyn a chefndir du (nid yw ar gael am y tro)
- testun glas golau a chefndir du (nid yw ar gael am y tro)
- testun du a chefndir gwyrdd golau
- testun du a chefndir magenta golau
- addasu'r gwrthgyferbyniad o 100 y cant i 20 y cant.

Nid yw'r dewisiadau sy'n defnyddio testun golau ar gefndir tywyll ar gael ar hyn o bryd, er yr hyderwn y cânt eu cyflwyno cyn pen y flwyddyn academaidd hon. Yn y cyfamser, dylid

defnyddio hidlyddion sgrin i fodloni gofynion y dysgwyr hyn. Bydd unrhyw ddysgwyr a oedd eisoes wedi dewis y gosodiadau hyn yn gweld testun du gyda chefndir magenta golau. Cewch osod y dewisiadau lliw a chyferbyniad wrth drefnu'r asesiadau yng ngwefan yr asesiadau, a hynny gan ddefnyddio eicon yr olwyn a welir yn y sgrinlun isod.

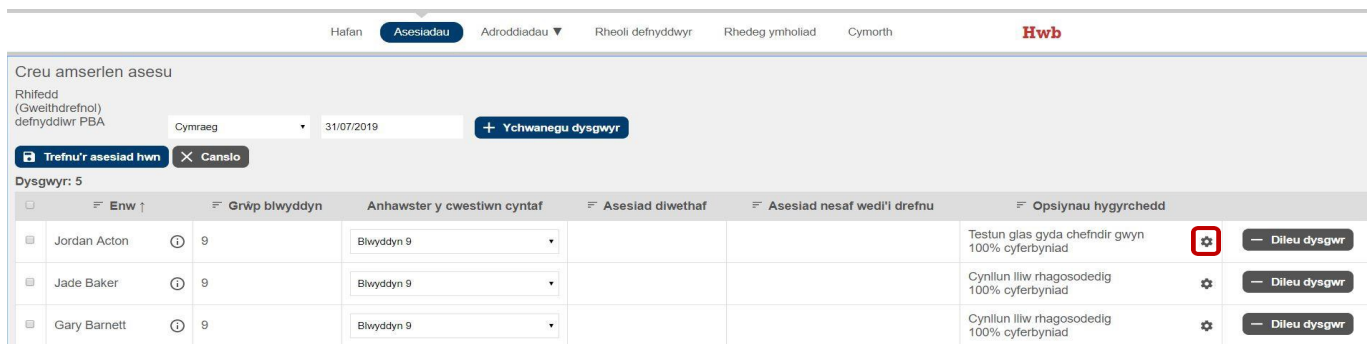

Dylai'r lliw a'r cyferbyniad a ddewisir fod yn unol â'r hyn y mae'r dysgwr yn ei ddefnyddio yn y dosbarth. Efallai yr hoffai athrawon holi eu dysgwyr cyn yr asesiad er mwyn iddynt gael dewis y cynllun lliwiau mwyaf priodol ar eu cyfer. Mae'r asesiadau ymgyfarwyddo yn gyfle da i'r dysgwyr arbrofi, gan bori'r opsiynau lliw sydd ar gael gyda'u troshaen lliw personol, a chael trafodaeth ddeallus â'u hathrawon. Mae'n siŵr y bydd angen cymorth i wneud hyn ar ddysgwyr ifanc, gan staff neu oedolyn arall.

Ar hyn o bryd, mae'r asesiad wedi'i osod fel nad oes troshaen lliw ar y delweddau. Mae hyn oherwydd y gallai'r droshaen wneud i unrhyw lun lliw ymddangos yn llai clir ac felly'n llai hygyrch. Er enghraifft, gallai troshaen felen ar ddelwedd felen olygu nad yw'r ddelwedd yn glir o gwbl. Os nad yw'r trefniant hwn yn addas i'r dysgwr, gellir defnyddio troshaenau lliw ar sgrin y cyfrifiadur neu'r gliniadur (er na fyddai hyn yn gweithio ar gyfer dyfais fel tabled/llechen) neu gall y dysgwr ddefnyddio lensys hidlo lliw. Unwaith eto, dylai'r dull a ddewisir adlewyrchu'r arfer ar gyfer y dysgwr yn y dosbarth.

Nid oes troshaen lliw ar y testunau darllen yn yr Asesiadau Personol Darllen Cymraeg a Saesneg. Bydd lliw cefndir y testunau darllen yn cyd-fynd â'r cynllun lliw a ddewiswyd. Felly, dylech fod yn ymwybodol y gallai'r testunau darllen fod yn anhygyrch os ydych yn dewis opsiwn hygyrchedd sydd â chefndir tywyll, gan y bydd y testun du yn ymddangos ar ben cefndir tywyll.

### <span id="page-62-0"></span>**6.3 Defnyddio meddalwedd darllen sgrin**

Mae'r Asesiadau Personol Rhifedd (Gweithdrefnol) a Rhifedd (Rhesymu) wedi'u cynllunio i fod yn gydnaws â meddalwedd darllen sgrin ac maent wedi cael eu profi â JAWS (*Job Access With Speech*).

Yn yr Asesiadau Personol Rhifedd (Gweithdrefnol) a Rhifedd (Rhesymu) mae testun amgen (*alt text*) wedi'i ychwanegu at y delweddau, lle bo'n briodol. Lle mae nodiant mathemategol yn cael ei ddefnyddio, e.e. wrth ddangos ffracsiynau, defnyddiwyd rhaglen strwythurol fewnol (MathML). Bydd MathML yn cael ei ddarllen gan JAWS os yw'n cael ei ddefnyddio gyda phorwyr Microsoft Edge neu Google Chrome.

I gael gwybodaeth am y testun amgen sy'n gysylltiedig â'r delweddau, sicrhewch fod y gosodiadau personol yn JAWS wedi'u ffurfweddu fel hyn:

- *Graphics (All/Tagged/None)* dyma sy'n ffurfweddu pa ddelweddau sydd i'w hadrodd gan JAWS. Y gosodiad diofyn (cywir) yw '*All'*.
- *Graphics recognise by (Title/Alt attribute/OnMouseOver/Longest/Custom search)* dyma

sy'n ffurfweddu pa destun y dylid ei siarad gan JAWS pan fydd yn dod ar draws delwedd. Y gosodiad diofyn (cywir) yw '*Alt attribute*'.

Yn yr asesiadau Darllen, mae'n iawn i ddysgwyr sy'n defnyddio'r fersiynau Braille ddefnyddio meddalwedd darllen sgrin ar gyfer y testun sydd ar y sgrin. Ni chaniateir hynny ar gyfer y darnau darllen na'r cwestiynau. Dylid defnyddio darllenydd sgrin os yw'n adlewyrchu'r arfer yn yr ystafell ddosbarth. Bydd angen trefnu fersiwn Braille o'r asesiad i'r dysgwyr hyn. Gweler [y](#page-60-0)  [cyfarwyddiadau uchod](#page-60-0) am sut i ddewis y fersiwn hon ar gyfer y dysgwr.

**Noder:** Er mwyn i ddysgwyr sy'n defnyddio'r fersiynau Braille allu gwneud yr asesiadau, bydd angen diagramau cyffwrdd ar gyfer yr asesiadau Rhifedd (Gweithdrefnol) a llyfrynnau Braille ar gyfer yr asesiadau Darllen. Gallwch ofyn am y rhain o Ddesg Gymorth yr Asesiadau – ffôn: 029 2026 5099, neu e-bost: [cymorth@asesiadaupersonol.cymru. D](mailto:cymorth@asesiadaupersonol.cymru)ylid caniatáu pythefnos i'r deunyddiau eich cyrraedd chi.

**Noder:** Mae atalnod llawn gwyn ar ddechrau rhai o'r cwestiynau yn yr Asesiadau Personol Rhifedd (Gweithdrefnol) nad oes modd eu gweld ar y cynllun sgrin safonol. Mae angen yr atalnod hwn at ddibenion fformadu. Bydd darllenydd sgrin yn sylwi ar hyn ac yn darllen 'atalnod llawn' ar ddechrau'r cwestiwn. Dylid rhybuddio'r dysgwyr am hyn a dweud wrthynt am ei anwybyddu.

### <span id="page-63-0"></span>**6.4 Offer chwyddo**

Cynlluniwyd yr asesiadau personol i weithio gyda'r offer chwyddo sydd eisoes ar gael yn nyfeisiau'r dysgwyr (e.e. Windows Magnifier neu'r nodwedd nesáu/pellhau sydd yn y porwr).

Dylai'r rhain gael eu defnyddio yn yr un ffordd ag y mae'r dysgwr yn eu defnyddio yn y dosbarth. Wrth ddefnyddio fersiwn chwyddedig, mae'n siŵr y bydd angen mwy o sgrolio ac felly efallai y bydd angen cymorth gyda hynny ar y dysgwr (hynny yw, wrth ddefnyddio nodwedd chwyddo'r porwr – mae Magnifier yn sgrolio'n awtomatig os defnyddir llygoden i lywio). Mae'r asesiadau wedi'u cynllunio i roi nodyn atgoffa pan fydd angen sgrolio'n fertigol. Fodd bynnag, efallai y bydd angen sgrolio'n llorweddol hefyd os bydd dysgwr yn defnyddio nodwedd chwyddo'r porwr y tu hwnt i bwynt arbennig.

I gael y profiad gorau wrth nesáu/pellhau yn y porwr, dylai'r dysgwyr hynny sy'n defnyddio peiriannau Windows ddefnyddio Microsoft Edge gyda chydraniad sgrin o 1920 × 1080. Drwy ddefnyddio sgrin 27 modfedd, gall dysgwr nesáu hyd at 240 y cant, sy'n cyfateb i faint ffont pwynt 32, a thrwy ddefnyddio sgrin 15 modfedd, bydd dysgwr yn gallu nesáu hyd at 180 y cant, sy'n cyfateb i faint ffont pwynt 26 heb fod angen sgrolio'n llorweddol. Mae defnyddio Chrome yn lleihau'r maint nesáu mwyaf cyn bod angen sgrolio'n llorweddol i 200 y cant, sy'n cyfateb i faint ffont pwynt 28, a 175 y cant, sy'n cyfateb i faint ffont pwynt 26, yn yr un drefn o ran maint sgrin.

Wrth ddefnyddio iPad, mae gosodiadau gwahanol ar gael i gynyddu maint y testun i ddysgwyr:

- Mae'r gosodiad *Larger Text* i'w weld yn *Settings* > *Accessibility* > *Display & Text Size* > *Larger Text*. Agorwch *Larger Accessibility Sizes* a llusgwch y llithrydd i ddewis maint y ffont yr hoffai'r dysgwr ei gael.
- Mae'r gosodiad *Zoom* i'w weld yn *Settings*  $\bullet$  > *Accessibility* > *Zoom*. Ar ôl troi'r gosodiad ymlaen, tapiwch y sgrin dair gwaith gyda thri bys i weld y ddewislen nesáu/pellhau. Yma, gallwch wneud y canlynol:
	- o nesáu
	- o newid rhwng nesáu/pellhau'r ffenestr a'r sgrin lawn tapiwch *Choose Region*
- o ailfeintio'r lens nesáu/pellhau (*Window Zoom*) tapiwch *Resize Lens*, ac yna llusgwch unrhyw un o'r dolenni crwn sy'n ymddangos
- o defnyddio hidlydd tapio *Choose Filter*, ac yna dewis o blith gwrthdroi, graddlwyd, graddlwyd gwrthdro neu golau isel
- o dangos y rheolydd nesáu/pellhau tapio *Show Controller*.

Safari sy'n rhoi'r profiad gorau o ran chwyddo ar iPad gan y gall dysgwyr ddewis gweld y testunau darllen yng Ngwedd y Darllenydd (*Reader View*). Mae Gwedd y Darllenydd yn caniatáu i ddysgwr newid y ffont, maint y ffont, lliw'r ffont a'r cefndir.

I agor y testun yng Ngwedd y Darllenydd, agorwch yr asesiad yn Safari a dewiswch y botwm

Darllenydd  $\equiv$  ar ochr chwith y bar cyfeiriad. Bydd hyn wedyn yn dangos dwy lythyren A mewn

priflythrennau AA ar ochr dde y bar cyfeiriad. Tapiwch ar y llythrennau A i ddangos dewislen y ffontiau – yma, gallwch leihau neu gynyddu maint y ffont (drwy ddewis y llythrennau A ar frig y ddewislen), newid lliw a ffont y cefndir, neu ddewis ffont arall o'r rhestr. I adael Gwedd y Darllenydd, tapiwch y botwm Darllenydd eto i ddychwelyd at y cwestiwn.

Efallai y bydd angen trefnu fersiwn print bras wedi'i addasu o'r asesiad i'r dysgwyr hynny sy'n defnyddio'r fersiwn wedi'i chwyddo, gan ddibynnu ar y graddau y mae angen iddynt chwyddo'r testun. Er enghraifft, gall chwyddo cryn dipyn ei gwneud hi'n anodd iawn darllen tablau cymhleth, ac felly mae fersiynau symlach wedi'u datblygu ar gyfer y dysgwyr hyn. Gweler y cyfarwyddiadau yn [yr adran uchod](#page-60-0) ar gyfer sut i ddewis y fersiwn hon ar gyfer y dysgwr.

### <span id="page-64-0"></span>**6.5 Llywio gan ddefnyddio'r Tab – Rhifedd (Gweithdrefnol)**

Mae'r fysell Tab yn llwybr byr defnyddiol wrth gynnal yr asesiadau personol. Gellir dod o hyd iddi ar y bysellfwrdd a gellir ei defnyddio i weithio drwy'r asesiadau. Mae'r ddelwedd isod yn dangos enghraifft.

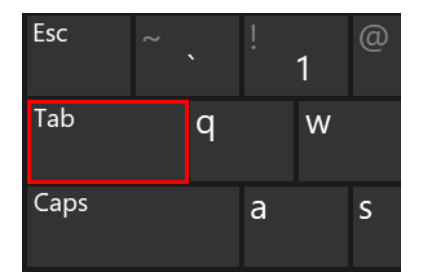

Gallwch ddefnyddio'r Tab i fynd drwy gwestiynau'r asesiadau Rhifedd (Gweithdrefnol):

- pwyswch Tab i ddewis y blwch ateb
- nodwch ateb
- pwyswch Tab a dewiswch Enter i agor eicon y byd a gweld y cwestiwn yn yr iaith arall
- pwyswch Tab a dewiswch Enter i gau'r naidlen
- pwyswch Tab i ddewis y botwm 'Nesaf'
- pwyswch Enter i symud at y cwestiwn nesaf.

### <span id="page-65-0"></span>**6.6 Llywio gan ddefnyddio'r Tab – Rhifedd (Rhesymu)**

Gallwch ddefnyddio'r Tab i fynd drwy'r cwestiynau a'r testunau yn yr Asesiadau Personol Rhifedd (Rhesymu) hefyd:

- pwyswch Tab i ddewis y blwch ateb
- nodwch ateb
- pwyswch Tab a dewiswch Enter i agor eicon y byd a gweld y cwestiwn yn yr iaith arall
- pwyswch Tab a dewiswch Enter i gau'r naidlen
- pwyswch Tab i ddewis y botwm 'Nesaf'.

#### **Mae cliwiau gan rai o'r cwestiynau.**

Os yw'r ateb yn anghywir:

- mae naidlen yn ymddangos, felly pwyswch Enter i weld cliw
- pwyswch Tab i ddewis y blwch ateb
- rhowch ateb i mewn.

Os nad yw'r dysgwr yn nodi ateb, mae naidlen yn gofyn i'r dysgwyr a ydynt am roi cynnig arall arni:

- pwyswch Tab i symud drwy'r dewisiadau ('Ydw' neu 'Nac ydw')
- pwyswch Enter i gadarnhau eich dewis
- os yw'r dysgwr yn dewis rhoi cynnig arall arni, bydd naidlen arall yn ymddangos yn cynnig cliw
- pwyswch Tab i symud drwy'r dewisiadau ('Hoffwn' neu 'Na')
- pwyswch Enter i gadarnhau eich dewis.

Ar gyfer y cwestiynau sydd â sain, pwyswch Tab i ddewis y botwm chwarae/oedi:

- pwyswch Enter i oedi
- pwyswch Tab ac Enter i chwarae'r sain eto
- pwyswch Tab i ddewis llinell amser y sain
- defnyddiwch y bysellau saeth i fyny ac i lawr neu i'r chwith ac i'r dde i symud drwy linell amser y sain
- pwyswch Tab ac Enter i dawelu'r sain yn llwyr
- pwyswch Tab a defnyddiwch y bysellau saeth i fyny ac i lawr neu i'r chwith ac i'r dde i newid lefel y sain.

### <span id="page-65-1"></span>**6.7 Llywio gan ddefnyddio'r Tab – Darllen**

Gallwch ddefnyddio'r Tab i fynd drwy'r cwestiynau a'r testunau yn yr asesiadau Darllen hefyd:

- pwyswch Tab unwaith i ddewis 'Darllenwch y testun.'
- pwyswch y fysell Enter
- bydd naidlen y testun eisoes wedi'i dethol; defnyddiwch fysellau'r saethau i symud y ffenestr i fyny neu i lawr. Yn yr un modd, gallwch ddefnyddio'r saethau i symud ffenestr y testun i'r chwith ac i'r dde. Os yw'r sgrin yn ddigon mawr, bydd modd gweld y testun ochr yn ochr â'r cwestiwn. Os nad yw'r dysgwr eisiau gweld y testun ochr yn ochr â'r cwestiwn, tabiwch unwaith i ddewis 'Dadbinio'r ddeialog' a dewis Enter
- pwyswch Tab (ddwywaith os yw'r dewis pinio/dadbinio ar gael) i ddewis 'Cau'r ffenestr'
- pwyswch Enter i gau'r ffenestr
- pwyswch Tab i symud drwy'r dewisiadau ateb a phwyswch Enter i ddewis ateb
- pwyswch Tab i symud drwy'r ateb(ion) sy'n weddill a dewis y botwm 'Nesaf'
- pwyswch Enter i symud at y cwestiwn nesaf.

### <span id="page-66-0"></span>**6.8 Defnyddio iaith arwyddion**

Nid oes fersiynau iaith arwyddion o'r asesiadau ar gael oherwydd yr amrywiaeth eang o ieithoedd arwyddion a arddelir mewn ysgolion. Ar gyfer yr asesiadau Rhifedd (Gweithdrefnol) a Rhifedd (Rhesymu), gallwch ddefnyddio cymorth iaith arwyddion arferol y dysgwr i arwyddo unrhyw destun iddo. Gallwch arwyddo cwestiwn cyfan neu unrhyw ran o gwestiwn, a chofnodi unrhyw atebion iaith arwyddion os yw'n briodol, ac os dyna'r arfer yn y dosbarth. O ran yr Asesiadau Personol Darllen, caniateir defnyddio iaith arwyddion ar gyfer y cyfarwyddiadau, ond nid ar gyfer y darnau darllen na'r cwestiynau.

### <span id="page-66-1"></span>**6.9 Ysgrifenyddion**

Caniateir i oedolyn gofnodi atebion dysgwr os dyna'r math o gymorth a roddir fel arfer yn y dosbarth, neu os oes angen ysgrifennydd arno o ganlyniad i nam diweddar. Dim ond o dan yr amgylchiadau hyn y dylid defnyddio ysgrifennydd i roi cymorth i ddysgwr:

- os yw'r dysgwr yn defnyddio Braille
- os nad yw'r dysgwr yn gorfforol yn gallu defnyddio bysellfwrdd
- os oes nam echddygol (*motor*) ar y dysgwr neu os yw teipio atebion yn anghysurus iddo yn gorfforol neu'n feddyliol
- os yw'r dysgwr yn teipio'n eithriadol o araf.

### <span id="page-66-2"></span>**6.10 Darllenwyr**

Caniateir i oedolyn ddarllen unrhyw gwestiwn neu gyfarwyddyd sydd yn yr Asesiadau Personol Rhifedd (Gweithdrefnol) neu'r Rhifedd (Rhesymu). Caniateir darllen y cyfarwyddiadau i ddysgwyr yn yr Asesiadau Personol Darllen ond nid y testunau na'r cwestiynau. Noder fod gan y rhan fwyaf o borwyr y gallu i ddarllen yn uchel. Hynny yw, bydd y porwr yn darllen testun yn uchel os yw defnyddiwr yn dde-glicio ar unrhyw destun ar y sgrin ac yn dewis 'Darllen yn uchel'. Rhaid newid hyn ar bob dyfais yn unigol, gan ei fod yn nodwedd ar bob porwr. Dylai ysgolion sicrhau nad yw dysgwyr yn defnyddio'r nodwedd i gael y porwr i ddarllen y testunau iddynt.

### <span id="page-66-3"></span>**6.11 Addasu anhawster y cwestiwn cyntaf i ddysgwr**

Mae'r asesiadau wedi'u personoli, sy'n golygu y bydd y system yn dewis cwestiwn neu destun i'w gyflwyno i ddysgwr yn seiliedig ar ei ymateb i'r cwestiwn blaenorol. Mae hyn yn golygu y bydd yr asesiad yn addasu i lefel gallu'r dysgwr. Gosodir y cwestiwn cyntaf mewn asesiad ar sail grŵp blwyddyn cwricwlwm cenedlaethol presennol y dysgwr. Mae modd i staff newid anhawster y cwestiwn cychwynnol, gan ei wneud yn haws na'r hyn a fyddai fel arall yn cael ei gyflwyno i ddysgwyr yn eu blwyddyn gwricwlaidd bresennol. Mae modd i staff newid hyn ar wefan yr asesiadau wrth drefnu asesiad i ddysgwr. Dim ond pan fo'n gwbl angenrheidiol y dylid defnyddio'r opsiwn hwn.

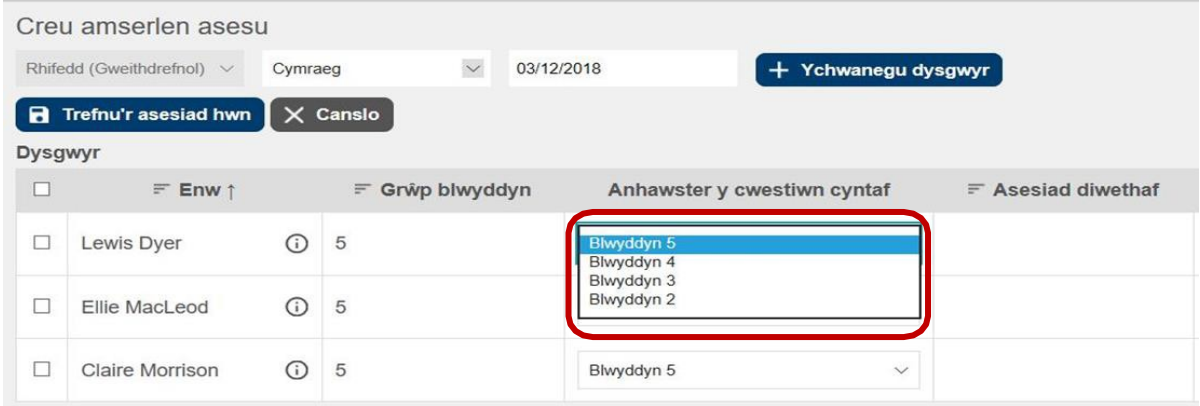

Noder nad oes man cychwyn haws i ddysgwyr ym Mlwyddyn 2. Mae pob dysgwr Blwyddyn 2 yn dechrau gyda chwestiwn hawdd, ac os bydd y cwestiwn cyntaf yn cael ei ateb yn anghywir, gofynnir y cwestiynau hawsaf yn y banc iddynt.

## <span id="page-67-0"></span>**7. Y Ddesg Gymorth**

Os cewch unrhyw broblemau, bydd Desg Gymorth yr Asesiadau ar gael rhwng **8a.m.** a **5p.m.**  – ffôn: **029 2026 5099** neu e-bost: [cymorth@asesiadaupersonol.cymru.](mailto:cymorth@asesiadaupersonol.cymru)

Gall tîm y ddesg gymorth eich cynorthwyo drwy'r broses gyfan, gan gynnwys y canlynol:

- mewngofnodi i Hwb
- trefnu a hwyluso asesiadau
- dod o hyd i'r adborth a'r adroddiadau
- rhoi gwybod am broblemau TG neu broblem gyda'ch cysylltiad â'r rhyngrwyd.

Pan fyddwch yn ffonio'r ddesg gymorth, sicrhewch fod yr wybodaeth ganlynol wrth law:

- manylion cyswllt yr ysgol rhif AdAS, enw cyswllt, rhif ffôn a chyfeiriad e-bost
- categori'r broblem e.e. mewngofnodi i Hwb, amserlennu, cysylltiad â'r rhyngrwyd
- symptomau, negeseuon gwall, disgrifiad o'r broblem.

Bydd tîm y ddesg gymorth yn ceisio dod o hyd i'ch problem ac yn eich cynghori am y camau i'w cymryd i'w datrys.

Os na fydd hynny'n bosibl, byddant yn nodi eich galwad ac yn cyfeirio'r mater at y tîm priodol i ymchwilio iddo. Byddant yn cysylltu â chi cyn gynted â phosibl.

I geisio osgoi problemau TG, rydym yn cynghori'n gryf eich bod chi'n cyfeirio at y canllawiau TG i ysgolion ac adnoddau canllawiau digidol addysg Llywodraeth Cymru cyn defnyddio'r asesiadau:

<https://hwb.llyw.cymru/cwricwlwm-i-gymru/asesiadau-darllen-a-rhifedd/asesiadau-personol>

<https://hwb.llyw.cymru/canolfan-cymorth/addysg-canllawiau-digidol-i-ysgolion/>